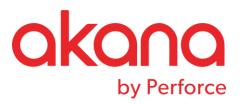

# SOLA Administration Guide Version 6.4.2

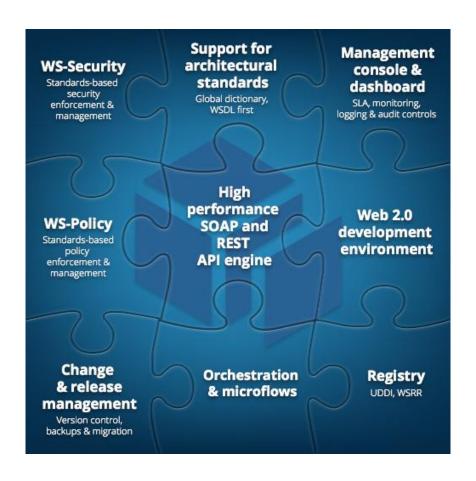

Revised: August 2017

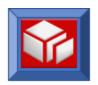

# **Contents**

| AUTHORIZATION                                           | 1  |
|---------------------------------------------------------|----|
| Overview                                                | 1  |
| USER AUTHORIZATION                                      | 4  |
| Creating and Managing Users                             | 4  |
| Add/Update User Authorization within SOLA Developer     |    |
| User Groups                                             |    |
| ALTERNATE IDS - GRANTING MAINFRAME FTP ACCESS           |    |
| SYSTEM PROPERTIES                                       | 9  |
| CUSTOMIZATION OF THE SOLA HOME PAGE                     | g  |
| INSTALLATION DEFAULT CHANGES                            |    |
| Container Groups                                        | 14 |
| Creating Container Groups                               | 14 |
| CONFIGURING USER EXITS                                  | 18 |
| Writing a User Exit                                     | 21 |
| Overview                                                | 21 |
| USER EXIT DESCRIPTION                                   |    |
| SOAP Header Processing Inbound                          |    |
| SOAP Header Processing Outbound                         |    |
| Outbound Status                                         |    |
| USER EXIT API                                           |    |
| Copy Book SOLAEXIT                                      |    |
| Using the API                                           |    |
| Appending Data to SOLA's SOAP Response                  |    |
| Setting SysId and TranId Without a User Exit            |    |
| Sample Program                                          | 32 |
| RUNNING USER EXITS IN THE SOLA IMS CONTAINER (SOLA STC) | 39 |
| PROPERTY CHANGES                                        | 40 |
| System File Changes                                     |    |
| UPDATING THE ENDPOINTS.XML FILE                         |    |
| UPDATING THE UDDICLIENT.XML FILE                        | 50 |
| SECURITY                                                | 51 |
| Overview                                                | 51 |
| Build-Time Security                                     |    |
| Runtime Security                                        |    |
| SOLA Analyzers                                          |    |
| WS Security With SOLA                                   |    |
| Channel and Resource Lockdown                           |    |
| POLICIES                                                |    |
| Default Security Policy                                 |    |
| Creating and Managing Policies                          |    |
| Creating and Managing Inbound Policies                  |    |
| Creating and managing Outbound Folicies                 | 02 |

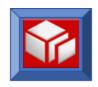

| CONFIGURING THE SOLA IMS CONTAINER                  | 125 |
|-----------------------------------------------------|-----|
| OUTBOUND PLUGIN AOR CONFIGURATION                   |     |
| CONFIGURING THE SOLA OUTBOUND PLUGIN                |     |
| 3                                                   |     |
| SOLA Dynamic SQL PluginSOLA Stored Procedure Plugin |     |
| SOLA Dynamia SOL Blugin                             |     |
| SOLA Couth and Blusin                               |     |
| SOLA Custom Program Plugin                          |     |
| SOLA 3270 Plug-in                                   |     |
| How to Configure an AOR                             |     |
| WHEN TO CONFIGURE AN AOR                            |     |
| CONFIGURING AN AOR REGION FOR SOLA                  | 118 |
|                                                     | 115 |
| CICS LINK3270 (3270 Bridge) SupportAT-TLS           |     |
| ICSF                                                |     |
| CICS Sockets Support                                |     |
| CICS Web Support                                    |     |
| CONTAINER PRE-REQS                                  |     |
|                                                     |     |
| CONFIGURING A SOLA CONTAINER                        |     |
| Maintenance                                         |     |
| USER ACTIVITY LOG                                   |     |
| Maintenance                                         |     |
| ERROR LOGS                                          |     |
| Maintenance                                         |     |
| SOLA Developer Logs Transaction Logs                |     |
| File System                                         |     |
| Database                                            |     |
| BACKUPS                                             |     |
|                                                     |     |
| SOLA DIRECTORY AND FILE SYSTEM                      | 86  |
| PROMOTION/RETRIEVAL RULES                           |     |
| Submitting JCL for Promoted Web Services            |     |
| PROMOTE SERVICE                                     | 83  |
| PRODUCTION MOVES                                    | 82  |
|                                                     |     |
| CUSTOM SCHEMAS                                      |     |
| ADD/UPDATE JCL                                      | 73  |
| Project Menu                                        | 70  |
| PROJECT ADMINISTRATION                              | 70  |
|                                                     |     |
| Spooling Trace TSQ to JES CERTIFICATES              |     |
| Deploying a Policy                                  |     |
| Assigning a Policy                                  |     |
|                                                     | 63  |

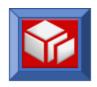

| STARTED TASK JCL                                                |                                   |
|-----------------------------------------------------------------|-----------------------------------|
| REFRESHING TEMPLATES IN THE SOLA STC                            | 30                                |
| MANUALLY REFRESHING A TEMPLATE                                  |                                   |
| LISTENER GROUPS AND CONTAINERS 13                               | 32                                |
| CONTAINER GROUPS                                                | .33<br>.37<br>.38                 |
| ESTABLISHING AN LDAP SERVER FOR AUTHORIZING LDAP CREDENTIALS 14 | 41                                |
| LDAP                                                            |                                   |
| MONITORING AND ERROR LOGGING DATABASE TABLES AND SERVICES 14    | 44                                |
| MONITORING                                                      | ! <i>44</i><br>! <i>47</i><br>!52 |
| APPENDIX A: SOLA DB2 DATABASE 1!                                | 57                                |
| Database DDL                                                    |                                   |
| APPENDIX B: SOLA CUSTOM CHANNEL LOCKDOWN SECURITY 20            | 05                                |
| CREATING AND MANAGING IP ADDRESSES                              | 207                               |
| APPENDIX C: AT-TLS SAMPLE CONFIGURATION DATA 20                 | 09                                |
| A1.1 SAMPLE PAGENT CONFIGURATION                                | 229<br>232                        |

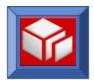

## **Authorization**

## Overview

SOLA controls user access in two ways; first, by controlling a user's rights and privileges within SOLA Developer, and second by controlling each user's access to each and every SOLA Container on a project level (different access rights for different projects). In this manner, SOLA can control not only a user's access to the features and controls of SOLA Developer, but also determine what Containers and projects those rights apply to. This combination makes for very powerful and flexible security controls.

A note on terminology: prior versions of SOLA only offered a CICS deployment option, but starting with version 6.0, SOLA had the ability to integrate with IMS from a CICS container. With the release of the SOLA IMS plug-in, we have removed the CICS dependency and are now shipping a Started Task Address Space version of the SOLA runtime (managed through Resource Manager). For this reason, we will no longer refer to the SOLA runtime a "SOLA TOR." It will henceforth be referred to as a "SOLA Container."

SOLA recognizes three levels of user access to SOLA Developer; administrator, programmer and public access. Furthermore, there are two categories of administrators with escalating privileges (detailed below).

The three levels of user access are as follows:

- Public Access: this is the lowest access level and can do the following:
  - Directory search
  - View WSDL
  - Quick Test function pointing to test containers
- Programmer: this type of user can access all of SOLA's functional features, but lacks access to security and administration options. This user can import and analyze programs and resources in projects in which the user is authorized to work.
- Administrator: consists of two categories, whose escalating privileges are detailed below.

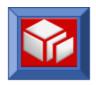

SOLA recognizes two levels of administration, with each higher level encompassing all of the functions of the levels below. These are:

- Project Administration
- SOLA Administration

A **Project Administrator** has the following access rights defined and assigned by the SOLA Administrator:

- Inquire on and update policy associated with a project, program, method or operation in any run-time environment (includes auditing).
- Delete a project/program/method.
- Add a new user to the project.
- Check environment setup.
- Check Monitor and/or Error Logs.
- Read/Disable/Enable a template.
- Is automatically assigned limited access to the SOLA Administration File and Property Editor (see page 41).

A **SOLA Administrator** has all of the access rights of the Project Administrator, as well as the following additional access rights:

- Change installation defaults.
- Pre-load a certificate to SOLA.
- Check web-site user activity log.
- Register/maintain Listeners.
- Add/Remove another SOLA Administrator.
- Add/Remove a Project Administrator.
- Update SOLA system files.
- Update SOLA web-site properties.
- Update User properties.
- SOLA Administrators do not belong to access control groups as they have full access to all SOLA containers.

To perform any of the functions above, the user must log in.

In addition to setting an account type (programmer, administrator) for each SOLA user, the user's access to containers can be controlled by creating container groups and specifying which groups the user has access to within each project.

For example, let's say your environment consists of five containers; two test containers, a QA container and two production containers. Using SOLA's security controls, you can group your containers into one or more container groups. For this

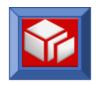

example, let's assume you decide to create three container groups and call them TEST, STAG(stage) and PROD. You can then assign several TEST TOR Region CICS SYSID's (test containers) to the TEST group, your STAG TOR Region CICS SYSID (stage container) to your STAG group, and perhaps several Production TOR Region CICS SYSID's (Production containers) to your PROD group.

It is therefore possible to create a user account that has access to all SOLA container groups in a TOR region(s), or access to one container group in a single TOR region.

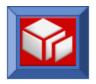

## **User Authorization**

With the introduction of the SOLA Resource Manager, there are now three methods of managing SOLA Users; the User Authority Manager panel when right clicking on a program in the Directory tree in SOLA Developer, the SOLA Admin Menu in SOLA Developer and the Users tab in Resource Manager.

A user that creates a project is automatically designated a Project Administrator for that project. Additional Project administrators can be added using the User Authority dropdown Menu associated with the project by right clicking on the Project (discussed later in this section). A Project Administrator has access to project and method-level administration features.

## Creating and Managing Users

To create a new user using Resource Manager, right click the directory root and select **Create User** from the menu.

This will display the Create tab and allow you to create a new user account by filling in the user account name and contact information for the user. Fields outlined in red are required.

To create a user account in a specific group (such as SOLAAdmin), right click the group name instead of the directory root and select **Create User** from the group menu.

Creating a new user in Resource Manager is identical to creating a user account in SOLA Developer, with one minor

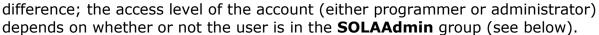

User accounts created in Resource Manager will be available for use in SOLA Developer, and users created in SOLA Developer will likewise be available in Resource Manager and will appear in the users tab in the subjects panel.

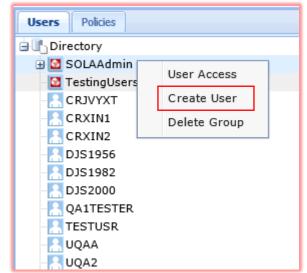

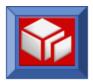

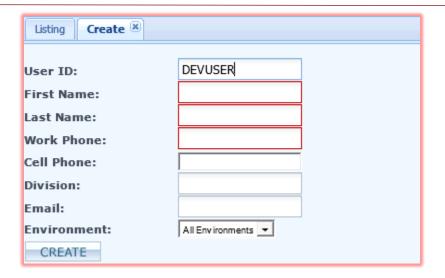

## Add/Update User Authorization within SOLA Developer

To add or modify user authorization for a specific project, right click on the project name in SOLA Developer and select **User Authority**. Doing so will display the **User Authority Manager** panel, which allows you to authorize a user to work on the project. Several levels of authorization are available. Each level of authorization grants all access rights of the previous levels.

**Note:** The SOLA Developer Users Guide will explain User Authorization in detail.

The following access levels are available:

- Project Admin: grants full access to the project, which includes the ability to delete the project and add or remove users.
- Programmer: grants full access to the project.
- **Import:** allows the user to import programs.
- Analyze: allows the user to create methods.
- QuickTest: allows the user to test methods using the SOLA test harness.
- Promote:
- Demote:
- Recover:
- Insert:
- Update:
- **Delete:** allows the user to delete programs in the project.

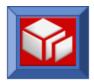

## **User Groups**

User groups serve two purposes; organizing users to create multi-user accesses and determining which users have administrator access.

For the latter purpose, Resource Manager comes with a default group called "SOLAAdmin". Users created in that group, or dragged into that group, are SOLA Administrators with full administrative access rights to SOLA Developer.

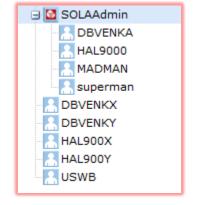

If you delete the SOLAAdmin group, you will delete all users in that group and delete all SOLA Administrator

accounts. If the group has been deleted, you can create a new group called "SOLAAdmin", and that group will function exactly as the original system group.

Other than the SOLAAdmin group, groups serve no purpose other than to organize user accounts and make creating user accesses easier. Instead of dragging individual users onto a resource to create an access, you can drag a user group to create accesses for all the users in that group.

You can drag a user from the root directory or another group into a new user group, as well as drag a user out of a group and into the root directory.

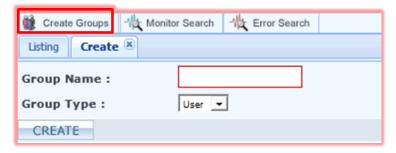

To create a new user group, click the Create Groups button.

This will display the Create tab and allow you to create a group.

Select "User" from the **Group Type** menu, then enter the group name.

When you are ready to create the group, click **Create**.

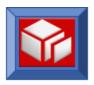

# **Alternate Ids - Granting Mainframe FTP Access**

For those SOLA users that do not have mainframe ftp access, a SOLA Administrator can grant such access (through SOLA only) by defining an alternate (generic) user Id. Alternate Ids are SOLA user Ids that have mainframe FTP access. This can be an existing user's Id or an Id created specifically for the purpose of granting FTP access. There is no limit to how many alternate/generic user Ids can be defined.

Once an alternate Id is defined, a Project Administrator can assign the Id to an authorized project user who does not otherwise have mainframe ftp access. Doing so will grant that user the ability to use FTP functions in SOLA, such as browsing a dataset, importing a program, or finalizing an analysis.

To define alternate user Ids, access the SOLA Access Controls screen by selecting **Access Controls** from the SOLA Developer Menu Bar.

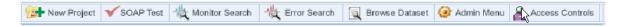

The following screen will be displayed:

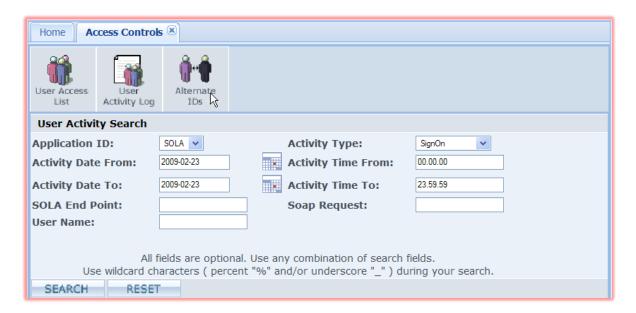

Click on the Alternate IDs button to access the Alternate IDs screen.

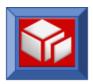

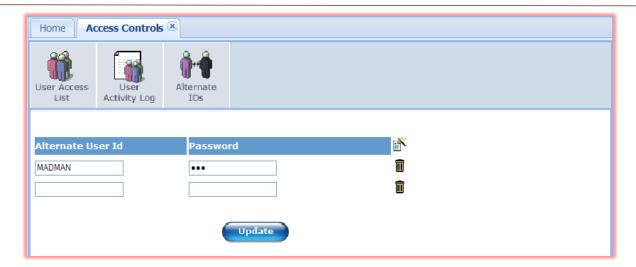

Enter the alternate ID and password that can be used to execute FTP to the mainframe.

To add additional rows, click the  $\stackrel{\text{li}}{\mathbb{D}}$  button. To remove an unwanted row, click the  $\stackrel{\text{li}}{\mathbb{D}}$  button.

When you are finished, click **Update**.

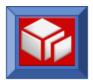

# **System Properties**

# **Customization of the SOLA Home Page**

SOLA ships with a default home page, as shown below. This page can be customized to your installation's requirements.

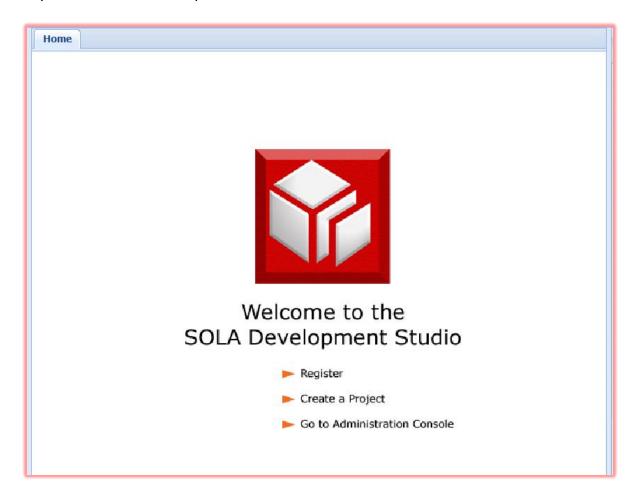

To access SOLA Developer's administration functions, click on the **Admin Menu** button in the button bar.

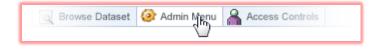

This will display the admin console.

Click on the **File Editor** icon to display the Property / File Editor screen set to File Editor mode.

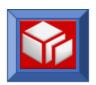

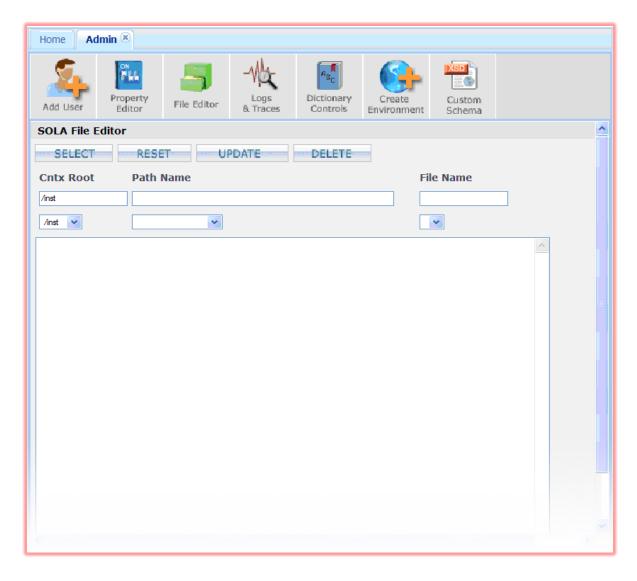

Choose /inst /system /index.html from the three dropdown boxes, and click the **SELECT** button.

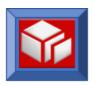

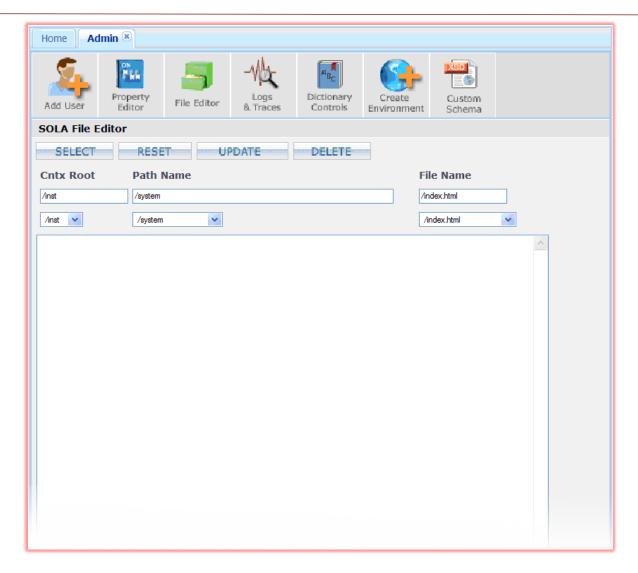

Enter a valid HTML page and then press the **UPDATE** button.

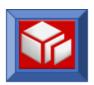

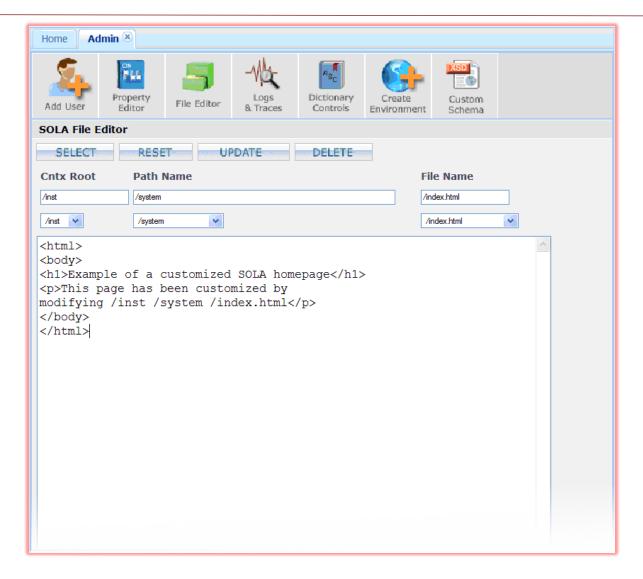

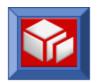

The following is an example of the SOLA index page with the sample changes.

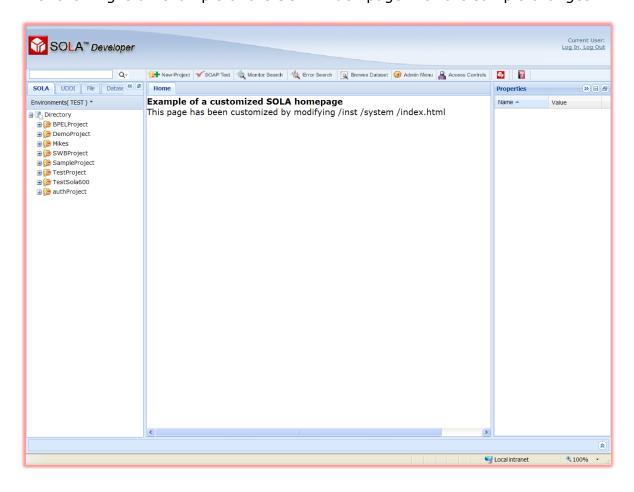

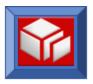

# **Installation Default Changes**

SOLA installation defaults are set at the Container Group level. You can display and/or modify the defaults for a Container Group by using the SOLA Resource Manager.

## **Container Groups**

Container groups are more than just containers for groups; they also serve to control metrics collection and security policies for the containers inside them. Groups allow you to do the following:

- Enable and configure metrics collection
- Enable use of the default security policy
- Designate a security user exit
- Configure cache, queue and storage options
- Enable and configure custom security policy

## **Creating Container Groups**

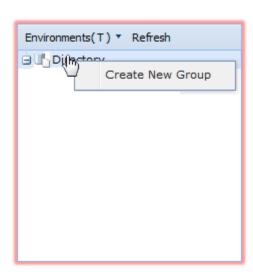

All containers in Resource Manager must be contained in a container group. To create a container group, right click on the directory icon and select **Create New Group** from the menu.

This will display the Create tab in the workspace, allowing you to create a new container group.

We recommended that you group your containers based on their security level (low security group for test containers, high security group for production containers, etc.). This will make assigning access a lot simpler.

The create tab contains a series of fields that you will need to populate to create a new group. All fields/menus except for the group name are preconfigured with the default settings.

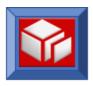

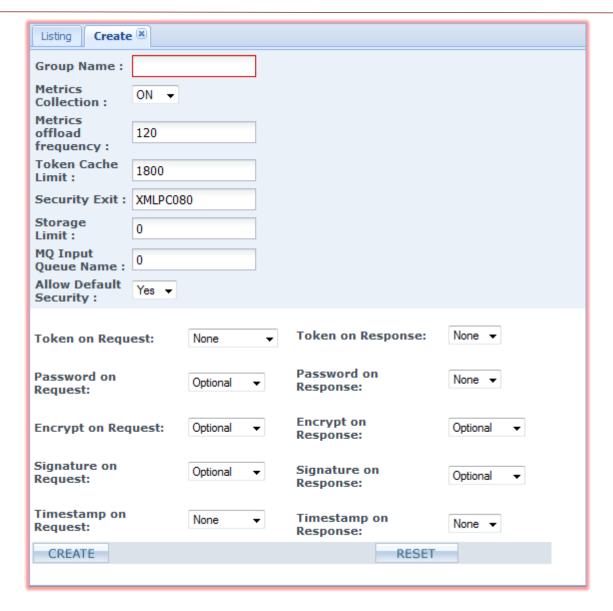

To create a group with the default settings, fill in the **Group Name** field and click **CREATE**. To configure custom settings for the group, you will need to make changes to the following settings.

#### Standard Settings:

- Metrics Collection: enables (ON) or disables (OFF) metrics collection (by SOLA) for the containers in the group.
- Metrics offload frequency: determines how often, in seconds, metrics are spooled to the database.

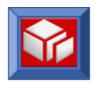

- Token Cache Limit: How long, in seconds, before a cached token expires. The lowest limit is 10 seconds and anything below 10 will reset it to 1200 seconds. After updating this value, wait 3 minutes for it to take effect.
- Security Exit: specifies the program to be used as security exit. By default, XMLPC080, the SOLA security exit, is used
- Storage Limit: the maximum size of an outbound message
- MQ Input Queue Name: the name of the MQ queue that SOLA will listen to for input MQ messages
- Allow Default Security: specifies whether the containers in the group will use the default security policy. Choosing "No" will force the containers in the group to use the custom security policy, defined below

Security Policy Settings: These settings create a default policy for the Container Group.

- Token on Request: this setting determines whether SOLA will accept requests without an attached security token.
  - NO: SOLA will allow requests without security tokens
  - MainframeID: SOLA will require a mainframe user id as a security token.
  - LDAP ID: SOLA will require an LDAP user id as a security token.
  - **SAML**: SOLA will require SAML credentials as a security token.
  - Restrict by IP: whether only certain IP addresses can submit requests
- Token on Response: with the current version of SOLA, the only option is NO.
- Password on Request: this setting determines whether SOLA accepts requests that have a token, but no password
  - Optional: a password is not required (SOLA will accept requests without a password).
  - Mandatory: a password is required.
- Password on Response: with the current version of SOLA, the only option is NO.
- **Encrypt on Request:** this setting determines whether SOLA accepts requests that are not encrypted.
  - Optional: encryption is not required (SOLA will accept requests without encryption).

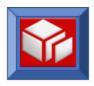

- Mandatory: encryption is required.
- Encrypt on Response: this setting determines whether SOLA will encrypt responses
  - Optional: SOLA will not encrypt responses
  - Mandatory: SOLA will encrypt responses
- **Signature on Request**: this setting determines whether SOLA accepts requests without an attached signature.
  - Optional: attached signatures are not required (SOLA will accept requests without attached signatures).
  - Mandatory: the body of the SOAP request must be signed.
- **Signature on Response:** this setting determines whether SOLA will attach a signature to responses.
  - Optional: SOLA will not attach a signature to responses.
  - Mandatory: SOLA will attach a signature to responses.
- Timestamp on Request: this setting determines whether SOLA accepts requests without an attached timestamp. The timestamp contains the policy's expiration date and time.
  - None: attached timestamps are not required (SOLA will accept requests without attached timestamps).
  - Mandatory: attached timestamps are required.
- Timestamp on Response: with the current version of SOLA, the only option is NO.

When you are finished configuring the group, click **CREATE**. You can reset all the settings to their defaults at any time clicking the **RESET** button.

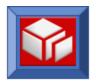

# **Configuring User Exits**

User exits are managed using the SOLA Resource Manager. SOLA allows you to run user exits at three points in the processing of a SOAP message:

- 1. Processing the input SOAP Header
- 2. Processing the output SOAP Header
- 3. Modifying the statistics written by the SOLA logger

To configure user exit settings, right click on the Container Group that you'd like to manage in the SOLA Containers tree.

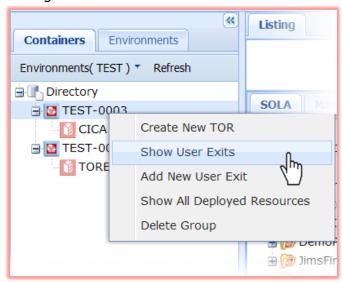

The following screen will be displayed:

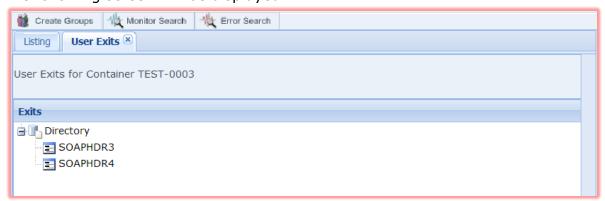

This shows two user exits, SOAPHDR3and SOAPHDR4. The only function that can be performed from this screen is to delete a user exit. Right click on the exit you'd like to delete.

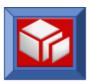

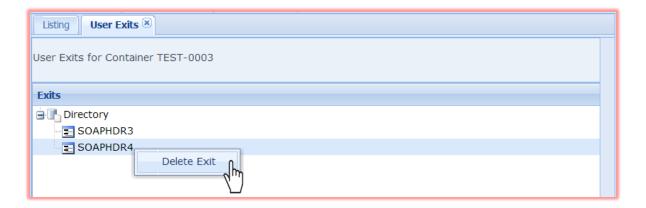

To add a user exit, right click on the Container Group that you'd like to add the exit to:

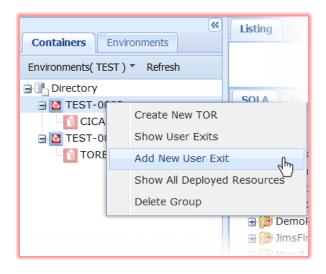

This will display the following screen:

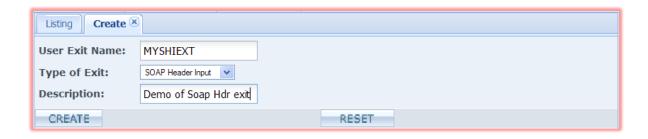

**User Exit Name:** this is the name of the user exit program that will be called by SOLA. If you're running in a SOLA CICS Container then this program must have appropriate CICS table entries.

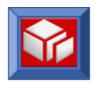

**Type:** this menu is used to specify exit type, which determines when the exit is called. Currently, there are three options:

- **Soap Header Input**. This exit is called before the execution of the target legacy program.
- **Soap Header Output**. This exit is called before or after the target legacy program has been executed and the 'Envelope' tag for the outbound SOAP response has been created.
- **Status**. (SOAP Response). This exit is called under one of two circumstances; either when the body of out an outbound SOAP response has been built by SOLA or when SOLA is about to throw a SOAP fault.

**Description:** this output field contains a description of the exit type.

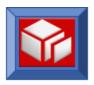

# Writing a User Exit

#### Overview

SOLA user exits were designed to provide access, at various points, to the SOLA SOAP stack. The exits currently supported are the **SOAP Header In**, **SOAP Header Out**, and the **User Status Exit**.

Depending on the exit, SOLA's behavior can be altered in a variety of ways, some of which are detailed below.

- Stop processing and throw a SOAP fault as defined by the user exit.
- Stop processing and return a custom SOAP response as defined by the user exit.
- Alter the contents of a SOAP message, either inbound or outbound.
   Possibilities include adding SOAP header information or altering the contents of a SOAP request or response.
- Stop execution of the target legacy program.
- Perform any installation specific processing such as maintaining monitoring or status data in a data store other than SOLA's default monitoring tables.

## **User Exit Description**

## SOAP Header Processing Inbound

The Soap Header Processing Inbound exit is called before the execution of the target legacy program. At this point, the user exit program can interrogate (using the SOLA DOM parser) the contents of the SOAP header or any part of the SOAP request.

Based on the user exit's logic, it can instruct SOLA to discontinue processing and throw a fault or generate a custom response. It can also inform SOLA of the region to which the legacy program request should be directed or just store information for later use.

## **SOAP Header Processing Outbound**

The SOAP Header Processing Outbound exit is called before or after the target legacy program has been executed and the 'Envelope' tag for the outbound SOAP response has been created.

At this point, the user exit program can append a custom SOAP header to the outbound SOAP response or instruct SOLA to stop processing and throw a custom fault or a custom SOAP response.

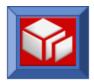

## **Outbound Status**

The Outbound Status exit can be called under one of two circumstances.

After the 'Body' of the outbound SOAP response has been built by SOLA, this user exit is called and given the opportunity to add status data to the outbound request, record monitoring statistics or instruct SOLA to throw a custom fault or custom SOAP response.

This exit can also be called when SOLA is about to throw a soap fault. In this case you can instruct SOLA to continue with its own fault processing, instruct SOLA to send a custom SOAP fault, or append data to the soap response and deliver the altered response instead of throwing a soap fault.

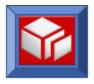

## **User Exit API**

All user exit types share a common User Exit API. This data structure is passed to each user exit as a COMMAREA and is included in the SOLA package under samplib as a copy book called SOLAEXIT.

When using this copy book, the ':WS-:' string needs to be replaced with a string of your choosing.

#### For Example:

```
O1 DFHCOMMAREA.

COPY SOLAEXIT REPLACING ==:WS-:== BY ==LK-==.
```

## Copy Book SOLAEXIT

The following copybook can be found in your SAMPLIB under the name EXITCOPY.

```
        05
        :WS-:Return-Code
        PIC S9(04) BINARY.

        88
        :WS-:Normal-Continue
        VALUE +0.

        88
        :WS-:Request-Authorized
        VALUE +0.

        88
        :WS-:Throw-Sola-Fault
        VALUE -1.

        88
        :WS-:Throw-Custom-Fault
        VALUE -2.

        88
        :WS-:Custom-Response
        VALUE -3.

        88
        :WS-:REQUEST-REJECTED
        VALUE -4 -10 -11.

        88
        :WS-:Invalid-Userid-PSW
        VALUE -10.

        88
        :WS-:PROGRAM-ERROR
        VALUE -5.

        88
        :WS-:PROGRAM-ERROR
        VALUE -6.

        88
        :WS-:PROG-ABEND
        VALUE -99999.

        05
        :WS-:Sola-Provided-Data.
        PIC X(03).

        80
        :WS-:Sola-Exit-Type
        PIC X(03).

        81
        :WS-:Sola-Exit-Type
        PIC X(03).

        82
        :WS-:Sola-Exit-Type
        PIC X(03).

        83
        :WS-:Status-Msg
        VALUE 'SHI'.

        84
        :WS-:Status-Success
        VALUE 'SHI'.

        85
        :WS-:Status-Success
        VALUE 'SHI'.

        86
        :WS-:Status-Failure
        VALUE 'SHI'.

        87
        <t
```

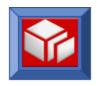

```
:WS-:Legacy-Prog-Typ PIC X(02).

88 :WS-:Commarea-Map VALUE 'CA'.

88 :WS-:Callable VALUE 'CL'.

88 :WS-:Custom VALUE 'CU'.

88 :WS-:BMS3270 VALUE 'BM'.

88 :WS-:AdhocSQL VALUE 'SQ'.

88 :WS-:DB2SP VALUE 'SP'.
           88 :WS-:VSAM-PLUGIN VALUE 'VS'.
10 :WS-:Template-Nm PIC X(08).
          10 :WS-:Template-Nm PIC X(08).

10 :WS-:Method-Nm PIC X(35).

10 :WS-:Method-Ns PIC X(256).

10 :WS-:Parent-Tag-Nm PIC X(50).

10 :WS-:User-Token PIC X(128).

10 :WS-:User-Creds REDEFINES :WS-:User-Token.

15 :WS-:User-Id PIC X(20).

15 :WS-:User-Psw PIC X(20).

15 FILLER PIC X(88).

10 :WS-:Dom-Ptr USAGE IS POINTER.

10 :WS-:Soap-Header-Len PIC S9(09) BINARY.

10 :WS-:Soap-Req-Ptr USAGE IS POINTER.

10 :WS-:Soap-Req-Addr REDEFINES :WS-:Soap-Req-Ptr
           10 :WS-:Soap-Req-Addr REDEFINES :WS-:Soap-Req-Ptr
                                                                                      PIC S9(09) BINARY.
           10 :WS-:Soap-Resp-Len PIC S9(09) BINARY.
10 :WS-:Soap-Resp-Len PIC S9(09) BINARY.
10 :WS-:Commarea-Area.
                       15 :WS-:Commarea-Ptr USAGE IS POINTER.
15 :WS-:Commarea-Len PIC S9(09) BINARY.
                  :WS-:Bms-Map-Area REDEFINES :WS-:Commarea-Area.
           15 :WS-:Map-Ptr USAGE IS POINTER.
15 :WS-:Map-Len PIC S9(09) BINARY.
10 :WS-:PSW-START-POS PIC S9(09) VALUE +0 BINARY.
10 :WS-:PSW-LEN PIC S9(04) VALUE +0 BINARY.
10 :WS-:POLICY-DATA PIC X(494) VALUE SPACES.
10 :WS-:Filler REDEFINES :WS-:POLICY-DATA
PIC X(494).
```

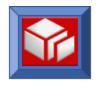

88 ALLOW-ON-ERROR VALUE 'A'.
10 :WS-:Legacy-Tranid PIC X(04).
05 :WS-:Scratch-Area PIC X(491).

## Copybook Variables

There are two types of variables in the copybook; input variables and output variables. Input variables are passed to the User Exit by SOLA. Output variables are passed to SOLA by the User Exit program.

#### **Input Variables**

Sola-Exit-Type Sola-Exit-Type Sola-E

useful if the same program is being used for more

than one exit type.

Notifies the user exit of SOLA's status at the time the exit was called. A value of 0 (zero) indicates

that SOLA processing is normal at the time of the exit's invocation. A value of -1 indicates that SOLA

has called the user exit during fault processing.

When the value of the Sola-Status variable is -1, this variable indicates to the user exit whether the

error encountered by SOLA was a SOLA system

error or a legacy application error.

When the value of the Sola-Status variable is -1, this variable will contain the message that SOLA

this variable will contain the message that SOLA intends to use as "fault text" when SOLA throws a

SOAP fault.

Client-Ip-Addr

The IP address (if available) of the client that

originated the request. This is usually an

application server.

Cics-Sysid-Tor The four character CICS SYSID for the SOLA TOR

region.

**Cics-Sysid-Aor** The four character CICS SYSID for the legacy AOR

region (if available).

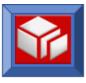

**Soap-Header-Ptr** 

**Task-Start-Time** The time at which the task was started. The name of the legacy program that is targeted Legacy-Prog-Nm by the web service. The legacy program type (e.g. CA' = Commarea). For more information, see the 88 level **Legacy-Prog-Typ** descriptions in the copybook. Instructs SOLA to DPL the legacy program using the transaction Id indicated in this field. Make **Legacy-Tranid** sure that this transaction id is defined as a mirror transaction (pointing to DFHMIRS) in the AOR. The name of the SOLA metadata template used **Template-Nm** by this web service. The name of the method that is associated with Method-Nm this web service. This is the method namespace, taken from the **Method-Ns** method tag on the SOAP request. It should be used when building a custom SOAP response. For exits that may wish to append information to the outbound soap response, this represents the name of the parent tag to which the additional Parent-Tag-Nm data should be appended. It is used as the parent tag when issuing the appendChild function of the SOLA Dom API. The user token, if any, that was included in the **User-Token** soap header of the inbound SOAP request (UserId for instance). This is the pointer/address that must be used when appending data to an existing SOLA soap Dom-Ptr response. It is used as the DOM handle when calling the SOLA DOM API. This variable is not available for use with SHI type exits.

> For SHI type exits, this pointer is the address of the inbound soap header as it appears on the

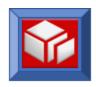

soap request.

For SHI type exits, this is the length of the Soap-Header-Len

inbound soap header.

For SHI exits, this is a pointer to the inbound soap Soap-Req-Ptr

request.

The length of the inbound soap request. Soap-Reg-Len

Soap-Resp-Ptr Not currently used.

Soap-Resp-Len Not currently used.

For commarea programs, this will be the address **Commarea-Ptr** 

of the legacy program's commarea (both on input

and output).

Commarea-Len Length of the legacy program's commarea.

Address of the current BMS map for a 3270 Map-Ptr

transaction.

Map-Len Length of the BMS map.

#### **Output Data: Passed back to SOLA from User Exits**

Passed back to SOLA by the User Exit program. A value of zero indicates this SOLA should continue **Return-Code** 

with normal processing.

A value of -1 indicates that SOLA should continue its normal fault processing. This is used by the Status (STA) user exit. The STA exit will be called near the end of normal SOLA processing or when SOLA has encountered and error and is about to throw a SOAP fault. If called when processing is ending, the 'Sola-Status' field will normally be set to 0 and the 'Sola-Status-Msg' field will consist of

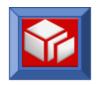

spaces. If SOLA has encountered a fault condition, the value of 'Sola-Status' will be -1 and 'Sola-Status-Msg' will contain the Soap Fault text that SOLA is about to throw. In the latter case, if the user exit program set the Return-Code to -1, then SOLA will continue to throw its normal Soap Fault as if the user exit was never called. Alternately, the user exit can set Return-Code to -2 in which case SOLA will instead throw a Soap Fault using the Fault Code, Fault String, and Fault Text provided by the user exit in the 'Error-Code', 'Fault-String', and 'External-Msg' fields respectively. If, during fault processing, the user exit sets the Return-Code to 0, SOLA will not throw a Soap Fault at all. Instead SOLA will send back a SOAP response containing whatever data it accumulated up to the time it began fault processing plus whatever has been appended to the SOAP response by the user exit.

A value of -3 indicates that the user exit program has composed its own SOAP response. In this case the 'Custom-Resp-Ptr' field will be used by SOLA to send back the customized SOAP response.

Logging-Ind

This field is passed back to SOLA and indicates (in the case of fault processing) whether or not SOLA should log the error message in the SOLA error log.

**Error-Code** 

The custom error code to use when formatting a custom fault message.

**Fault-String** 

The custom fault string to use when formatting a custom fault message.

**Internal-Msg** 

This message will be placed into the SOLA error log but will not be sent back to the client as part of fault processing.

**External-Msg** 

This message will be sent back to the client as part of the soap fault.

**Custom-Resp-Ptr** 

This is the Dom handle used by the user exit to create a document to be sent back to the client as

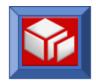

a soap response. This soap response completely

replaces SOLA's soap response/fault.

**Custom-Resp-Len** Length of the custom soap response.

Instructs SOLA to DPL the legacy program request **Legacy-Sysid** 

to the region indicated by this field.

When instructing SOLA to send a custom SOAP fault, this field will indicate if the fault code should **Fault-Code** 

be Server or Client. Set the value of this field to

'S' for a server fault or 'C' for a client fault.

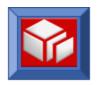

## Using the API

## **Throwing a Custom SOAP Fault**

To throw a custom SOAP fault from a user exit, follow these steps:

- Set the value of the 'Return-Code' variable to -2, which can be done by setting the 'Throw-Custom-Fault' 88 level to TRUE.
- Set the desired value for the 'Error-Code' field.
- Move the text that is to appear in the fault string into the 'Fault-String' field.
- Move the text that is to appear in the fault message into the 'External-Msg' field.
- If desired, move a diagnostic message into the 'Internal-Msg' field. This will appear in the SOLA error log providing you set the value of the 'Logging-Ind' to 'Y'.
- Pass control back to SOLA.

#### **Sending a Custom Soap Response**

To instruct SOLA to stop processing and send a soap response of your choosing, follow these steps:

- Set the value of the WS-DOM-HANDLE to null (low-values). This is necessary because you will be creating a completely new document.
- Build a new document using the SOLA DOM API. Start by executing the 'createDocument' function followed by 'appendChild', 'setAttribute', etc. as desired to create your custom soap document.
- Execute the SOLA DOM API 'finalize' function.
- Set the value of 'Return-Code' to -3, which can be done by setting the 'Custom-Response' 88 level to TRUE.
- Pass control back to SOLA

## Appending Data to SOLA's SOAP Response

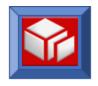

To append data to a response that has been built by SOLA you will need to use the same DOM API handle used by SOLA to build the SOAP response.

- First check the value of 'Sola-Status'. This will inform you whether SOLA has encountered a condition under which it would normally send a soap fault. If the value is zero then SOLA is about to send back a normal soap response to the requestor and you will have the opportunity to append data to that response or instruct SOLA to send a custom soap fault as described above. If the value is -1 then SOLA is about to throw a soap fault. In this case you can instruct SOLA to continue with its own fault processing by setting 'Return-Code' to -1, instruct SOLA to send a custom SOAP fault as described above, or append data to the soap response and deliver the altered response instead of throwing a soap fault.
- SOLA will provide the DOM pointer/handle that should be used when executing SOLA DOM API functions. This will be contained in the 'Dom-Ptr' field. The WS-DOM-HANDLE field (see DOM API documentation) should be set to this value. By using the same pointer/handle you will be appending your data to the proper soap response.
- SOLA will provide the user exit with a parent tag name appropriate for appending additional data. This parent tag name will be specified in field 'Parent-Tag-Nm'.
- Perform various DOM API functions ('appendChild' etc.) to add the desired XML constructs to the soap response.
- Make sure to set the value of 'Return-Code' to zero and return control to SOLA.

## Setting SysId and Tranld Without a User Exit

You can specify the SysId and TranId without using a user exit by passing them in the SOAP header as follows (case sensitive):

```
<soap:Header>
     <SysId>yourSysId</SysId>
     <TranId>yourTranId</TranId>
```

If the SysId and TranId values are also passed by a user exit, the user exit values will override the value passed in the header.

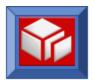

## Sample Program

This sample program is of type Soap Header In. In this example, the program will extract from the soap request the User Id and an account number. From this it will look up the account balance and apply business rules that determine if this particular user is allowed to perform the request activity 'accountUpdate' on accounts with a balance greater than \$10,000,000.

This sample program can be found in your SAMPLIB under the name EXITPROG.

```
000100 IDENTIFICATION DIVISION.
000200 PROGRAM-ID. EXAMPLE.
000300 ENVIRONMENT DIVISION.
000400 DATA DIVISION.
000500*-----
000501* Note that the business rules, DB2 tables, etc. contained in
000502* this example are all fictitious
000510*-----*
000600 WORKING-STORAGE SECTION.
00060475
000700*-----*
008000
002900 01 WS-MISC-DISPLAY-DATA.
                              PIC X(100) VALUE SPACES.
002901 05 WS-ERROR-MSG
002910
002920 01 WS-SWITCHES.
003000 05 WS-TAG-FOUND-SW
                              PIC S9(04) VALUE +0 BINARY.
          88 TAG-NOT-FOUND
003100
                               VALUE +0.
          88 TAG-FOUND
003200
                               VALUE +1.
003300
          88 Dom-Error
                               VALUE -1.
003500
003510* The following copy book contain all working storage
003520* variables needed by the SOLA DOM API program.
003530
003600
     COPY XMLDOMWS.
003700
003701
       EXEC SQL
003702
         INCLUDE SOLCA
003703
       END-EXEC.
003704
003/05 EXEC SQL
003706 INCTUR
        INCLUDE TBACTUSR
003707
      END-EXEC.
003708
003709 EXEC SQL
003711
        INCLUDE TBACTBAL
       END-EXEC.
003712
003713
003800*-----*
003900 LINKAGE SECTION.
00932014
004000*-----
```

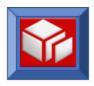

```
004100 01 DFHCOMMAREA.
004200
      COPY SOLAEXIT REPLACING ==:WS-:== BY ==LK-==.
004300
004400 01 LK-SOAP-REQUEST
                            PIC X(01).
                            PIC X(1000).
004500 01 LK-SOAP-HEADER
004600
004700
       COPY XMLCNTLB.
004800
004900*-----*
005000 PROCEDURE DIVISION.
005100*-----*
005200
      CONTINUE.
005300*-----*
005400 0000-MAINLINE.
005500*-----*
005600
005700
      PERFORM 0010-INITIALIZE
005800
        THRU 0010-EXIT
005900
     PERFORM 1000-AUTHORIZE-REQUEST
006300
006400
        THRU 1000-EXIT
006500
007600 GO TO 9999-RETURN
007700
007800
     CONTINUE.
007900
008000 0000-EXIT.
008100
     EXIT.
008200
008300*-----*
008400 0010-INITIALIZE.
008500*-----*
008600
008601
       SET LK-Normal-Continue TO TRUE
008602
008610 IF LK-Soap-Header-In AND
         LK-Method-Nm = 'accountUpdate'
008700
008800
         CONTINUE
008900
      ELSE
009000
       GO TO 9999-Return
     END-IF
009100
009200
009210
      IF LK-Soap-Header-Len > +0
009220
        CONTINUE
009230
       ELSE
        MOVE 'SOAP Header not found' TO WS-ERROR-Msq
009231
         PERFORM 8000-FORMAT-BAD-REO-FAULT
009240
009241
            THRU 8000-EXIT
         GO TO 9999-Return
009242
009250
      END-IF
009260
009300
       SET WS-DOM-HANDLE TO LK-Dom-Ptr
009500
009600
     CONTINUE.
009700
```

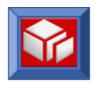

```
009800 0010-EXIT.
009900
010000
010100*-----*
010110 1000-AUTHORIZE-REQUEST.
010300*-----*
010400
012100 PERFORM 7000-PARSE-SOAP-REQUEST
012200
          THRU 7000-EXIT
012300
012310 IF DOM-ERROR
         MOVE 'Error parsing soap request' TO WS-ERROR-MSG
012311
012312
            PERFORM 8100-FORMAT-DOM-ERROR
012313
              THRU 8100-EXIT
012314
           GO TO 1000-EXIT
012315
        END-IF
012320
012400
        SET WS-DOM-GET-ELEMENT TO TRUE
      MOVE +1
012500
                              TO WS-DOM-SEO
012700 MOVE +0
012800 MOVE 'UserId'
012900 MOVE SPACES
013000 MOVE ZERO
                              TO WS-Dom-Rc
                              TO WS-DOM-TAG-NAME
                              TO WS-DOM-Value
                              TO WS-DOM-VALUE-LENGTH
013100
013200 PERFORM 7100-CALL-DOM-API
013300
         THRU 7100-EXIT
013400
013410 EVALUATE TRUE
013500
         WHEN TAG-FOUND
014200
              CONTINUE
014510
           WHEN TAG-NOT-FOUND
             MOVE 'User Id not found' TO WS-ERROR-MSG
014511
014513
              PERFORM 8000-FORMAT-BAD-REQ-FAULT
014514
                THRU 8000-EXIT
014515
             GO TO 1000-EXIT
014520
           WHEN DOM-ERROR
             MOVE 'Error parsing UserId' TO WS-ERROR-MSG
014521
014522
              PERFORM 8100-FORMAT-DOM-ERROR
014523
                 THRU 8100-EXIT
              GO TO 1000-EXIT
014524
015400 END-EVALUATE
015500
015600
        MOVE + 0
                            TO WS-Dom-Rc
        MOVE 'AccountNumber' TO WS-DOM-TAG-NAME
015700
        MOVE SPACES
                            TO WS-DOM-Value
015800
        MOVE ZERO
015900
                            TO WS-DOM-VALUE-LENGTH
016000
016100 PERFORM 7100-CALL-DOM-API
         THRU 7100-EXIT
016200
016300
016400 EVALUATE TRUE
016500
           WHEN TAG-FOUND
016600
            CONTINUE
016700
           WHEN TAG-NOT-FOUND
016800
             MOVE 'Account number not found' TO WS-ERROR-MSG
```

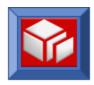

```
016810 PERFORM 8000-FORMAT-BAD-REQ-FAULT
016820
                THRU 8000-EXIT
016821
              GO TO 1000-EXIT
016900
           WHEN DOM-ERROR
016910
              MOVE 'Error parsing AccountNumber' TO WS-ERROR-MSG
               PERFORM 8100-FORMAT-DOM-ERROR
016920
016930
                  THRU 8100-EXIT
               GO TO 1000-EXIT
016940
017100 END-EVALUATE
017200
017300 EXEC SQL
017400 SELECT
          SELECT USER AUTH LVL
017500
              INTO :UAT-USER-AUTH-LVL
017600
              FROM TBACTUSR
017700
             WHERE USER ID = :UAT-USER-ID
017800
        END-EXEC
017900
017910
        EVALUATE SQLCODE
017920
          WHEN +0
017921
              CONTINUE
017930
           WHEN +100
017931
              MOVE 'User not on file' TO WS-ERROR-MSG
017932
               PERFORM 8300-FORMAT-APPLICATION-ERROR
017933
                  THRU 8300-EXIT
              GO TO 1000-EXIT
017934
017940
           WHEN OTHER
017941
              MOVE 'Error selecting user auth level' TO WS-ERROR-MSG
017942
               PERFORM 8200-FORMAT-DB2-ERROR
017943
                 THRU 8200-EXIT
017944
               GO TO 1000-EXIT
017950
        END-EVALUATE
017960
018000 EXEC SQL
018100
          SELECT ACCOUNT BALANCE
018200
             INTO :ACT-ACCOUNT-BALANCE
018210
              FROM TBACTBAL
             WHERE ACCOUNT NUMBER = :ACT-ACCOUNT-NUMBER
018220
018230 END-EXEC
018240
018241 EVALUATE SQLCODE
018242
         WHEN +0
018243
              CONTINUE
018244
           WHEN +100
              MOVE 'Accout number not on file' TO WS-ERROR-MSG
018245
               PERFORM 8300-FORMAT-APPLICATION-ERROR
018246
018247
                 THRU 8300-EXIT
018248
               GO TO 1000-EXIT
018249
           WHEN OTHER
018250
              MOVE 'Error selecting account info' TO WS-ERROR-MSG
018251
               PERFORM 8200-FORMAT-DB2-ERROR
018252
                  THRU 8200-EXIT
018253
               GO TO 1000-EXIT
018254
        END-EVALUATE
018255
018256*
         In this example assume that there are three levels of
```

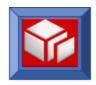

```
018257* user authorization. 'L' - Low, 'M' - Medium, and 'H'- High.
018258*
        High is required by the business to update an account whose
018259*
        balance is greater than $10,000,000. Thus...
018260
      IF ACT-ACCOUNT-BALANCE > 10000000.00 AND
018261
          UAT-USER-AUTH-LVL NOT = 'H'
018262
018263
          MOVE 'Insufficient auth level' TO WS-ERROR-MSG
018264
018265
018270
          PERFORM 8300-FORMAT-APPLICATION-ERROR
             THRU 8300-EXIT
018280
018281
018290
      END-IF
018300
018400 CONTINUE.
018500
018600 1000-EXIT.
018700
       EXIT.
018800
018900*-----*
019000 7000-PARSE-SOAP-REQUEST.
019100*-----*
019200
       SET WS-DOM-PARSE
019300
                                   TO TRUE
019400 MOVE LK-SOAP-REQ-LEN TO WS-Dom-VALUE-LenGTH
019500
        SET ADDRESS OF LK-SOAP-REQUEST TO LK-SOAP-REQ-PTR
019600
019700 CALL WS-Dom-Api USING WS-Dom-Rc
019800
                          WS-Dom-Msg
019900
                           WS-DOM-HANDLE
020000
                           WS-Dom-Function
020100
                           WS-Dom-Parent
020200
                           WS-DOM-TAG-NAME
020300
                           LK-SOAP-REQUEST
020400
                           WS-Dom-VALUE-LenGTH
020500
020600 IF WS-DOM-RC NOT = +0
020610
        SET DOM-ERROR TO TRUE
021400 END-IF
021500
021600
      CONTINUE.
021700
021800 7000-EXIT.
021900
       EXIT.
022000
045200*-----*
045300 7100-CALL-DOM-API.
045400*-----*
045500
       CALL WS-Dom-Api USING WS-Dom-Rc
045700
                           WS-Dom-Msq
045800
                           WS-DOM-HANDLE
045900
                           WS-Dom-Function
046000
                          WS-Dom-Parent
046100
                          WS-DOM-TAG-NAME
```

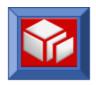

```
046200
                         WS-Dom-Value
046300
                         WS-Dom-VALUE-LenGTH
046400
       EVALUATE WS-DOM-RC
046500
046600
        WHEN +0
                         TO TRUE
046700
            SET TAG-FOUND
046800
046900
         WHEN +4
047000
           SET TAG-NOT-FOUND TO TRUE
047100
         WHEN OTHER
047200
047210
           SET DOM-ERROR TO TRUE
048000
048100 END-EVALUATE
048200
048300
       CONTINUE.
048400
048500 7100-EXIT.
048600
       EXIT.
048700
048701*-----*
048702 8000-FORMAT-BAD-REQ-FAULT.
048703*-----*
048704
     SET LK-Throw-Custom-Fault TO TRUE
SET LK-Log-Internal-Msg TO TRUE
MOVE -1001 TO LK-E
048705
048706
048707
                             TO LK-Error-Code
     MOVE 'Application Error' TO LK-Fault-String
048709
       MOVE 'Invalid SOAP Request' TO LK-External-Msq
048710
       MOVE WS-ERROR-MSG
                             TO LK-Internal-Msg
048711
048714
048715
       CONTINUE.
048716
048717 8000-EXIT.
048718
       EXIT.
048719
048720*-----*
048721 8100-FORMAT-DOM-ERROR.
048722*-----*
048730
048731
       SET LK-Throw-Custom-Fault TO TRUE
       SET LK-Log-Internal-Msg TO TRUE
048732
048733
       MOVE WS-Dom-Rc
                            TO LK-Error-Code
       MOVE 'Dom API Error'
                           TO LK-Fault-String
048734
                           TO LK-External-Msg
       MOVE WS-ERROR-MSG
048735
                            TO LK-Internal-Msg
048736
       MOVE WS-Dom-Msq
048740
       CONTINUE.
048750
048760
048770 8100-EXIT.
048780
       EXIT.
048790
048791*-----*
048792 8200-FORMAT-DB2-ERROR.
048793*-----*
```

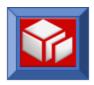

```
048794
048795
       SET LK-Throw-Custom-Fault TO TRUE
       SET LK-Log-Internal-Msg TO TRUE
048796
                           TO LK-Error-Code
048797
       MOVE SQLCODE
     MOVE 'DB2 Error'
MOVE WS-ERROR-MSG
                           TO LK-Fault-String
048798
048799
                            TO LK-External-Msq
048800
     MOVE WS-Dom-Msg
                           TO LK-Internal-Msg
048801
048802
      CONTINUE.
048803
048804 8200-EXIT.
048805
     EXIT.
048806
048807*-----*
048808 8300-FORMAT-APPLICATION-ERROR.
048809*-----*
048810
048811
       SET LK-Throw-Custom-Fault TO TRUE
       SET LK-Log-Internal-Msg TO TRUE
048812
      MOVE -1002
                            TO LK-Error-Code
048813
048814 MOVE 'Application Error' TO LK-Fault-String
048815
      MOVE WS-ERROR-MSG TO LK-External-Msg
048817
     CONTINUE.
048818
048819
048820 8300-EXIT.
048821
     EXIT.
048822
048830*-----
048900 9999-RETURN.
049000*-----*
049100
049200
       GOBACK
049300
049400 CONTINUE.
049500
049600 9999-EXIT.
049700 EXIT.
```

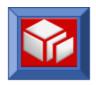

# Running User Exits in the SOLA IMS Container (SOLA STC)

We recommend that you APF authorize the SOLA load library when you're running the SOLA STC. This will allow you to validate Security credentials passed through a SOAP request against the SAF interface.

User exits are loaded from the STEPLIB DD. If you've configured SOLA Exits then the SOLA Exit load library must be added to the //STEPLIB DD of the SOLA STC Job.

 If you're running the SOLA STC in Authorized mode (the SOLA loadlib is APF authorized) then the SOLA Exit library must also be authorized.

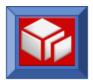

# **Property Changes**

To make changes to SOLA system properties, access SOLA Admin Menu screen by selecting **SOLA Administration Admin Menu** from the SOLA Button Bar.

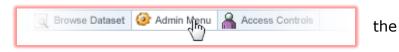

Admin × Home Logs Dictionary Property Create Installation Custom File Editor Add User Editor & Traces Controls Environment Security Schema **SOLA Property File Editor Cntx Root Path Name File Name** finst /system /inst 🗸 /system 🗸 SELECT UPDATE /debugging.xml /Dictionary01.xml /Dictionary02.xml **Property Value Property Name** Descr /Dictionary03.xml /endpoints.xml /integration.xml /UddiClient.xml

Click the **Property Editor** icon to display the Property File Editor screen set to Property Editor Mode (this is the default selection).

To edit system properties, you must first select a file that contains the properties you wish to work with. Enter or browse for the file's path using the Cntx Root, **PathName** and **FileName** fields or menus (fields to enter, menus to browse).

When you have selected a file, the properties in that file will be displayed under the Property Name, Property Value and Property Descr fields.

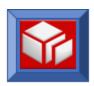

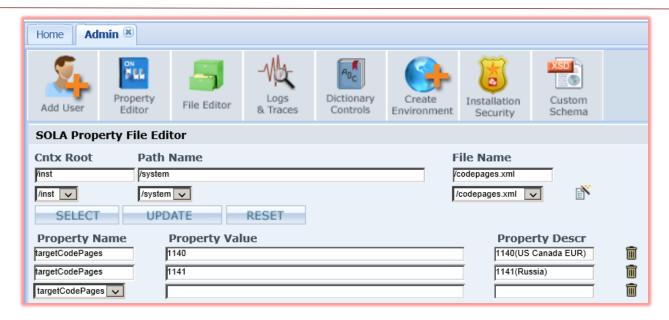

You can make changes to existing properties and their values, or you can enter a new property in a blank field.

To add additional fields, click the  $\stackrel{\text{le}}{=}$  button. To remove an unwanted blank field or to delete a property and its value, click the  $\stackrel{\text{le}}{=}$  button.

The allowable Property name and value for the file **codepages.xml** is:

| targetCodePages | Leave blank to use EBCDIC default code page 37 <b>OR</b> enter any valid 4 digit code page. Ex: 1140 to use the Euro currency update of code page/CCSID 37. The Property Value AND Property Description must be entered. |
|-----------------|----------------------------------------------------------------------------------------------------|
|-----------------|----------------------------------------------------------------------------------------------------|

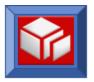

# SOLA Property File Editor - **debugging.xml** illustration:

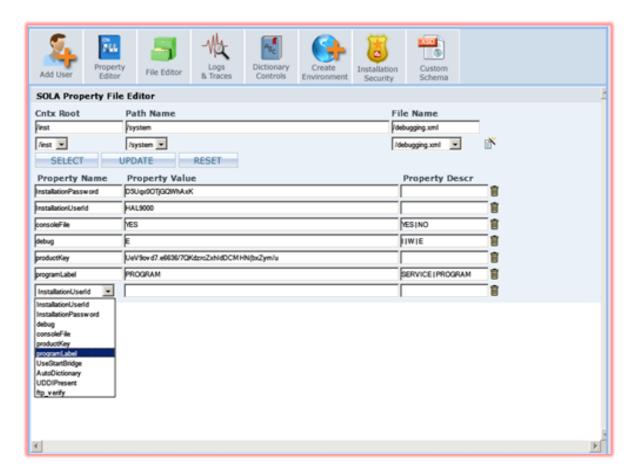

The allowable Property names and values for the file **debugging.xml** are listed below:

| Property             | Allowable Values                                                                                                    |  |
|----------------------|----------------------------------------------------------------------------------------------------|--|
| InstallationUserid   | Optional. Enter a valid SAF ID. SOLA will use this ID to run all back end transactions that support the IDE.                                                                  |  |
| InstallationPassword | An encrypted value is pre-filled here. Do not modify the installation password on this page. Changing the installation password is done on installation default setup page14. |  |
| debug                | <ul><li>I - Log all informative, warnings &amp; Errors</li><li>W - Log all warnings and errors messages</li><li>E - Log only errors Messages</li></ul>                        |  |

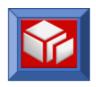

|                  | Value "E" is default and recommended.                                                                                                    |  |
|------------------|----------------------------------------------------------------------------------------------------|--|
| consoleFile      | YES – creates and appends file in logs folder with error or warning messages.  NO – sends messages to the server console.                                                                                                    |  |
| productKey       | SOLA's valid product key. Use the product key that was provided to you separately.                                                                                                    |  |
| LMIntegratedMode | Enables SOLA-Lifecycle Manager integration by entering 'Y'.                                                                                                    |  |
| exclude_level88  | When set to 'Y' all 88 level items will be excluded from processing during IMPORT.                                                                                                    |  |
| logRetentionDays | The number of days the Logs/Traces are to be retained; the default is 999.                                                                                                    |  |
| UseStartBridge   | SOLA CICS Container only. If you have PTF SOFX571 applied for module XMLPC400, you can disable LinkBridgeSupport during analysis. Using LinkBridgeSupport during analysis can cause problems in some installations.  Y - Disable LinkBridgeSupport. N - Do not disable LinkBridgeSupport.                                               |  |
| AutoDictionary   | Y – Whenever a user changes the name of a variable during analysis, SOLA will capture both the original name and what it was changed to and store them in the SOLA Dictionary.  N – SOLA will not capture user changes (of variable names), and all entries in the SOLA dictionary must be added manually.                              |  |
| UDDIPresent      | If the UDDIPresent property in debugging.xml is set to `Y' the UDDIClient.xml file will be read. This file contains all of the properties that the client SDK expects to be present in a uddiclient.properties file a well as other parameters such as UDDIServerAddress, User and Password.  If the UDDIPresent property is set to `N' |  |

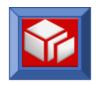

| ftp_verify        | The default value of this property is 'N'. This property allows customers to control how 'user logons' to the IDE are verified against RACF or equivalent. By default the SOLA mainframe runtime processes the logon request. For SOLA CICS Container it is recommended you leave the default as 'N'. For SOLA IMS Container (Started Task) adjust the value as follows: |  |
|-------------------|----------------------------------------------------------------------------------------------------|--|
|                   | <ul> <li>If a started task is configured to run in<br/>Authorized state [Refer to "Chapter 3:<br/>Customizing SOLA IMS Container on a<br/>z/Series mainframe", Section: APF<br/>AUTHORIZE THE SOLA LOAD LIBRARY<br/>(Recommended)] then leave the property to<br/>default 'N'.</li> </ul>                                                                                |  |
|                   | <ul> <li>If a started task is configured to run in<br/>Unauthorized state then set the value to 'Y' so<br/>the FTP mechanism will be used to verify user<br/>credentials at logon.</li> </ul>                                                                                                    |  |
| IDEMainframeProxy |                                                                                                    |  |
| IDEAuthPerRequest |                                                                                                    |  |
| IDEServer         |                                                                                                    |  |

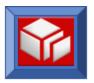

# **System File Changes**

To make changes to SOLA system files, access the SOLA Admin Menu screen by

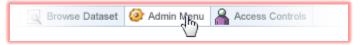

selecting **SOLA Administration** from the SOLA Home page.

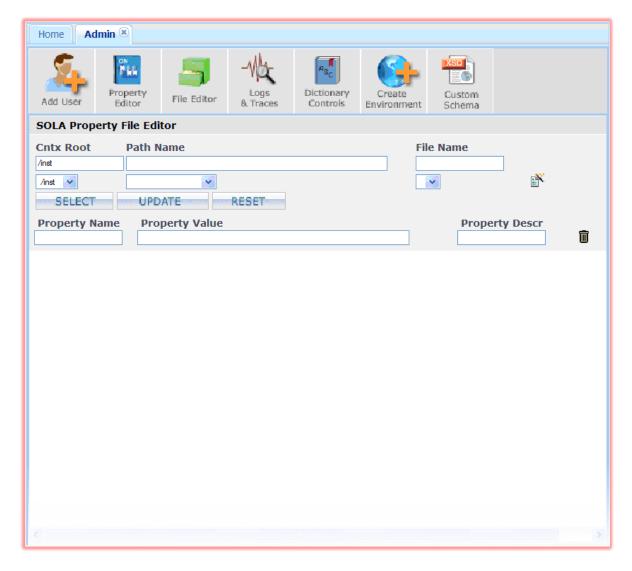

Click on the **File Editor** to display the Property File Editor screen set to File Editor mode.

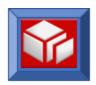

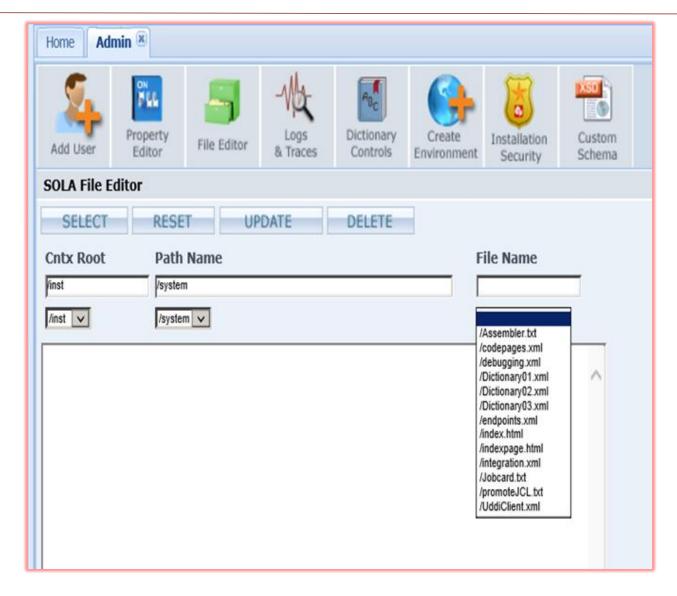

To edit a system file, enter or browse for its path using the **Cntx Root**, **PathName** and **FileName** fields or menus (fields to enter, menus to browse).

Within the **Cntx Root** of /Inst and **PathName** of /system there are several files:

- **index.html:** the html for the SOLA home page. Customizing the SOLA home page is discussed in section Customization of the SOLA Home Page on page 9.
- Codepages.xml: this file can be updated to add EBCDIC codepages that are relevant to the mainframe applications at your site. The default is IBM US EBCDIC CCSID 37. If applications need to process "€" symbol then setup CCSID 1140 in this file. CCSID 1140 is the Euro currency update of code page/CCSID 37. In that code page, the "x" (currency sign) character at code point x' 9F' is replaced with the "€" (Euro sign)

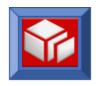

character. While service enabling mainframe programs, the captured codepages in this property file will be available to SOLA users for selection.

- **Debugging.xml:** updating debugging.xml is discussed in the Property Changes section on page 41.
- **Endpoints.xml:** updating the endpoints.xml file is discussed below.
- **UddiClient.xml:** this file will be read whenever the UDDIPresent in debugging.xml is set to "Y" (see above). It contains all of the properties that the client SDK normally expects to be present in a uddiclient.properties file. It also contains connection parameters such as address, user id and password.

When you have selected a file, its contents will appear in the large field below the path menus (you can scroll if necessary). Make whatever changes you want, then click **UPDATE**.

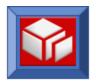

# Updating the endpoints.xml File

In order to administer the endpoints that SOLA will manage, you will need to enter those endpoints into the endpoints.xml file. You can update the file using either the Property Editor or the File Editor. The File Editor will display the entire contents of the file, whereas the property editor will isolate the properties, their values and their descriptions. It is recommended that you use the Property Editor to enter endpoints into the endpoints.xml file.

To access the Property Editor, follow the instructions in the Property Changes section on page 40.

Fill in the CntxRoot, PathName and FileName fields with the following:

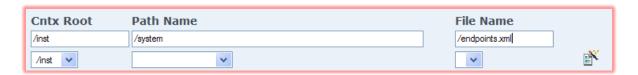

As shown in the screen shot below, you can use the drop down menus to select the path to the file.

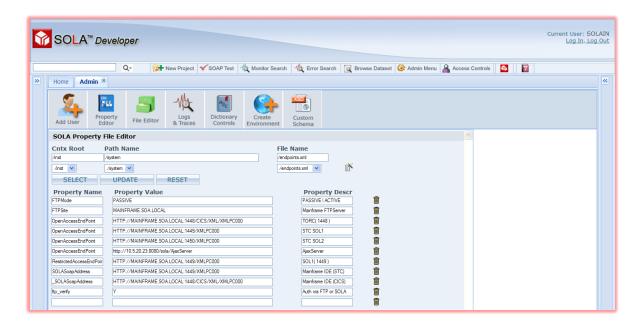

The key-value pairs will change to reflect the values in the endpoints.xml file. The following is an explanation of the properties in the file along with allowable values.

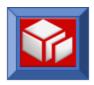

**NOTE:** SOLA FTPServer now supports Explicit-SSL to transfer artifacts to the mainframe. To setup FTPServer as SSL, set attribute **FTPSite**. "**FTPSite**" property can be set as "**ftpes**:<MainframeHostName>" or "**ftpes**:<MainframeHostName>:<ftpPort>"

- FTPMode: ACTIVE or PASSIVE. Determines which FTP mode the SOLA IDE will use for communication with the mainframe FTP server for retrieving datasets. ACTIVE is recommended. Set "FTPMode" as "PASSIVE" if you want to use FTP over SSL.
- **FTPSite:** The SOLA IDE communicates with z/OS in two ways via SOLA web services for all directory access and via FTP for access to z/OS datasets, JES output and the JES scheduler. In this value you need to specify the address of the z/OS FTP server.
- OpenAccessEndPoint: The FQDN of a SOLA Container. This container is where developers test their services. This container may or may not be the same as the SOLASoapAddress FQDN.
- **RestrictedAccessEndPoint:** The FQDN of a secured SOLA Container. This container is where services are executed. Only administrators will be able to see this value in an endpoint drop-down. This value is optional.
- **SOLASoapAddress:** The FQDN of a SOLA Container. This container provides the mainframe backend for the SOLA IDE. This container may or may not be the same as the OpenAccessEndPoint FQDN.

The key-value pair contents of the endpoints.xml file are pre-filled. All unknown values are not filled or filled with value "InActive".

If you do not intend to use some values, don't leave them blank. They must be removed. To remove blank or unused rows, click on the  $\overline{\mathbb{D}}$  button associated with the row(s) you want to remove.

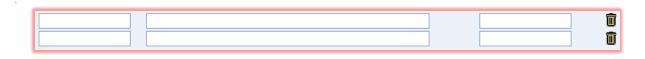

Click the **Update** button then **OK** to confirm in order to update the file and propagate the changes.

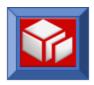

# **Updating the UddiClient.xml File**

The UddiClient.xml file will be read whenever the UDDIPresent property in debugging.xml is set to "Y". This file contains all of the properties that the client SDK normally expects to be present in a uddiclient.properties file. The following is a list of properties present in the file:

- UDDIServerAddress: The FQDN of a central UDDI V3 registry for publishing SOLA Services. Release 6.0 of SOLA supports Policy Manager from SOA Software.
- **UDDIUser:** The UserId to use to connect to the UDDIServer.
- UDDIPassword: The password associated with the UDDI UserId.
- **DEBUG.LEVEL:** the desired debug level, from 0 (no logging) to 400 (full logging), in increments of 100.
- LOG.INFO: this setting determines whether informational messages will be logged. Set to true or false.
- **LOG.TRACE:** this setting determines whether trace messages will be logged. Set to true or false.
- **LOG.WARNING:** this setting determines whether warning messages will be logged. Set to true or false.
- LOG.ERROR: this setting determines whether error messages will be logged. Set to true or false.
- LOG.HANDLERS.File.Filename: the path to the log file.
- LOG.HANDLERS.File: the desired log handler for logging to a file system.
- **LOG.Immediate:** a Y or N value that determines whether the logs should be buffered or sent to the log handlers immediately.
- **REFRESH.com.digev.fw.config. file.FileConfig:** this setting determines the configuration file refresh interval.
- jmx.domain.name: domain name for JMX connectivity.

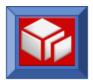

# **Security**

#### **Overview**

#### **Build-Time Security**

Build-Time security refers to all SOLA features accessible through the SOLA IDE.

SOLA recognizes three levels of user access; administrator, programmer and public access. Furthermore, there are two categories of administrators with escalating privileges.

The SOLA IDE contains a 'login' feature, though it is not necessary to login in order to use some of the features of the IDE. Using SOLA without logging in will only provide access to public access features. Whenever a restricted feature is accessed by a user who is not logged in, SOLA will prompt the user for a username and password.

The three levels of user access are as follows:

- Administrator: consists of two categories, whose escalating privileges are explained in detail in Chapter 1: Authorization Overview. These categories are:
  - SOLA Administrator: has access to all administration features.
  - Project Administrator: has access to project and method-level administration features.
- Programmer: this type of user can access all of SOLA's functional features, but lacks access to security and administration options. This user can import and analyze programs and resources in projects in which they are authorized to work.
- Public Access: this is the lowest access level and can do the following:
  - Directory search
  - View WSDL
  - Quick Test function pointing to test containers

## **Runtime Security**

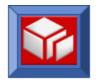

SOLA provides the following three options for runtime security:

- WS Security
  - UsernameToken
  - X509 Token
  - XML Encryption
  - XML Signature
- Channel and Resource Lockdown
- Customized security using security exits (programs).

Security features are configurable via a defined security policy for an operation or the entire installation.

#### SOLA Analyzers

**Note:** This feature is not available in a SOLA IMS Container.

By default, the SOLA CICS Container runs with the default CICS Analyzer DFHWBADX. With this analyzer, which runs under transaction CWXN, it is not possible to run your user transactions under a SAF ID. If, for accounting or authorization reasons, you need to run your user transactions under a SAF ID that's passed up in the SOAP message, you will need to use one of the SOLA Custom Analyzers, as detailed below:

- **SOLAAN1:** Will run the user transaction under the SAF ID that is passed using http basic auth.
- **SOLAAN2:** Will run the user transaction under the SAF ID that is passed in the WS-Security Header.
- **XMLPCAN:** Will run the user transaction under the SAF ID that is passed in the WS-Security Header. This is identical to SOLAAN2 except that it is capable of performing identity mapping (if configured).

In order to use any of these special purpose analyzers, you will need to alter your TCPIPS definition in CICS as follows (this can be done by a CICS administrator with CEDA access to the container):

```
ALTER TCPIPS(<name>) G(<qroupName>) URM(SOLAAN1/2/XMLPCAN)
```

In order to create a new TCPIPS definition the following command is used:

```
DEFINE TCPIPS(<name>) G(<groupName>) URM(SOLAAN1/2/XMLPCAN)
PORTNUMBER(nnnn) PROTOCOL() - IIOP, HTTP, ECI
TRANSACTION(CWXN) TSQPREFIX(xxxxxx)
SSL() AUTHENTICATE()
```

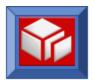

## WS Security With SOLA

WS-Security, or Web Services Security, is a standard for the enhancement of SOAP messages to provide security through single message authentication, message integrity and confidentiality.

#### **Tokens**

SOLA dictates the following rules for dealing with tokens:

- UsernameToken: SOLA supports two kinds of userId tokens:
  - End Client's UserId: The current release of SOLA supports mainframe SAF (ACF2/RACF/Top Secret) defined UserId+Password verification. For SOLA to verify a userId/password combination, WS-Policy done using SOLA IDE's method administrator page -- must be defined to indicate that a UsernameToken is required on input. SOLA uses SAF to verify the password and caches the result. Subsequent verification uses the cache until the cache expires. The cache expiry limit is set during installation default setup (see the section Installation Default Changes on page 14). A value of zero for the cache expiry limit will always invoke SAF and no cache will be maintained. Verification using cached data greatly improves performance. Rudimentary testing indicates an eightfold increase in performance overhead with SAF verification compared to cached verification. The cache data is kept in memory in an encrypted form.

The userId+password combination can be passed in the HTTP Header as basic Auth or according to WS Security specifications.

The above cache/policy rules will also apply when you pass LDAP UserId+ password.

• **App Server/Proxy server UserId:** the App/Proxy server UserId is used to identify the requestor and associate a pre-loaded certificate with the request. The public key associated with this certificate is used for Outbound encryption. Certificate pre-loading and association with a userId or token is done using the SOLA IDE. A password is not required for App Server userIds.

Additional protection can be provided by requiring outbound encryption in the outbound policy. When thus set, the policy requires that the response from SOLA be encrypted using the public

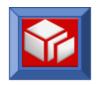

key associated with the userId+Certificate combination. Therefore, only the holder of the private key can decrypt it.

■ **X509 Token:**X509 Tokens can be used to identify requestors. The requestor sends an X509 Certificate in Base64 format along with signature in the WS Security Header.

In order for the request to pass security screening, all of the following must be true.

- RSA Signature Verification must pass.
- The digest for the specified XML must match with the calculated Hash of canonical form of that XML.
- The X509 Certificate must be pre-loaded to SOLA.

There is a performance overhead increase involved for this process. X509 Token verification can't use cache due to the nature of verification and this verification process is repeated for each request.

#### **Encryption**

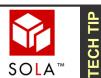

ICSF must be active on the mainframe for SOLA to perform encryption operations. ICSF, which stands for Integrated Cryptographic Services Facility, is a callable service on the mainframe that provides encryption related functions.

SOLA provides the following encryption features:

- Inbound: SOLA provides a self-signed certificate containing a public key that is used for inbound encryption. Currently, SOLA supports the RSA and Triple Des encryption methods. If the input policy does not mandate input encryption, a requestor can send either encrypted or unencrypted SOAP request. SOLA will look at the WS Security Header and will automatically decrypt the data if needed. If the input policy mandates encryption, SOLA will reject unencrypted requests.
- Outbound: Outbound encryption requires that SOLA must know which public Key or certificate to use for encrypting the response. In order to do this, the request must identify itself to SOLA. This can be done one of the following two ways.
  - The requestor sends a SOAP request containing an X509 Token and an XML signature. X509 Token verification identifies the requestor and SOLA then uses the public key associate with certificate for outbound encryption.

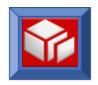

The requestor sends a username Token (password is not mandatory). SOLA checks the pre-loaded certificate associated with this username Token and uses the public key associated with the certificate for outbound encryption.

#### **Signature**

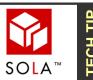

ICSF must be active on the mainframe for SOLA to perform signature creation and verification. ICSF, which stands for Integrated Cryptographic Services Facility, is a callable service on the mainframe that provides encryption related functions.

SOLA provides the following signature verification features:

- **Inbound:** this is the same as the X509 Token verification process discussed earlier. Although the policy may or many not require signatures, SOLA can automatically detect and verify signatures, if present.
- **Outbound:** not supported in the current release.

#### **Combinations**

All of SOLA's WS Security features can be used in combination with one another for an even higher degree of security.

- <u>Username Token + Outbound Encryption:</u> this combination has been discussed under outbound encryption.
- X509Token + Outbound Encryption: this has been discussed in section 2 under outbound encryption.
- Inbound (Encryption + Signature): SOLA requires that the requestor must first encrypt and then sign an inbound request. SOLA currently does not support the verification of requests where a signature is created before encryption is performed.

#### Channel and Resource Lockdown

Although SOLA implements WS-Security, it also ships with a built-in custom security policy that implements Channel and Resource Lockdown. For any given operation/method you may choose to use this custom security or any other

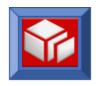

supported WS-Security mechanism. Note that all security policies (WS-Security or SOLA's Channel and Resource Lockdown security) are enforced at runtime by SOLA's security exit program XMLPC080.

- Channel Lockdown: at this level, SOLA checks to insure that the client's IP address is registered (trusted) with SOLA.
- **Resource Lockdown:** at this level, SOLA determines if access to the enterprise resource (i.e. the program) that hosts the requested Web Service is allowed from the client's IP address.

All of SOLA's custom security information is stored and maintained in a series of DB2 tables. For performance reasons, this data is held in memory to avoid I/O operations during the runtime process.

At runtime, if a SOLA request does not find the security data in memory, it will spawn off a process that will read the security data from DB2 and build the appropriate storage queues to contain the security data. All subsequent SOLA requests will read the security matrix directly from core storage.

Typically, these queues will be created shortly after startup. However, there are SOLA administration features that will rebuild some or all of these queues on request. The ability to implement changes on request is important, since any changes made to the DB2 tables after startup will not take effect until the SOLA security queues are rebuilt.

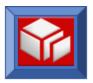

#### **Policies**

There are two types of policies in SOLA, the default policy and the method-specific policy. Both the default and method-specific policies define settings that pertain to security, while only the method-specific policy defines settings that pertain to auditing.

If a method-specific policy exists, it will always override the default policy. The default policy, which can be enabled or disabled, comes into effect when a method does not have its own policy (and the default policy is enabled).

# **Default Security Policy**

A default policy exists per *Container Group*. You can specify a default policy when you create a Container Group. Once specified, the policy settings become properties of the Container Group, and can be modified through the property pane.

Policies are managed through SOLA's Resource Manager and in SOLA Developer (at the Project/Program/Method level in the Directory via the Program Menu option – Policy Management.) You create a default policy for a Container Group when you create that group. Right click on the directory icon in the containers list and choose Create New Group.

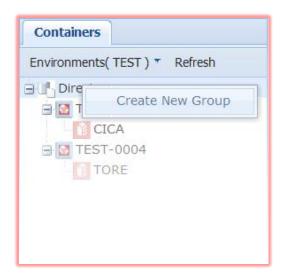

The following screen will be displayed:

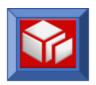

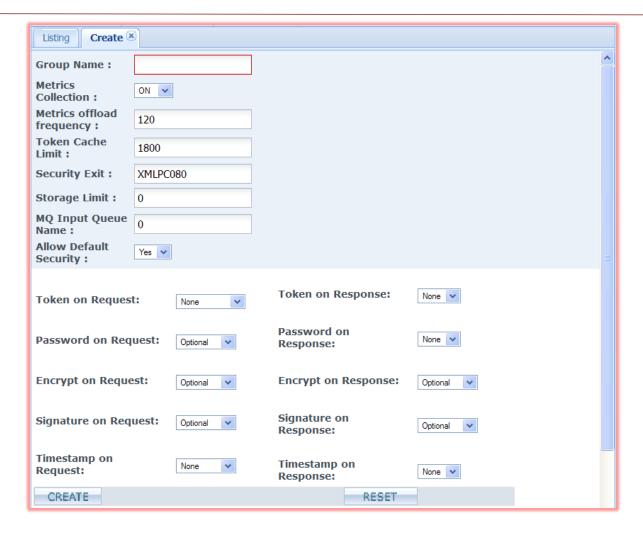

Figure 1 – Default Security Policy

This screen will allow you to view and make changes to the default security policy. There are two sets of settings, one for inbound (requests) and one for outbound (responses).

#### Security Policy Settings:

- **Is Default Security Policy Allowed:** If a specific security policy is not defined for a transaction and this setting is set to YES, SOLA can use the installation default policy, defined in this screen. If this setting is set to NO, all transactions without a defined policy will be rejected.
- Inbound/Outbound Security Token: this setting determines whether SOLA will accept requests without an attached security token and whether SOLA will attach a security token to responses. An inbound setting of MF User Id, LDAP Id or Custom means that SOLA will reject requests without the specified type of attached tokens and

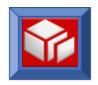

an outbound setting of YES means that SOLA will attach tokens to all responses. A setting of NO will allow requests without security tokens (inbound) and will not attach tokens to responses(outbound).

- Inbound/Outbound Password: this setting is only used if the Security Token setting is set to a value other than NO. The setting determines whether SOLA will accept requests without an attached password (inbound setting) and whether SOLA will attach a password to responses (outbound setting). A setting NO will allow requests without attached passwords and will not attach passwords to responses.
- Inbound/Outbound Encryption: this setting determines whether SOLA accepts requests that are not encrypted and whether SOLA will encrypt responses.
- Inbound/Outbound Signature: this setting determines whether SOLA accepts requests without an attached signature and whether SOLA will attach a signature to responses.

Click Create to save changes.

# Creating and Managing Policies

Creating policies works a bit differently than creating other subjects such as users or IP addresses. For all other subjects, the individual tree item is the subject, and the group is a container for the subjects. With policies, the group is the policy, and the items in a group are aspects of that policy.

There are no permissible drag and drop operations within the policy tree itself, the only allowable drag and dropping of policies is to assign them to a resource.

There are 2 types of policies that can be created.

- Inbound Policy to be applied on SOLA inbound services/operations
- Outbound Policy to be applied on SOLA outbound services/operations

# Creating and Managing Inbound Policies

To create a new inbound policy, right click the directory root and select **Create Inbound Policy** from the menu. This will display the Create tab, allowing you to create a new policy.

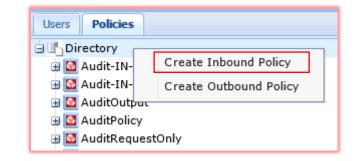

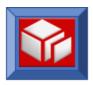

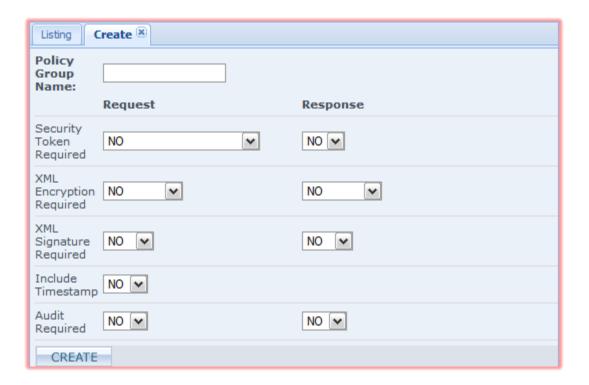

Enter a policy name in the Policy Group Name field, then configure the policy using the options shown below.

#### **Input (Request) Settings**

**Security Token Required:** this setting determines whether SOLA will accept requests without an attached security token. The type of token required can be defined in a container group policy.

- NO: SOLA will allow requests without security tokens
- Username Token: SOLA will only accept requests with username tokens.
- Encrypted Username Token: SOLA will only accept requests with encrypted username tokens.
- SAML Token: SOLA will require SAML credentials as a security token.

**XML Encryption Required:** this setting determines whether SOLA accepts requests that are not encrypted.

- NO: encryption is not required (SOLA will accept requests without encryption).
- **RSA-3DES**: encryption is required, and must be RSA-3DES (more schema options will be available with future versions of SOLA).

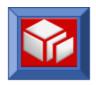

**XML Signature Required:** this setting determines whether SOLA accepts requests without an attached signature.

- NO: attached signatures are not required (SOLA will accept requests without attached signatures).
- Body: the body of the SOAP request must be signed.

**Include Timestamp:** this setting determines whether SOLA accepts requests without an attached timestamp. The timestamp contains the policy's expiration date and time.

- NO: attached timestamps are not required (SOLA will accept requests without attached timestamps).
- YES: attached timestamps are required.

**Audit Required**: this setting determines whether SOLA will trace input XML, thereby auditing request.

- NO: instructs SOLA not to audit input XML.
- YES: instructs SOLA to trace the input XML, thereby auditing requests.

#### **Output (Response) Settings**

**Security Token Required:** this setting determines whether SOLA will attach a security token to responses. With the current version of SOLA, the only option is NO.

**XML Encryption Required:** this setting determines whether SOLA will encrypt responses.

- NO: encryption is not required (SOLA will not encrypt responses).
- RSA-3DES: encryption is required, and SOLA will use RSA-3DES (more schema options will be available with future versions of SOLA).

**XML Signature Required:** this setting determines whether SOLA will attach a signature to responses.

- NO: SOLA will not attach signatures to responses.
- **Body**: SOLA will attach a signature to the body of responses.

**Audit Required:** this setting determines whether SOLA will trace output XML, thereby auditing responses.

- NO: instructs SOLA not to trace output XML.
- YES: instructs SOLA to trace output XML, thereby auditing responses.

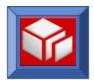

# Creating and Managing Outbound Policies

To create a new outbound policy, right click the directory root and select **Create Outbound Policy** from the menu. This will display the Create tab, allowing you to create a new policy.

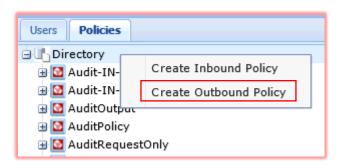

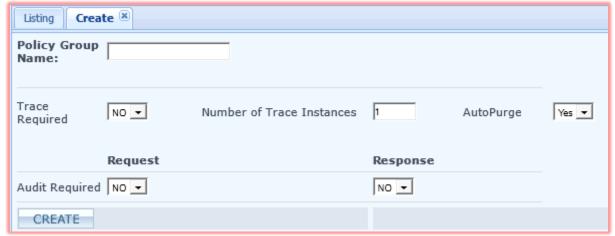

Enter a policy name in the Policy Group Name field, then configure the policy using the options shown below.

**Trace Required:** this setting determines whether SOLA Outbound Tracing is Required or not.

- NO: SOLA will not generate outbound trace
- Yes: SOLA will generate outbound trace. In CICS, SOLA trace will be generated in a TSQ having naming convention ST-<ProgramName>-nnnn Where <ProgramName> is the directory name of the Outbound program captured in SOLA and nnnn is the running sequence number of the trace

**Number of Trace Instances**: this setting indicates the number of trace instances to be captured. Maximum number of trace instances that can be setup is 9999.

**AutoPurge:** this setting determines whether trace entries captured by SOLA needs to be auto purged

- NO: SOLA will not Autopurge trace entries. If tracing is already captured for maximum number of trace instances as setup in the policy then further tracing will be disabled
- Yes: SOLA will Autopurge trace entries. If tracing is already captured for maximum number of trace instances as setup in the policy then oldest trace instance is purged and new trace instance is generated.

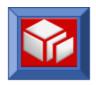

**Audit Required:** this setting determines whether SOLA will audit SOAP request and/or response XML.

NO: instructs SOLA not to auditYES: instructs SOLA to audit

**Note:** Outbound Policy Support is currently only available for applications that invoke SOLA outbound plugin under CICS.

# Managing Application enabled SOLA Outbound Tracing

SOLA outbound plugin supports application enabled tracing where by application sets WSC-INVOKE-TRACE field in the generated interface copybook area to 'Y'. This enables tracing and trace under CICS is generated under SOLATRACE TSQ. To disable application enabled tracing on a container, select the container group and update the property "allowOutboundApplTraceReq" to "N" and save the changes as shown in the following illustration. This action will disable any application enabled tracing. Tracing is only enabled with the assignment of outbound tracing policy.

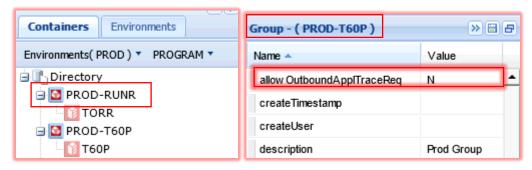

# Assigning a Policy

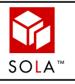

SOLA Developer Studio has a new Policy Management function enabled as a sub-menu under the context of a Program. This interface is a more intuitive interface for managing assignment/deployment of policies

Once you have a policy, you can assign the policy to a resource or group of resources in the resource panel. This assignment is accomplished using Resource Manager's drag and drop capabilities; a subject is dragged over to a resource and dropped into it.

In the following illustration, a policy is being dragged to program ABC1. The policy will be assigned to the program and all of its methods.

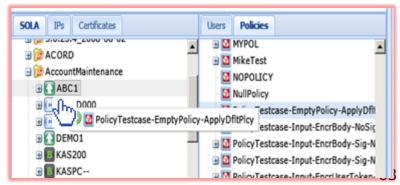

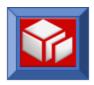

The following table illustrates the effects of various associations:

| Subject | Resource | Result                                                                                                    |
|---------|----------|----------------------------------------------------------------------------------------------------|
| Policy  | Program  | The policy will be assigned to the program and all of its methods. Once deployed, the program will use this policy, overriding the container default policy, except where the default policy defines a requirement set by the assigned policy.                                                                                                 |
| Policy  | Method   | The policy will be assigned to the method only. Once deployed, the method will use this policy, overriding the container default policy, except where the default policy defines a requirement set by the assigned policy. If a policy is applied at both Program and Method level then Method level policy overrides the Program level policy |

Once a policy is assigned to a resource, you can view it by right clicking on the resource and selecting **Show Policies**.

# Deploying a Policy

When a policy is assigned to a resource, it is not active on a runtime container until it is deployed. For example, if you drag a policy from the subjects panel to a program in the resource panel, the policy is assigned to that resource, but is not in effect. To put it into effect, you must deploy that assigned policy into a target SOLA runtime container group.

The deployment of an assigned policy is accomplished using Resource Manager's drag and drop capabilities; an assigned policy is dragged over to a SOLA container, activating that assigned policy for every container in the target container's group.

**NOTE**: although Resource Manager does not allow subjects to be dragged into container groups, a subject can only be activated for a container group, not individual containers. Dragging an assigned policy into a container deploys that assigned policy to every container in that container's parent group.

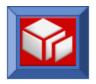

The following illustration shows a policy being deployed in the TESTF container group. It could have been dragged to any container in the TESTF group with the same results.

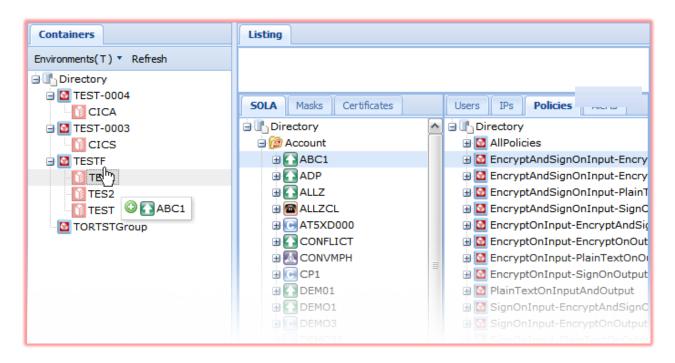

# Spooling Trace TSQ to JES

The following is the process for spooling SOLA Traces captured in CICS TSQs. Add following special endpoint to endpoints.xml file using Admin screens (Refer Page 47).

#### http://<MainframeHost>:<CICSPort>/CICS/XML3/XMLPC003?Request=spool

<CICSPort> corresponds to the TCPIP listener port on the region where the trace has been generated.

Click on 'SOAP Test' icon on SOLA developer studio to open Raw Soap Test tab. Select the above endpoint and type in the request area

#### <TSQ>TraceTSQName</TSQ>

To spool SOLATRACE TSQ detail enter the request as <TSQ>SOLATRACE</TSQ>

To use this feature you must enable **SPOOL=YES** in the regions SIT Override.

The spooled traces can be looked under the active Joblog of the CICS region and the spool files have a DDName naming convention as <u>Snnnnnnn</u>

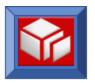

## **Certificates**

SOLA uses digital certificates to encrypt and decrypt XML, and to sign and validate digital signatures. SOLA supports a Public Key/Private Key infrastructure, where messages that are encrypted with one of the pair of certificates can only be decrypted with the matching certificate from the pair. SOLA ships with a single Public Key/Private Key pair, but it is able to support multiple Public Key/Private Key pairs by using ICSF as a keystore.

Downloading and uploading certificates in SOLA is done using the SOLA Resource Manager. Click on the Certificates tab to access

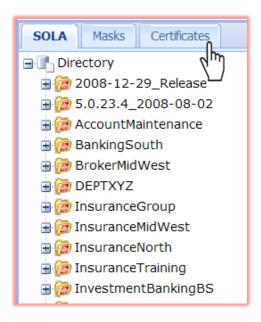

The following screen will be displayed:

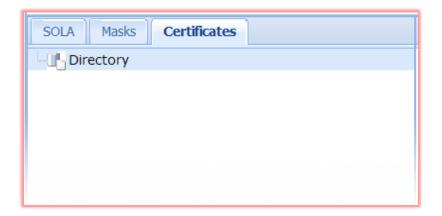

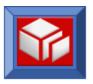

#### **Download SOLA's Certificate**

To send any sort of encrypted file to SOLA requires the use of SOLA's X509 certificate, which you will need to download. Right clicking the SOLA Certificate and selecting **Download SOLA Certificate** will allow you to download this certificate to your local machine.

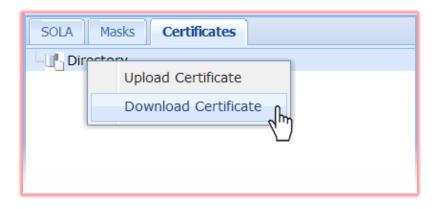

### **Upload a Certificate to SOLA**

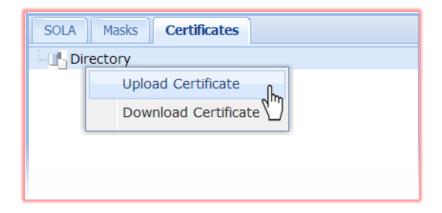

Right click on the directory icon and select **Upload Certificate** to display the upload X509 Certificate screen.

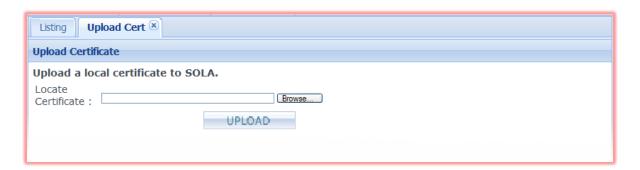

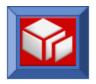

Click **Browse** to locate the certificate, then click **Retrieve** to upload the certificate to the J2EE server that hosts SOLA's IDE (at this point the certificate is not yet uploaded to the mainframe – it is uploaded to the mainframe in the next step).

This screen allows you to pre-load an X509 certificate to SOLA.

Doing so will display the following screen.

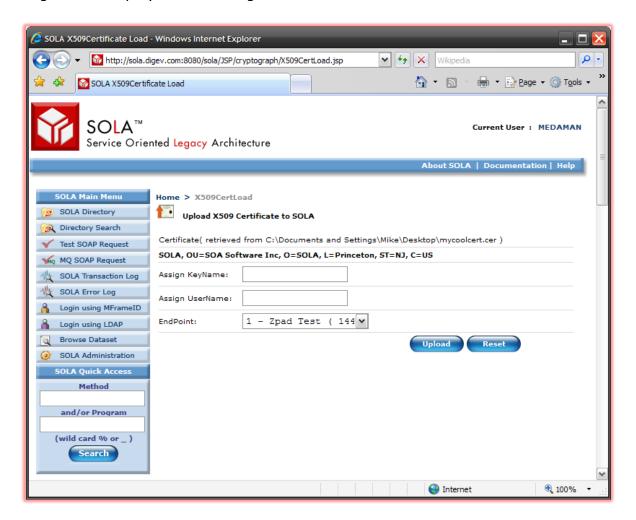

Using the **Assign KeyName** and **Assign UserName** fields, you can assign a key name and/or a username to the certificate. A key name can be used instead of a certificate once the certificate is uploaded to SOLA, while a username associates a mainframe username with the certificate, enabling the certificate to be used to access mainframe functions.

Click **Upload** when finished, or **Reset** to undo your changes.

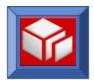

- An attribute "allowSOLACert" is captured at the container level. If the attribute is not set or not available then the default behavior is to support use of SOLA product certificate for processing encryption/decryption/signature. The attribute if captured can be set to "Yes", "Warn", "No".
  - 1. Option 'Yes' is same as current default to allow usage of SOLA Certificate.
  - 2. Option 'Warn' when set will allow applications to use SOLA certificate but warnings are generated in SOLA Logs. This option can help to identify applications that use SOLA default certificate.
  - 3. Option 'No' when set will reject the request if it uses SOLA certificate.

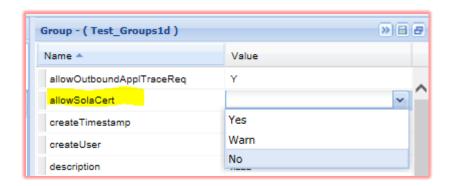

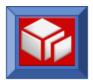

# **Project Administration**

There are multiple ways to administer a Project. You will need Project Administrator rights to perform these tasks.

Note: Prior releases of SOLA allowed you to customize JCL at the project level. With the customizable schema facility introduced in SOLA 6.0, this capability is no longer necessary. JCL is now only modifiable at the SOLA installation level.

All project administration tasks are performed through the project menu. Click on any project to access the project menu for that project.

## **Project Menu**

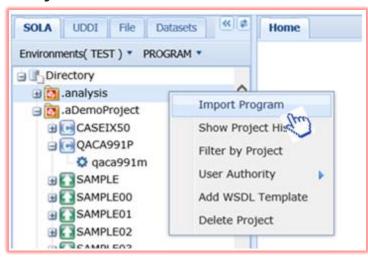

Import Program: displays the import panel, which can be used to import legacy programs and create web services. The import panel is the gateway to creating web services from every program type that SOLA supports. This function is described in detail in the SOLA Users Guide with descriptions of the import and analysis process for every supported program. Refer to the SOLA Users Guide to get information about the program type you are interested in.

**Show Project History:** displays a list of changes to the project from the day it was created, with date and time stamps for each change. See Figure 1 below:

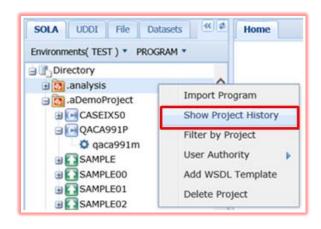

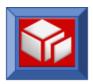

#### Figure 1:

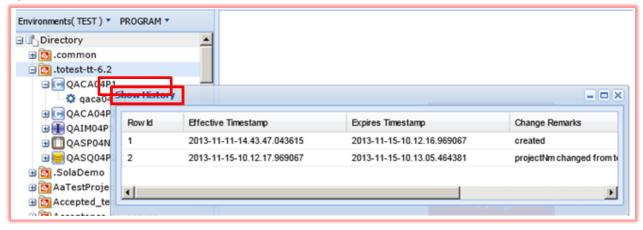

Filter by Project: enables a user to view only a specific project and the programs or services within the project, in the IDE directory tree. A user can share a Project specific URL within a team so developers only see objects within the project when using that URL. An example of this would be:

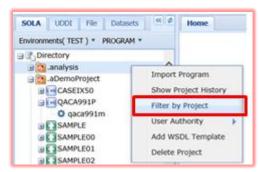

#### http://<IDEHost>:<IDEPort>/sola/index.html?project=<ProjectName>

**Note:** To clear the filtering criteria click on the refresh button

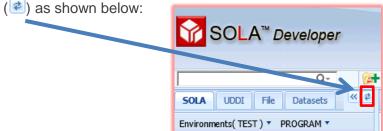

**User Authority:** Enables the management and assignment of the SOLA User's access. Clicking on **User Authority** will display the panel **User Authority Manager** after clicking on the **Show Tree View** option. User Authority functionality is restricted and must be granted by the SOLA Administrator or Project Administrator. For more detailed information about SOLA Developer – User Authority see page <u>31</u> in the SOLA Users Guide.

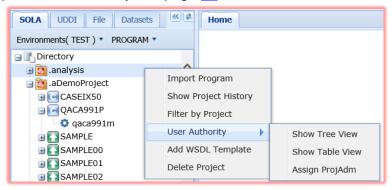

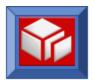

Show Table View: clicking on Show Table View for the Project displays a list of the access Operation Type each User Name has been assigned for the selected Project/Resource Name as seen in the illustration below:

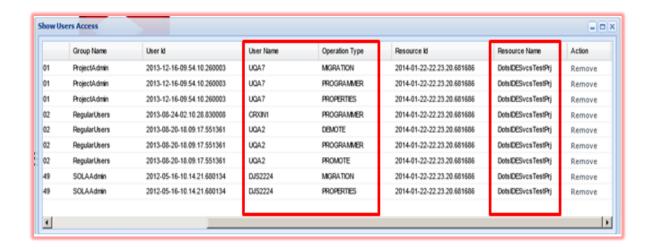

**Assign ProjAdm**: authorizes a user to work on the project as a Project Administrator. Only the SOLA Administrator can grant this access.

Add WSDL Template: allows users to add a WSDL template containing data defining tags that will be included with all requests and responses sent by programs within the project. This is used to add data tags that are not included when importing a legacy program.

**Delete Project:** deletes the selected project and all programs and methods in the project. There is no undo function.

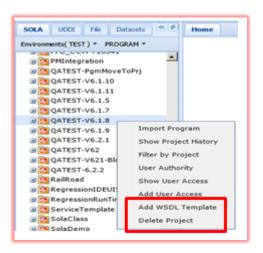

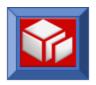

# Add/Update JCL

There are two points in the life-cycle of a service where SOLA will submit an z/OS batch job. You can customize the JCL for those jobs to allow SOLA to integrate with your environment's change management system.

The two points are:

- When you click finalize during Analysis
- When you Promote or Demote a program

The customization points allow you to:

- Store a template in your change management system
- Synchronize the promotion/demotion of a program with your change management system

The JCL for those two jobs can be modified by using the SOLA File Editor, which can be found under the Admin menu.

Before we begin, a simple explanation of the way that SOLA interacts with the z/OS side of your mainframe will help you understand what's required.

The SOLA Server (which runs the SOLA Developer J2EE application) communicates with the z/OS mainframe in two ways:

- 1. Using SOLA Web Services to retrieve and store data from SOLA's Directory (which is a mainframe DB2 database). These web services interact with the SOLA container that's designated by the property **SOLASoapAddress** in the /inst /system /endpoints.xml property file.
- 2. Using the z/OS Communications Server to retrieve and store sequential files, PDS members and JES spoolfiles.

When you are doing Analysis to create/modify a web service, the SOLA Developer asks you for two dataset names, as shown below:

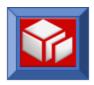

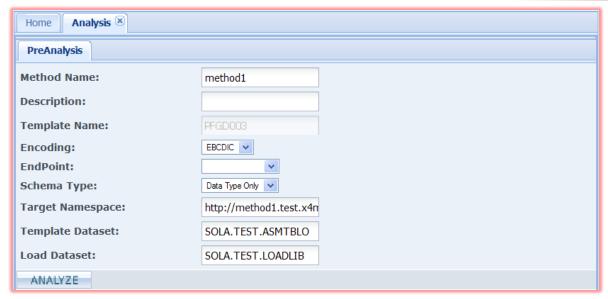

The datasets are **Template Dataset** and **Load Dataset**. **Template Dataset** names a PDS file (LRECL=80) where the source of the assembler metadata template will be stored. SOLA will assemble and link-edit the template, storing the load module in **Load Dataset**, which is a Load Library (concatenated to DFHRPL if your SOLA Container runs in CICS). SOLA uses the JCL from Jobcard.txt and Assembler.txt to create the job that it submits. Both of these files can be found in /inst /system.

Template Dataset and Load Dataset can be entered on the PreAnalysis screen, or can be saved in your user profile.

When you click the **Finalize** button the sequence of operations is:

- 1. SOLA stores the service in the SOLA Directory
- 2. SOLA generates the WSDL, which it stores on the file system of the SOLA Server
- 3. SOLA generates the template as an assembler source file, and it stores that source as a member of the PDS named in **Template Dataset**.
- 4. SOLA generates a job to assemble and link-edit the template, and it stores that iob in a mainframe sequential file <userid>.MVSJCL.
- 5. SOLA submits job <userid>.MVSJCL
- 6. When the job has completed successfully, SOLA issues a NEWCOPY (CICS only) in the endpoint region.

You can customize the Jobcard.txt and Assembler.txt files by using the SOLA Property File editor.

To make changes to SOLA system properties, access the SOLA Admin Menu screen by

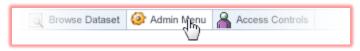

selecting **SOLA Administration** from the SOLA Home page.

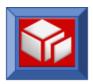

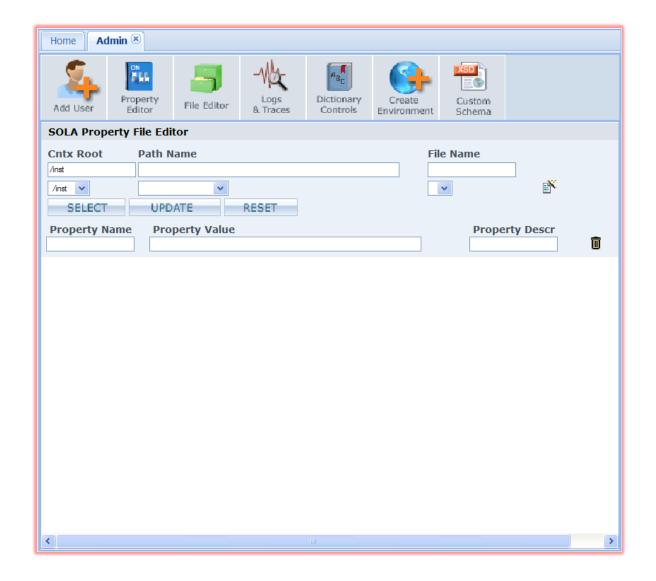

Click the **File Editor** icon to display the File Editor screen set to File Editor Mode.

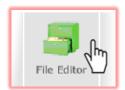

To edit the Jobcard.txt file, you would enter /inst /system and /Jobcard.txt.

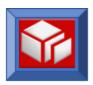

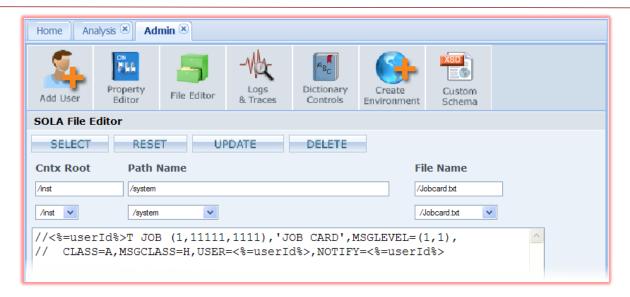

To modify the job that assembles the template, you modify Assembler.txt.

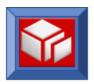

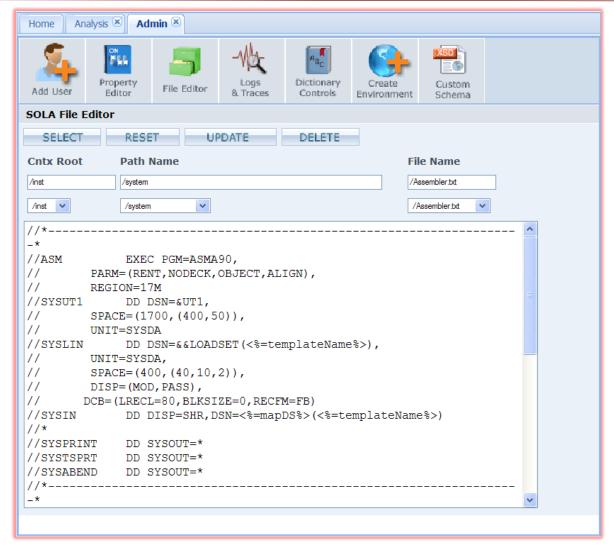

SOLA doesn't include file promoteJCL.txt. If you wish to integrate SOLA with your change management system then you will need to create a file by that name.

When editing JCL files, you can create your own custom variables using the Custom Schema panel of the admin console. There are also preset variables available for you to use.

The following is a list of preset variables that can be used when customizing JCL:

- Promote and Demote Only
  - fromEnvironment
  - toEnvironment
  - fromEnvironSeq
  - toEnvironSeq
- Project
  - division

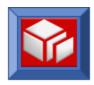

- firstNm
- lastNm
- workPhone
- cellPhone
- homePhone
- email

### Program

- programNm
- classNm
- override
- programType
- language
- naturalLib
- commarea
- listDs
- region
- subType
- trans
- term
- channelName
- inputContainer
- outputContainer
- errorContainer
- copyDs
- loadDs
- templatePs
- importedOn

#### Method

- methodNm
- templateNm
- templatePDS
- loadDs
- Environment
  - environment
  - environSeq
- User
  - user

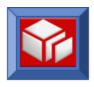

- division optional field
- firstNm required field
- lastNm required field
- workPhone required field
- registered not updatable
- email optional
- templatePDS
- loadDs

The JCL constructor sweeps through the properties in the following hierarchy:

Method -> Program -> Project -> Environment -> User

Therefore, if a property exists for both method and program, the JCL constructor will find that property in method first and apply it there (only). The property will not make it to the program.

Installations that need custom properties like 'PackageID' to be used as a part of the promoteJCL.txt

## **Custom Schemas**

The SOLA 6.0 database is an extensible XML database. You can specify the attributes that are stored in that database by modifying **Custom Schemas** for several of the tables in the database.

The custom schema panel allows you to create custom properties for projects, programs, methods, users, environments and more.

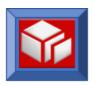

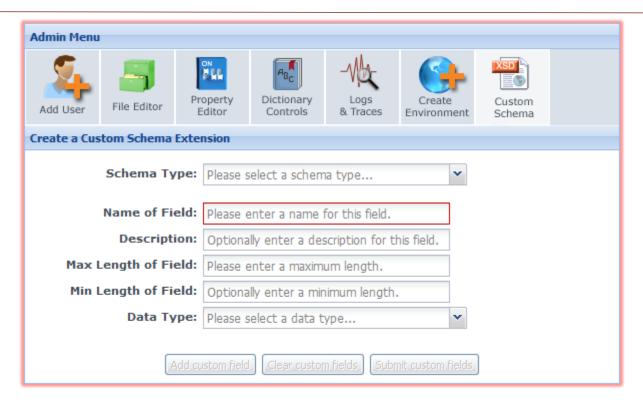

To begin using this panel, first select which type of object you would like to add custom properties to by using the **Schema Type** menu.

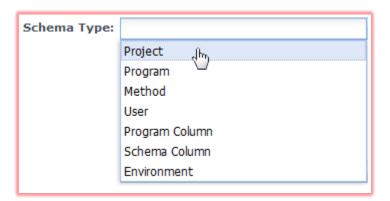

#### Options are:

- Project: pick this option to create custom properties for projects. These properties will apply to all projects and will be appended to the default properties.
- Program: pick this option to create custom properties for programs. These
  properties will apply to all programs in every project and will be appended to
  the default properties.

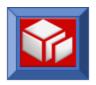

- Method: pick this option to create custom properties for methods. These properties will apply to all methods and will be appended to the default properties.
- User: pick this option to create custom properties for user accounts. These properties will apply to all users and will be appended to the default properties.
- Program Column: pick this option to create custom properties for program columns. These properties will apply to all programs in every project and will be appended to the default properties.
- Schema Column:
- Environment: pick this option to create custom properties for SOLA Developer environments (e.g. T, S, P, etc.). These properties will apply to all SOLA Developer environments and will be appended to the default properties.

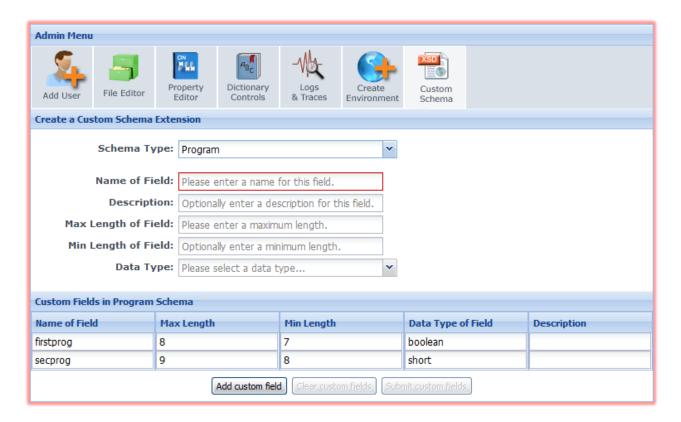

The properties are organized under columns. These columns correspond to the value fields in the top part of the panel.

Name of Field: the name of the custom property.

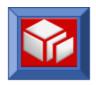

- Max Length: the property's maximum length in bytes.
- Min Length: the property's minimum length in bytes.
- **Data Type of Field**: the type of data the property can contain. Options are string, int, short and Boolean.
- Description: a free form, optional description.

You can add one or more properties by entering values in the value fields. When you have entered all required information, click **Add Custom Field**. Your new property will be displayed under the property columns. If you wish to erase the properties you've added, you can click **Clear Custom Fields**.

Once you are finished adding properties, click **Submit Custom Fields** to finalize your changes. If you close the panel before clicking the submit button, your changes will be lost.

### **Production Moves**

SOLA maintains a version control system for all of the elements in the SOLA Directory. The version control system allows for the existence of multiple versions of a program – for example the version of the program in test can be different from the version in production. The version control system is based on a multiple environment paradigm.

Environments are user defined, as are the promotion/demotion paths between them. For example, you could create three environments, as shown below.

- Test
- Stage
- Prod

Initially when a web service is created, it is created in the Test environment. Test is the only environment where you can make changes to a web service. SOLA provides the ability to "Promote" a program from Test to Stage to Prod and to "Demote" a program from Stage or Prod.

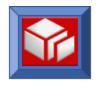

With the new "Temporal Database" design that is integral to SOLA 6.0, the prior method of service versioning is obsolete.

### **Promote Service**

To promote a web service, select the environment you wish to promote from in the drop-down list, then right click on the program name in the program list and select **Promote Program** from the pop-up menu.

The Promote option will cause SOLA to change the status of the Directory entries for your program from Test to Stage.

Promoting the program once more will advance it from Stage to Production.

If you find a bug that needs to be fixed, you can demote the program back to the Test environment. To do so, click on the program name and select **Demote Program** from the pop-up menu.

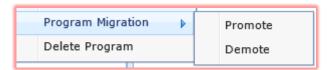

### Submitting JCL for Promoted Web Services

If your promotion process requires the submission of JCL, you can create a promoteJcl.txt file that will automatically be submitted when you promote a method to either stage or production.

### **Promotion/Retrieval Rules**

When you promote a program from one environment to another then the setting on attribute 'actionOnPromote' of the source environment is used to determine if the program needs to be 'Moved' or 'Copied'.

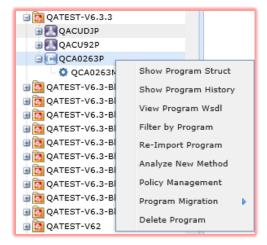

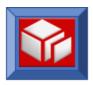

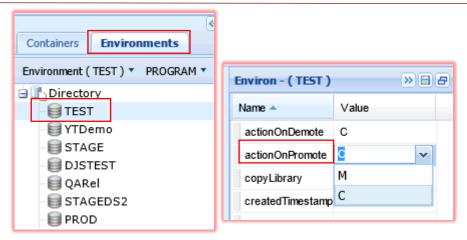

If it is "Moved" then the program's environment is changed, and the program no longer exists under the old environment. If it is copied then the copy of the program is retained in the source environment.

When you demote a program from one environment to another then the setting on attribute 'actionOnDemote' of the target environment is used to determine if the program needs to be 'Moved' or 'Copied'. Only exception to this rule is demoting from highest environment (Prod). The Demote from highest environment is always a Copy.

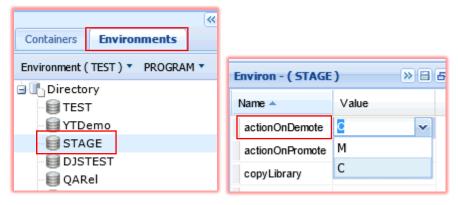

These features enable having different

versions of a program in Production and development.

#### **Backup and Restore Methods**

Each time a method is modified, the prior version of the method is backed up in the SOLA Directory. You can view the backup summary by right-clicking on a method and choosing **Show Method History** from the pop-up menu.

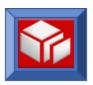

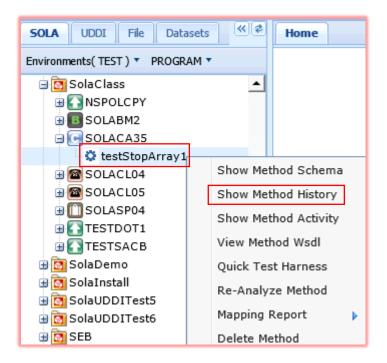

Doing so will display all of the copies of the method in the directory.

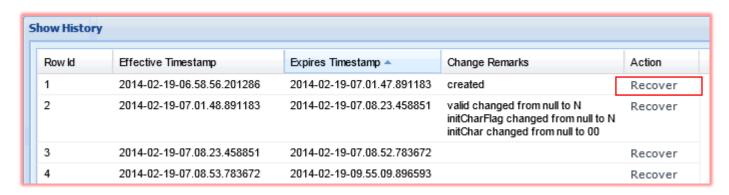

Select 'Recover' option to restore older version of methods. If there is any version of method that only have some attribute changes to Method without any changes to the input/output schema layout then 'Recover' option will indicate that the version is not recoverable.

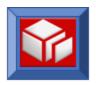

# **SOLA Directory and File System**

## **Backups**

The SOLA Directory is a DB2 Database. The majority of the tables in the database are used to keep the metadata associated with creating services. A number of the tables have operational uses for managing certificates, policies and security. Some other tables are used for managing SOLA operations (e.g. maintaining lists of SOLA managed environments), yet others are used for storing metrics and logs such as error or trace.

The database will need to be maintained frequently using standard utilities such as Image Copy and Online Reorg. We recommend that you add maintenance jobs for the SOLA Directory to your job scheduler and run those jobs frequently.

SOLA Developer, SOLA's "front end", runs on a J2EE server and uses a file system. This file system's root directory can be defined as a custom property (on the J2EE sever) called "SOLARoot". If this custom property is not defined, SOLA will use a default directory structure.

Any files maintained on the J2EE server's file-system are not critical and SOLA can recover automatically if this file system is lost. Nevertheless, it is recommended that you back up the file system periodically.

#### **Database**

The SOLA 6.0 DB2 database is entirely different from the SOLA 5.x DB2 database. It comprises 28 tables (including the sample application table TBXMLWGT). SOLA 6.0 maintains historical data by using a temporal database design.

The tables in the SOLA 6.0 database are:

| Name     | Description                                           | Maintenance          |
|----------|-------------------------------------------------------|----------------------|
| TBXMLACC | Access Control table                                  | Image Copy regularly |
| TBXMLASN | Association table – used in combination with TBXMLGRP | Image Copy regularly |
| TBXMLCER | Certificate table                                     | Image Copy regularly |
| TBXMLCOM | Commarea table                                        | Image Copy regularly |
| TBXMLENV | Environment table                                     | Image Copy regularly |
| TBXMLEXT | User Exits                                            | Image Copy regularly |
| TBXMLGRP | Group table                                           | Image Copy regularly |
| TBXMLIPA | IP Address table                                      | Image Copy regularly |
| TBXMLLOG | Log table                                             | Image Copy regularly |
| TBXMLMAP | BMS Map table                                         | Image Copy regularly |

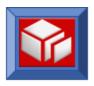

| TBXMLMON | Monitor table                 | Image Copy regularly    |
|----------|-------------------------------|-------------------------|
| TBXMLMSK | Mask table                    | Image Copy regularly    |
| TBXMLMTD | Method table                  | Image Copy regularly    |
| TBXMLMTL | Method column table           | Image Copy regularly    |
| TBXMLMTS | 3270 fields table             | Image Copy regularly    |
| TBXMLOFT | Overflow table                | Image Copy regularly    |
| TBXMLPGM | Program table                 | Image Copy regularly    |
| TBXMLPOL | Policy table                  | Image Copy regularly    |
| TBXMLPRJ | Project table                 | Image Copy regularly    |
| TBXMLSCH | Schema table                  | Image Copy regularly    |
| TBXMLSPT | Field split table             | Image Copy regularly    |
| TBXMLTOR | SOLA Container table          | Image Copy regularly    |
| TBXMLUAC | User Activity child table     | Image Copy regularly    |
| TBXMLUAP | User Activity parent table    | Image Copy regularly    |
| TBXMLUAR | User Activity request table   | Image Copy regularly    |
| TBXMLUSR | Authorized User table         | Image Copy regularly    |
| TBXMLWGT | Sample application data table | Image Copy occasionally |

### File System

The custom property "SOLARoot", defined to the J2EE Server, specifies the path to or location of the SOLA file system. These files are not critical and SOLA can recover automatically even when this file system is lost, with the exception of customized parameters.

The file system has the following structure:

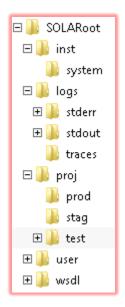

The following system files are stored under SOLARoot\inst\system:

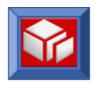

- indexpage.html: The html for the SOLA home page. Customizing the SOLA home page is discussed in section Customization of the SOLA Home Page on page 9.
- **Endpoints.xml:** Updating the endpoints.xml file is discussed below.
- **Debugging.xml:** Updating debugging.xml is discussed in section
- Property Changes on page 40.

Since this folder contains all customizations of the SOLA IDE, it is recommended that you back it up periodically.

### **SOLA Developer Logs**

Installation file SOLARoot\inst\system\Debugging.xml has a property 'debug' whose setting will define the extent of logging that happens on the system. The valid values of 'debug' property are :

- I Informational and higher severity messages to be logged
- W- Warning and higher severity messages and higher to be logged
- **E** Only messages to be logged

Folders 'stdout' and 'stderr' under \SOLARoot\logs directory holds all the Informational and error messages. Within these folders, log data is organized in date wise folders for easy maintenance and lookup.

To view or clean the SOLA Developer log files, access SOLA Admin Menu screen by

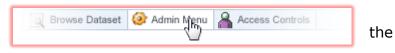

selecting **Admin Menu** from the SOLA Developer menu bar.

Click on Logs and Traces to bring up the Logs and Traces screen

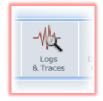

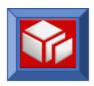

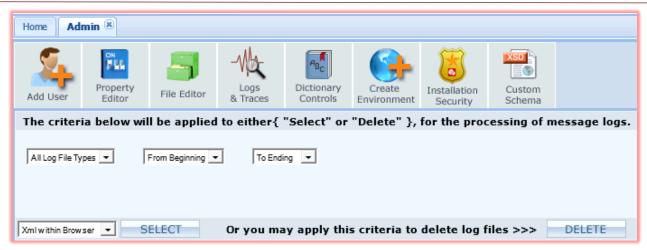

Using path menus as illustrated below set the filters and press **SELECT** to view the log files.

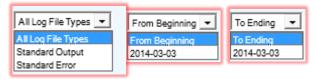

Housekeeping of log files works with the same filters. Setup the filters and press **DELETE** for cleaning up of corresponding matching logs

Rendering of Log data is supported in following 4 formats

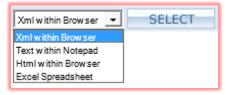

The following is the illustration of Logs rendered in XML format within browser.

```
<MessageLoggerEvents>
 <MessageLoggerEvent>
   <EventId>2014-03-03-02.51.28.000096</EventId>
   <EventDate>2014-03-03</EventDate:
   <LoggingLevel>ALERT</LoggingLevel>
   <Username />
   <ClassNm>com.soa.sola.XMLConfigServlet</ClassNm>
   <MethodNm>verifyFileSystem</MethodNm>
   <LineNumber>73</LineNumber>
   <ExternalMessage>com.soa.sola.filesystem.Directory@671f95 FileSystem.cntxRoot = FileSystem.pathName = FileSystem.user( userhome ) = C:\Users\bvitro
FileSystem.root( internal ) = C:\Users\bvitro\X4MLRoot FileSystem.root( external ) = C:\Software\Apache\Tomcat\6.0.35\WORK\6.2.1( 1445 )
     \XFSROOT\SOLARoot</ExternalMessage>
   <InternalStackTrUri />
  </MessageLoggerEvent>
 <MessageLoggerEvent>
   <EventId>2014-03-03-02.51.28.000501</EventId>
   <EventDate>2014-03-03</EventDate:
   <LoggingLevel>ALERT</LoggingLevel>
   <Username />
<ClassNm>com.soa.sola.XMLConfigServlet</ClassNm>
   <MethodNm>verifyFileSystem</MethodNm:
   <LineNumber>76</LineNumber>
   <ExternalMessage>C:\Software\Apache\Tomcat\6.0.35\WORK\6.2.1( 1445 )\XFSROOT\SOLARoot\inst\system</ExternalMessage>
   <InternalMessage />
   <InternalStackTrUri />
  </MessageLoggerEvent>
```

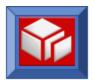

# **Transaction Logs**

You can search the transaction logs by clicking the **Monitor Search** button on the button bar.

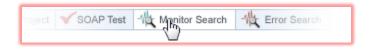

This will display the monitor search panel.

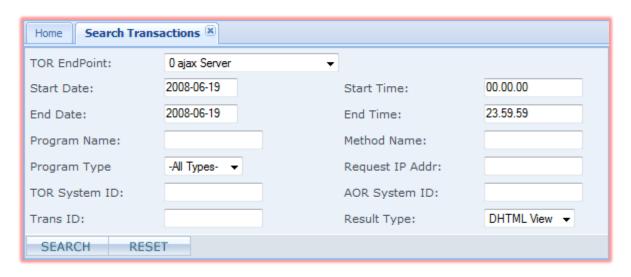

To conduct a search of the transaction log, enter search parameters using the search fields to narrow the scope of your search. You can also conduct a search with the default (mostly blank) settings, though this may take some time to complete and may result in a very long list of transactions.

The following is a description of the search fields:

- **TOR EndPoint:** narrows the search to transactions within a matching TOR region.
- Start Date and End Date: the start and end dates are automatically populated with the current date, though these values can be changed if necessary. All transactions are stamped with the date and time at which they take place, and only transactions that took place on or after the start date and on or before the end date will be returned.
- Program Name: narrows the search to transactions executing this program.
- TOR System ID: narrows the search to transactions with a matching TOR system Id.

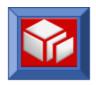

- Trans ID: narrows the search to transactions with a matching transaction Id.
- Start Time and End Time: the start and end times are automatically populated with the current system time and can be changed by manually entering a time (hh.mm.ss). All transactions are stamped with the date and time at which they take place, and only transactions that took place at or after the start time and at or before the end time will be returned.
- Method Name: narrows the search to transactions generated by the execution of the specified method.
- Program Type: narrows the search to transactions initiated by a method executed by the specified program type. Options are All Types, Commarea, Callable, BMS3270, Outbound, AdhocSQL, IMS, TgadpXml or Custom.

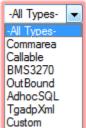

Request IP Addr: narrows the search to transactions generated in response to a request that originated from an IP address matches the specified IP address (if the request came via HTTP).

- AOR System ID: narrows the search to transactions with a matching AOR system Id.
- Result Type: specifies how the results will be displayed, either as DHTML (normal view) or as an Excel spreadsheet. Selecting Excel will download the results and open MS Excel (if installed), displaying the data in an Excel spreadsheet.

Once you have specified your search parameters, click SEARCH

The results of the search will be displayed below the monitor search panel. If the list exceeds the available screen size, then you will need to scroll to see all of the search results.

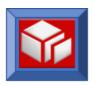

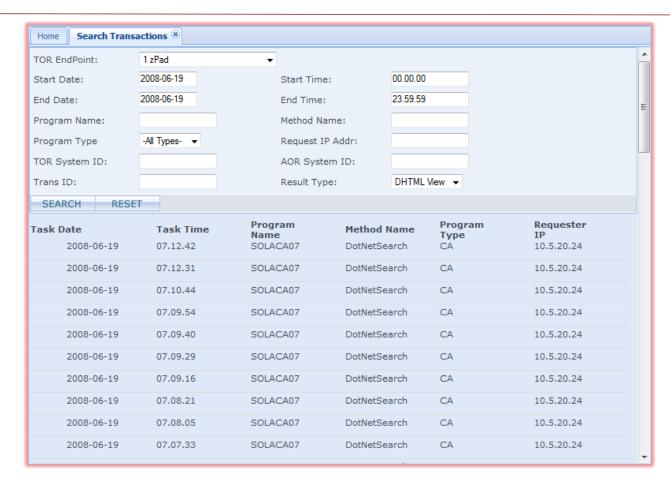

The information is organized under a series of columns:

Task Date: the day the transaction was generated, represented as yyyymm-dd. Clicking on the date for a specific transaction displays the search details panel that contains very detailed information about the transaction.

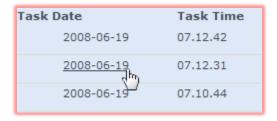

- **Task Time:** the time the transaction was generated, represented as hh.mm.ss.
- Program Name: the program whose execution generated the transaction.
- Method Name: the name of the method whose execution generated the transaction.
- Program Type: the category (type) of program whose execution generated the transaction.

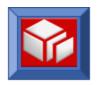

Requester IP: the IP Address of the originating request (responsible for executing the method that generated the transaction, if it comes via HTTP).

To get detailed information about a specific transaction, click on the transaction date. This will display the search detail panel.

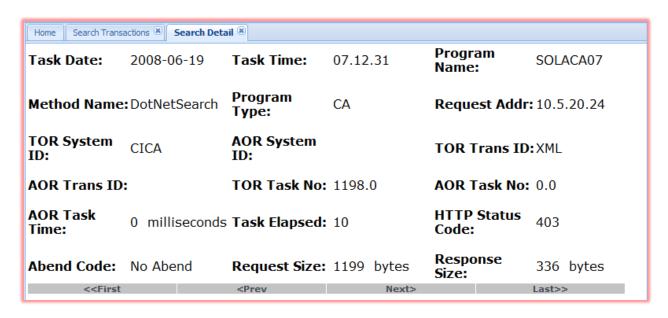

This panel contains detailed information about a specific transaction organized under the following headings:

- Task Date: the date (yyyy-mm-dd) of the transaction.
- Task Time: the time (hh.mm.ss) of the transaction.
- Program Name: the program whose execution generated the transaction.
- Method Name: the method whose execution generated the transaction.
- Program Type: the type of the program whose execution generated the transaction.
- Request Addr: the IP Address of the originating request (responsible for executing the method that generated the transaction).
- TOR System ID: unique identifier for the TOR region where the transaction originated.

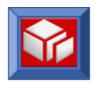

- AOR System ID: unique identifier for the AOR region where the transaction originated.
- TOR Trans ID: unique identifier given to each program that runs in a TOR.
- **AOR Trans ID:** unique identifier given to each program that runs in a AOR.
- TOR Task No: unique identifier that is given to each unique instance of a program running in a TOR.
- AOR Task No: unique identifier that is given to each unique instance of a program running in a AOR.
- AOR Task Time: how long it took to execute the program in the AOR, accurate to +/- 5 milliseconds.
- Task Elapsed: the total end to end time (AOR+TOR) that it took to execute the program, accurate to +/- 5 milliseconds.
- HTTP Status Code: the HTTP response code generated as a result of the transaction (e.g. 200 OK, 403 Auth Failure, etc.)
- Abend Code: the mainframe abend code if the program abnormally terminates (i.e. abnormally ends - abends).
- Request Size: the size of the input SOAP XML in bytes.
- Response Size: the size of the output SOAP XML in bytes.

The links at the bottom of the panel allow you to navigate through all the transactions in the list.

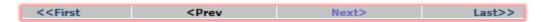

<< First: show details for the first transaction in the list.

<Pre>rev: show details for the previous transaction.

Next>: show details for the next transaction.

Last>>: show details for the last transaction.

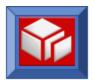

### Maintenance

The Transaction Log is a DB2 table, <qualifier>.TBXMLMON. We recommend that you maintain the table regularly by purging old data. One way of doing this is to use the DB2 Online Reorg with the "Delete When" option to delete rows that are older than a specified age.

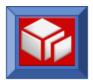

## **Error Logs**

You can search the error logs by clicking the **Error Search** button on the button bar.

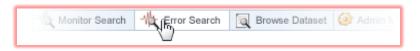

This will display the error search panel.

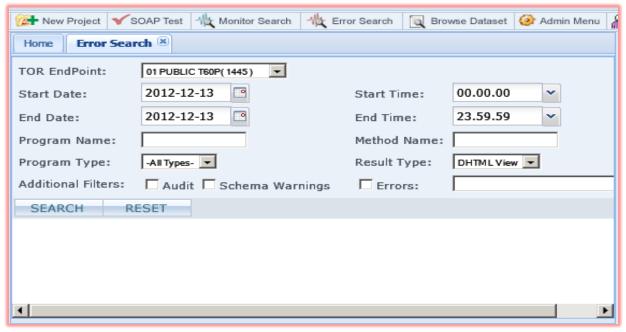

To conduct a search of the error log, enter search parameters using the search fields to narrow the scope of your search. You can also conduct a search with the default (mostly blank) settings.

The following is a description of the search fields:

- TOR EndPoint: narrows the search to errors generated within a matching TOR region.
- Start Date and End Date: the start and end dates are automatically populated with the current date, though these values can be changed if necessary. All errors are stamped with the date and time at which they take place, and only errors that took place on or after the start date and on or before the end date will be returned.
- Start Time and End Time: the start and end times are automatically populated with the current system time and can be changed by manually entering a time (hh.mm.ss). All errors are stamped with the date and time at which

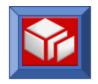

they take place, and only errors that took place at or after the start time and at or before the end time will be returned.

- Program Name: narrows the search to errors generated by the specified program.
- Method Name: narrows the search to errors generated by the specified method.
- Program Type: narrows the search to errors generated by a method executed by the specified program type. Options are All Types, Commarea, Callable, BMS3270, Outbound, AdhocSQL, TgadpXml or Custom.
- Result Type: specifies how the results will be displayed, either as html (normal view) or as an Excel spreadsheet. Selecting Excel will download the results and open MS Excel (if installed), displayed the data in an Excel spreadsheet.
- Additional Filters: narrows the search to include only Audit Information, Schema Warnings or specific Error codes.

Once you have specified your search parameters, click SEARCH

The results of the search will be displayed below the error search panel. If the list exceeds the available screen size, then you will need to scroll to see all of the search results.

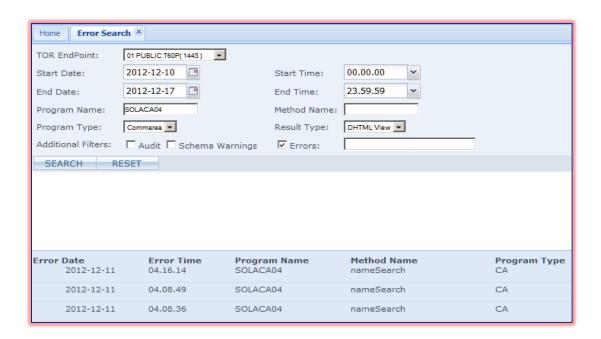

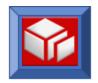

The information is organized under a series of columns:

Error Date: the day the error was generated, represented as yyyy-mm-dd. Clicking on the date for a specific error displays the search details panel that contains very detailed information about the error.

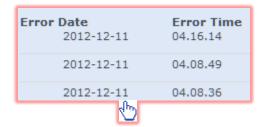

- Error/Task Time: the time the error was generated, represented as hh.mm.ss.
- Program Name: the program that generated the error.
- Method Name: the name of the method that generated the error.
- Program Type: the category (type) of program that generated the error.

To get detailed information about a specific error, click on the error date. This will display the search detail panel.

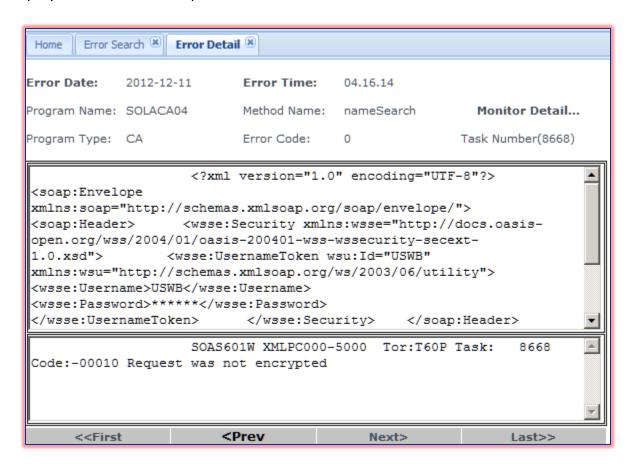

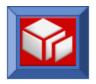

This panel contains detailed information about a specific error organized under the following headings:

- **Error Date**: the date (yyyy-mm-dd) of the error.
- **Error Time**: the time (hh.mm.ss) of the error.
- Program Name: the parent program of the method that caused the error.
- Method Name: the method that caused the error.
- Monitor Detail: provides detailed information about a specific transaction. For further detailed description of this information see the Resource Manager Users Guide.
- Program Type: the category of the parent program of the method whose execution caused the error.
- **Error Code:** the error code of the generated error.
- Task Number: the TOR task number of the task that caused the error. the AOR, accurate to +/- 5 milliseconds.

This panel contains an error display field that contains additional debugging information.

```
<!xml version="1.0" encoding="utf-8"?
><soap:Envelope
xmlns:soap="http://schemas.xmlsoap.org/soap/envelope/"
xmlns:xsi="http://www.w3.org/2001/XMLSchema-instance"
xmlns:xsd="http://www.w3.org/2001/XMLSchema"><soap:Body><GetDocid
xmlns="http://www.dsd.ml.com/x4ml/CCUPC050/Custom"><Account>62890439
<//Account></GetDocid></soap:Body></soap:Envelope>

Custom API didnot build the XML (TPCT/XMLPC000)
```

This field is divided into two panes. The bottom pane displays the mainframe error message, while the top pane displays the input XML that caused the error.

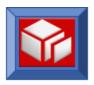

The links at the bottom of the panel allow you to navigate through all the errors in the list.

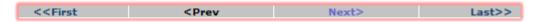

<< First: show details for the first error in the list.

<Pre><Prev: show details for the previous error.</pre>

Next>: show details for the next error.

Last>>: show details for the last error.

#### Maintenance

The Error Log is a DB2 table, <qualifier>.TBXMLLOG. We recommend that you maintain the table regularly by purging old data. One way of doing this is to use the DB2 Online Reorg with the "Delete When" option to delete rows that are older than a specified age.

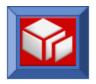

# **User Activity Log**

The user activity log panel is used to search through SOLA's user activity log in the same way that the monitor search panel (page 86) is used to search SOLA's transaction log.

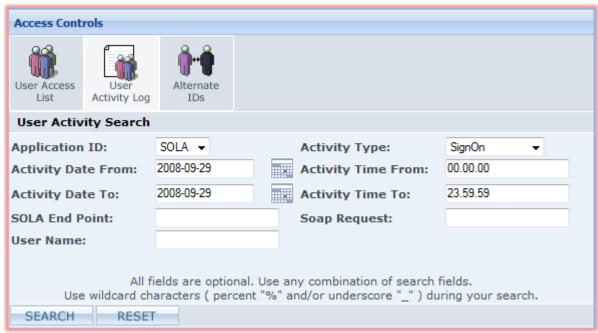

To conduct a search of the activity log, enter search parameters using the search fields to narrow the scope of your search. You can also conduct a search with the default (mostly blank) settings, though this may take some time to complete and may result in a very long list of activities.

The following is a description of the search fields:

- Application ID: currently, the only option is SOLA.
- Activity Type: narrows the search to activities of the specified type. Options are:
  - SignOn: user sign-on.
  - Error Search: error log search.
  - Monitor Search: monitor (transaction) search.
  - Testing: quick test or raw test.
  - Import: importing a program.
  - Analysis: method analysis.
  - Delete: deletion of a project, program or method.

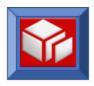

- Activity Date From and Activity Date To: the start (activity date from) and end (activity date to) dates are automatically populated with the current date and can be changed by manually entering a date (yyyy-mm-dd). All activities are stamped with the date and time at which they take place, and only activities that took place on or after the start date and on or before the end date will be returned.
- Activity Time From and Activity Time To: the start and end times are automatically populated with the current system time and can be changed by manually entering a time (hh.mm.ss). All activities are stamped with the date and time at which they take place, and only activities that took place at or after the start time and at or before the end time will be returned.
- **SOLA End Point**: narrows the search to activities that involve a request with the specified end point.
- SOAP Request: if an activity involves a SOAP request sent through the SOLA website, then this field can be used to narrow the search based on a part of that SOAP request. For example, if you populate this field with the word "SOLA", then any activity that involved a SOAP request with the word SOLA in any context will be returned (provided it matches any other search parameters that are specified).
- User Name: narrows the search to the activities of the specified user.

Once you have specified your search parameters, click SEARCH

The results of the search will be displayed below the activity search panel. If the list exceeds the available screen size, then you will need to scroll to see all of the search results.

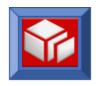

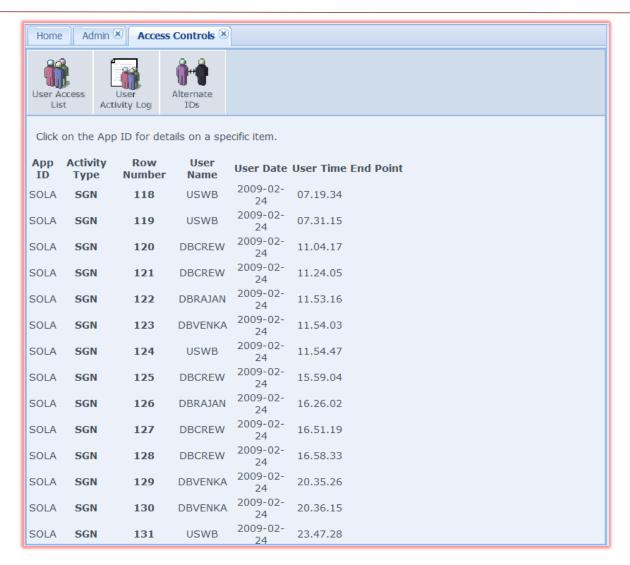

The information is organized under a series of columns:

- App ID: the application involved in the activity. Clicking on the application ID for a specific activity displays the search details panel that contains very detailed information about the activity.
- Activity Type: the type of activity. Option are:
  - SGN: user sign-on.
  - MON: monitor (transaction) search.
  - LOG: error log search.
  - TST: quick test or raw test.
  - DEL: deletion of a project, program or method.
  - TRC: a trace initiated by an administrator.

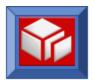

- Row Number: each activity is assigned a sequence number, which is displayed here.
- User Name: the user involved in the activity.
- User Date: the day the activity took place expressed as yyyy-mm-dd.
- User Time: the time the activity took place expressed as hh.mm.ss.
- **End Point:** the end point in which the activity took place.

To get detailed information about a specific activity, click on the activity's application ID. This will display the search details panel.

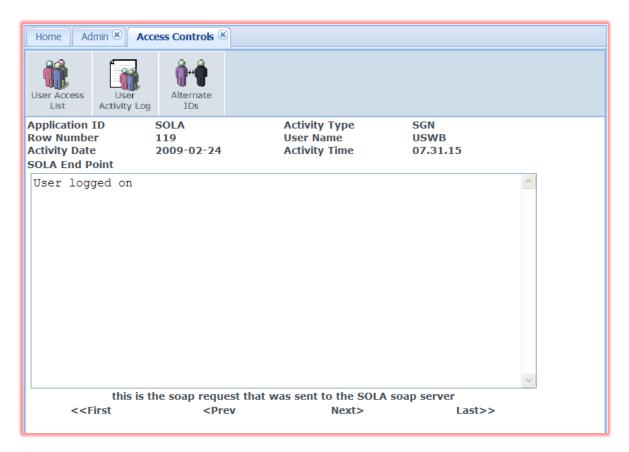

The search details is a series of fields that contain data about a specific user activity, along with a large field that contains the soap request that was sent to the SOLA soap server as a part of the activity (if there was one).

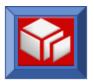

The information is organized under the following headings:

- Application ID: currently, the only option is SOLA.
  - Activity Type: narrows the search to activities of the specified type.
     Options are:
  - SGN: user sign-on.
  - MON: monitor (transaction) search.
  - LOG: error log search.
  - TST: quick test or raw test.
  - TRC: a trace initiated by an administrator.
- User Name: the user account that triggered the activity.
- Activity Date: the date (yyyy-mm-dd) of the activity.
- Activity Time: the time (hh.mm.ss) of the activity.
- SOLA End Point: the mainframe end point where the activity took place.

The links at the bottom of the panel allow you to navigate through all the activities in the list.

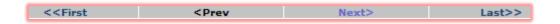

<< First: show details for the first activity in the list.

<Pre><Prev: show details for the previous activity.</pre>

Next>: show details for the next activity.

Last>>: show details for the last activity.

#### Maintenance

No maintenance is required for the User Activity log. It is implemented as a wrap around file.

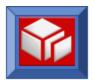

# **Configuring a SOLA Container**

# **Container Pre-Reqs**

A SOLA CICS Container will need the following features enabled:

- CICS Web Support
- CICS Sockets (for outbound requests)
- ICSF support (for encryption)
- CICS Linkable Bridge support (for 3270 transactions)

## CICS Web Support

Reference Manual : CICS Internet Guide

Sections : 2.1 Configuring CICS Web support base components

2.4 Resource definition for CICS Web support

2.5 Resource definition for CICS Web support

Reference Manual : CICS Installation Guide

Sections : 5.1 Configure CICS Web support

#### **Configuration Steps:**

 Define TCP port that you want to use for CICS Web support and reserve the port in the TCPIP Profile dataset (as described in the IBM Manual z/OS Communications Server: IP Configuration Reference) Example:

```
1443 TCP TORCICS ; CICS WEB SUPPORT
```

Define CICS resource definition group SOAWEB with the following RDO definitions

```
DEFINE TSMODEL(SOAWEB) GROUP(SOAWEB)
DESCRIPTION(CICS WEB INERFACE TSQ)
PREFIX(SOLA) LOCATION(AUXILIARY) RECOVERY(NO) SECURITY(NO)
```

DEFINE TCPIPSERVICE (SOACICS) GROUP (SOAWEB)

URM(DFHWBAAX) PORTNUMBER (<TCP Port>) STATUS (OPEN) PROTOCOL (HTTP)

TRANSACTION (CWXN) BACKLOG (5) TSQPREFIX (SOLA) SOCKETCLOSE (10)

MAXDATALEN (5032) SSL (NO) AUTHENTICATE (NO) GRPCRITICAL (NO)

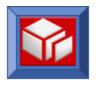

- Include the CICS resource definition groups, DFHWEB & SOAWEB, in the group list referenced by the GRPLIST system initialization parameter of your CICS system.
- The system initialization parameters needed for CICS Web support are:

```
TCPIP=YES
```

The following system initialization parameters are relevant for CICS web support but can be left to default values

```
DOCCODEPAGE=037 Default host code page LOCALCCSID=037 WEBDELAY=(5,60) Web timer values
```

 Verify CICS Web Support using supplied sample by specifying the following URL on a web browser

### **Example:**

```
http://10.5.32.99:1443/CICS/CWBA/DFH$WB1A
```

[or]

http://mainframe.host.com:1443/CICS/CWBA/DFH\$WB1A

This sample invocation should show the following text on the browser:

DFH\$WB1A on system <CICS Region> successfully invoked through the CICS Web Support.

# CICS Sockets Support

```
Reference Manual : z/OS Communications Server : IP CICS Sockets Guide
Sections : Chapter 2. Setting up and configuring CICS TCP/IP
```

### **Configuration Steps:**

 Define TCP port for the CICS Sockets listener and reserve the port in TCPIP Profile dataset (as described in manual z/OS Communications Server: IP Configuration Reference)

```
Example:
```

```
1640 TCP TORCICS ; CICS Sockets Support
```

- Modify CICS Startup JCL as follows
  - o Add <tcphlq>.SEZALOAD to the STEPLIB concatenation
  - Add <tcphlq>.SEZATCP to the DFHRPL concatenation

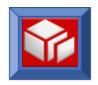

#### Add TCPDATA & SYSTCPD DD definitions

#### Define/Customize EZACONFG VSAM Dataset using the following JCL.

```
//* THE FOLLOWING JOB DEFINES AND THEN LOADS THE VSAM *//
//* FILE USED FOR CICS/TCP CONFIGURATION. THE JOBSTREAM *//
//* CONSISTS OF THE FOLLOWING STEPS.
    1). DELETE A CONFIGURATION FILE IF ONE EXISTS
//*
     2). DEFINE THE CONFIGURATION FILE TO VSAM
//*
    3). ASSEMBLE THE INITIALIZATION PROGRAM
//*
     4). LINK THE INITIALIZATION PROGRAM
//*
     5). EXECUTE THE INITIALIZATION PROGRAM TO LOAD THE *//
//*
         FILE
//CONFIG JOB MSGLEVEL=(1,1)
//* THIS STEP DELETES AN OLD COPY OF THE FILE
//* IF ONE IS THERE.
//DET
       EXEC PGM=IDCAMS
//SYSPRINT DD SYSOUT=*
//SYSIN DD *
  DELETE -
     <CICS TCP EZACONFG DATASET> -
     PURGE -
     ERASE
//*
//* THIS STEP DEFINES THE NEW FILE
//*
//DEFILE EXEC PGM=IDCAMS
//SYSPRINT DD SYSOUT=*
//SYSIN DD *
 DEFINE CLUSTER (NAME(<CICS TCP EZACONFG DATASET>) VOLUMES(<CICSVOL>) -
     CYL(1 1) -
     RECORDSIZE (150 150) FREESPACE (0 15) -
     INDEXED )
     DATA ( -
       NAME(<CICS TCP EZACONFG DATASET>.DATA) -
       KEYS (16 0) ) -
     INDEX ( -
       NAME(<CICS TCP EZACONFG DATASET>.INDEX) )
/*
//*
//* THIS STEP ASSEMBLES THE INITIALIZATION PROGRAM
//*
//PRGDEF EXEC PGM=ASMA90, PARM='OBJECT, TERM', REGION=1024K
//SYSLIB DD DISP=SHR, DSNAME=SYS1.MACLIB
           DD DISP=SHR, DSNAME=TCPIP.SEZACMAC
//SYSUT1 DD UNIT=SYSDA, SPACE=(CYL, (5,1))
//SYSUT2 DD UNIT=SYSDA, SPACE=(CYL,(2,1))
//SYSUT3 DD UNIT=SYSDA, SPACE=(CYL,(2,1))
```

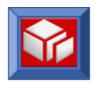

```
//SYSPUNCH DD DISP=SHR, DSNAME=NULLFILE
//SYSLIN
                  DD DSNAME=&&OBJSET, DISP=(MOD, PASS), UNIT=SYSDA,
                   SPACE=(400, (500, 50)),
//
//
                      DCB=(RECFM=FB, BLKSIZE=400, LRECL=80)
//SYSTERM DD SYSOUT=*
//SYSPRINT DD SYSOUT=*
                 DD *
              EZACICD TYPE=INITIAL, Start of macro assembly input FILNAME=EZACICDF, DD name for configuration file
                        PRGNAME=EZACICDF Name of batch program to run
              EZACICD TYPE=CICS, CICS record definition
                                                                                                                   Χ
                        APPLID=<CICSAPPL>, APPLID of CICS region
                       APPLID=<CICSAPPL>, APPLID of CICS region X
TCPADDR=TCPIP, Job/Step name for TCP/IP X
NTASKS=20, Number of subtasks X
DPRTY=0, Subtask dispatch priority difference X
CACHMIN=15, Minimum refresh time for cache X
CACHMAX=30, Maximum refresh time for cache X
CACHRES=10, Maximum number of resident resolvers X
ERRORTD=CSMT, Transient data queue for error msgs X
SMSGSUP=NO STARTED Messages Suppressed?
CD_TYPE=LISTENER. Listener record definition
              EZACICD TYPE=LISTENER, Listener record definition FORMAT=STANDARD, Standard Listener
                        APPLID=<CICSAPPL>, APPLID of CICS region
              APPLID=<CICSAPPL>, APPLID of CICS region X
TRANID=CSKL, Transaction name for Listener X
PORT=<Port>, Port number for Listener X
IMMED=YES, Listener starts up at initialization? X
BACKLOG=20, Backlog value for Listener X
NUMSOCK=50, # of sockets supported by Listener X
MINMSGL=4, Minimum input message length
EZACICD TYPE=FINAL End of assembly input
//*
//* THIS STEP LINKS THE INITIALIZATION PROGRAM
//LINK EXEC PGM=IEWL, PARM='LIST, MAP, XREF',
                     REGION=512K, COND=(4,LT)
//SYSPRINT DD SYSOUT=*
//SYSUT1 DD SPACE=(CYL, (5,1)), DISP=(NEW, PASS), UNIT=SYSDA
//SYSLMOD DD DSNAME=&&LOADSET(EZACICDF), DISP=(MOD, PASS), UNIT=SYSDA,
// SPACE=(TRK, (1,1,1)),
// DCB=(DSORG=PO, RECFM=U, BLKSIZE=32760)
//SYSLIN DD DSNAME=&&OBJSET, DISP=(MOD, PASS)
  NAME EZACICDF(R)
//* THIS STEP EXECUTES THE INITIALIZATION PROGRAM
//FILELOAD EXEC PGM=EZACICDF, COND= (4, LT)
//STEPLIB DD DSN=&&LOADSET, DISP=(MOD, PASS)
//EZACONFG DD DSNAME=<CICS TCP EZACONFG DATASET>, DISP=OLD
```

Once the EZACONFG has been setup you can use the transaction **EZAC** to view/add/delete/modify the configuration file in the future.

 Define CICS RDO definitions (Group SOCKETS) supplied in <tcphlq>.SEZAINST(EZACICCT).

Customize the following items in the definition

- Change the command that specifies the list to which you want the group SOCKETS to be added
  - ADD GROUP(SOCKETS) LIST(your-list)
- Change the DEFINE FILE(EZACONFG) to fill in the EZACONFG dataset

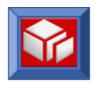

### that is allocated in step before DSNAME(<EZACONFG dataset>)

Starting and stopping CICS sockets

It is recommended to setup PLT Startup(PLTPI) & Shutdown(PLTSD) definitions to start/stop CICS sockets interface automatically

To start the CICS Sockets interface automatically, make the following entry in PLTPI after the DFHDELIM entry:

DFHPLT TYPE=ENTRY, PROGRAM=EZACIC20

To shut down CICS Sockets interface automatically, make the following entry in the PLTSD before the DFHDELIM entry:

DFHPLT TYPE=ENTRY, PROGRAM=EZACIC20

If you want to control the CICS socket interface manually then use the transaction **EZAO** with options with options START/STOP.

 When CICS Sockets interface successfully starts you will see the following message in the JESMSGLG of CICS region.

EZY1224I MM/DD/YY hh:mm:ss CICS/SOCKETS INITIALIZATION SUCCESSFUL USING REUSABLE MVS SUBTASKS

### **ICSF**

To perform cryptographic services SOLA uses APIs provided by the Integrated Cryptographic Service Facility (ICSF). ICSF must be active and accessible for features such as XML Encryption and Decryption and XML Signature creation and validation.

- SOLA uses the cryptographic service APIs provided by ICSF
- ICSF works with the hardware cryptographic features, and is dependent on the hardware cryptographic co-processor being enabled on the S/390 server
- Ensure hardware setup is done to enable the cryptographic co-processor

Please refer to the following manual for information on installing, configuring and managing ICSF:

Reference Manual : z/OS V1Rn.0 ICSF Systems Programmer's Guide
Sections : 2.0 Installation, Initialization, & Customization
2.1 Steps for installation and initialization
2.5 Customizing ICSF after the first start
C.1 Checklist for First-Time Startup of ICSF

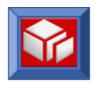

### **ICSF Configuration Summary:**

- Verify the following changes to your installation parmlib:
  - ♦ Add CSF.SCSFMOD0 to the LNKLST concatenation
  - ♥ Update PROGxx to APF authorize CSF.SCSFMOD0
  - Update IKJTSOxx for ICSF by adding CSFDAUTH and CSFDPKDS to the AUTHPGM and AUTHTSF parameter lists
- Allocate an empty Cryptographic Key Data Set (CKDS) using the sample JCL in SYS1.SAMPLIB(CSFCKDS)
- Allocate an empty Public Key Data Set (PKDS) using the sample JCL in SYS1.SAMPLIB(CSFCKDS)
- Copy IBM supplied sample parmlib from SYS1.SAMPLIB(CSFPRM00) to the installation parmlib dataset & customize parms CKDSN(<allocated CKDS DSN>) & PKDSN(<allocated PKDS DSN>).
- Copy IBM supplied STC proclib SYS1.SAMPLIB(CSF) to the installation proclib dataset & customize the following

//CSFPARM DD DSN=<Installation Parmlib Dataset>(CSFPRM00),DISP=SHR

- Setup RACF definitions for defining the userid with which the started task **CSF** should run (RACF Class : STARTED)
- Start the CSF started task from console (/S CSF). You will see error messages in the SYSLOG about CKDS/PKDS not being initialized & Master keys not being valid. Apart from this you will also see messages: CSFM001I ICSF INITIALIZATION COMPLETE CSFM400I CRYPTOGRAPHY - SERVICES ARE NOW AVAILABLE.
- Setup the ICSF ISPF interface by copying the following invocation exec into your local shared rexx exec library that is concatenated to the SYSEXEC DD.

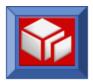

Optionally you can integrate this exec into your local ISPF or Site menu.

Invoke ICSF ISPF interface and choose option :

```
6 PPINIT - Pass Phrase Master Key/CKDS Initialization
```

Enter the pass phrase and CKDS/PKDS DS names to initialize & setup PKA master keys

```
COMMAND ===>

Enter your pass phrase and the names of the CKDS and PKDS:

Pass Phrase (16 to 64 characters)
===> <Pass Phrase>
CKDS
===> <CKDS DSN>
PKDS
===> <PKDS DSN>

Initialize the CKDS and PKDS? (Y/N) ===> Y
Signature MK = Key Management MK? (Y/N) ===> Y
Initialize new PCICCs only ? (Y/N) ===> N

Press ENTER to process.
Press END to exit to the previous menu.
```

Recycle the CSF Started task and verify if that there are no error messages

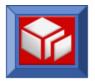

# CICS LINK3270 (3270 Bridge) Support

```
Reference Manual : CICS External Interfaces Guide
Sections : Part 2. Bridging to 3270 transactions (Chapters 2-7)
```

The 3270 bridge provides an interface so that you can run 3270-based CICS transactions without a 3270 terminal. The 3270 terminal and end-user are replaced by an application program, known as the client application. Commands for the 3270 terminal in the CICS 3270 user transaction are intercepted by CICS and replaced by a messaging mechanism that provides a bridge between the client application and the CICS user transaction.

SOLA exploits Link3270 feature(DFHL3270) in session mode for BMS support

## **Configuration Steps:**

 Define a DFHBRNSF file: The bridge facility name space allocation file (DFHBRNSF) can be a local user data table, a local VSAM file, a coupling facility data table (CFDT), a remote VSAM file or a VSAM RLS file depending on your configuration needs. The following VSAM File and FCT entry definitions reflect a local empty VSAM file DFHBRNSF file.

```
//DEFDS JOB accounting info, name, MSGCLASS=A
//DFHBRNSF EXEC PGM=IDCAMS
//SYSPRINT DD SYSOUT=A
//SYSIN DD *
      DEFINE CLUSTER (NAME (<HLQ>.SOLA.DFHBRNSF) -
            INDEXED-
            TRK (10 10) -
            RECORDSIZE (384 384) -
            KEYS (13 20) -
            FREESPACE (0 50) -
            SHAREOPTIONS (2 3) -
            LOG (NONE) -
            VOLUME (DISK01) -
            CISZ(512)) -
      DATA (NAME(<HLQ>.CICS.DFHBRNSF.DATA)-
            CISZ(512)) -
      INDEX (NAME(<HLQ>.CICS.DFHBRNSF.INDEX) -
            CISZ(512))
/*
```

The FCT definition given below corresponds to a LOCAL DFHBRNSF Non-RLS file definition and has to be defined to the CICS regions where SOLA Run-time environment is setup

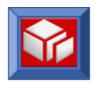

READINTEG (UNCOMMITTED) DSNSHARING (ALLREQS) STRINGS (1)
STATUS (ENABLED) OPENTIME (STARTUP) DISPOSITION (SHARE)
DATABUFFERS (2) INDEXBUFFERS (1) TABLE (NO)
MAXNUMRECS (NOLIMIT)
UPDATEMODEL (LOCKING) LOAD (NO) RECORDFORMAT (V) ADD (YES)
BROWSE (YES) DELETE (YES) READ (YES) UPDATE (YES) JOURNAL (NO)
JNLREAD (NONE) JNLSYNCREAD (NO) JNLUPDATE (NO) JNLADD (NONE)
JNLSYNCWRITE (YES) RECOVERY (NONE) FWDRECOVLOG (NO)
BACKUPTYPE (STATIC)

#### DFHSIT Customization

AIBRIDGE=AUTO

This parameter specifies that the autoinstall URM is not called when bridge facilities are created and deleted.

BRMAXKEEPTIME=28800

The default maximum timeout value (24 hours) that a client can specify to retain an unused bridge facility before it is deleted.

Defining the bridge facility

The bridge facility is an emulated 3270 terminal. It is a virtual terminal, created by DFHL3270 when it receives a single transaction mode request, or a session mode request to allocate a bridge facility. You do not provide a TERMINAL resource definition for the bridge facility, but you can control the terminal properties used by providing a 3270 TERMINAL resource definition to be used as a template. This TERMINAL definition, is known as the facilitylike.

It is recommended to use the default terminal facilitylike definition **CBRF** that is supplied by CICS in **DFHTERM** Group.

```
DEFINE TERMINAL (CBRF) GROUP (DFHTERM)

DESCRIPTION (Default 3270 Bridge template)

AUTINSTMODEL (NO) TYPETERM (DFHLU2) NETNAME (CBRF)

REMOTESYSTEM (CBR) REMOTENAME (CBRF) PRINTERCOPY (NO)

ALTPRINTCOPY (NO) TASKLIMIT (NO) TERMPRIORITY (0)

INSERVICE (YES) SOLICITED (NO) ATTACHSEC (LOCAL)

BINDSECURITY (NO) USEDFLTUSER (NO)
```

- Verify if the CICS Supplied Resource definition Group **DFHBR** is installed in the region. This resource group will install 3 CICS PPT definitions for the programs:
  - DFHBRCV
  - DFHBRMP
  - o DFHL3270

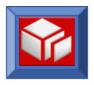

#### Managing LINK3270:

- Type CEMT INQUIRE BREACILITY (the minimum abbreviation is CEMT I BR) to get a display that lists the status of any currently allocated bridge facilities.
- Type CEMT INQUIRE TASK BRFACILITY (the minimum abbreviation is CEMT I TA BR) to get a display of tasks with a 8-byte field containing the facility token for the bridge facility in use by the task.
- Use CECI {SET / INQUIRE} TRACETYPE to enable / inquire bridge tracing

#### AT-TLS

### **Background**

Application Transparent Transport Layer Security (AT-TLS) creates a secure session on behalf of an application. Instead of implementing SSL/TLS in SOLA for a secure outbound connection, AT-TLS will provide encryption and decryption of data based on minimal set of policy statements coded & enabled in the Policy Agent running on host. The application sends and receives cleartext (unencrypted data) as usual while AT-TLS encrypts and decrypts data at the TCP transport layer.

The advantage of exploiting this feature that has been enabled since z/OS V1.7 is that we can easily enable support for TLS V1 and in future when IBM enables support for newer versions of TLS we automatically support the new versions. Of course a customer needs to be at a level of z/OS V1.7 or higher for SOLA to exploit this feature.

#### **AT-TLS Setup**

```
Reference Manuals:
    z/OS V1Rn.0 CS:IP Configuration Guide
    Chapter 18. Application Transparent Transport Layer Security (AT-TLS)
    data protection

z/OS V1Rn.0 CS:IP Configuration Reference
    Sections: Chapter 21. Policy Agent and policy applications
```

- Enable "TCPCONFIG TTLS" in the "PROFILE" member of the TCPPARMS. To dynamically activate the new profile issue MVS Vary command VARY TCPIP,,CMD=OBEYFILE,DSN=<TCPPARMSDS>(<ProfileMember>)
- ♥ Define a Keyring in RACF for each of the following userids
  - For batch applications the Keyring needs to be created for the userid under which the batch job runs

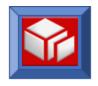

 For CICS regions the Keyring needs to be created for the Userid under which CICS runs (Not the userid under which txn runs)

```
RACDCERT ADDRING(APPKEYRING) ID(<ApplicationOwner>/<CICS ID>)
```

Get the CA Root certificates of all the servers to which you will be connecting. Connect the CA Root certificates to the keyrings. These certificates are used for validating Server certificate during SSL handshake. Alternately you could import the server certificates directly into RACF with Trust status and connect it to the keyrings to bypass certificate validation.

\*\* Optional Step\*\* In case Server is configured for ClientAuth & expects to validate client certificate \*\*

Create a certificate for usage by the SOLA for outgoing webservice calls. If you have a local Certifying Authority(CA) then export the certificate to get it signed by CA & re-import the signed certificate back in RACF.

#### Example

 Add a site certificate for usage by SOLA (Can be done through RACF Administration Panels or with use of RACDCERT Command)

```
RACDCERT SITE GENCERT +
SUBJECTSDN( CN('SOLA Client Cert') OU('SOA') C('US') ) +
WITHLABEL('SOLA Prod Client Cert') SIZE(1024)
```

 Generate a PKCS10 Base64 encoded certificate request. From RACF Administration panel use option 7 (DIGITAL CERTIFICATES AND KEY RINGS), subtoption 2 (Create a certificate request).

Type "S" on Certificate type "Site", give the Certificate Label as defined in the earlier step ('SOLA Prod Client Cert'), specify a dataset into which the PKCS10 certificate request is to be generated. RACF will automatically allocate the dataset.

- Xfer the PKCS10 Certificate request (alternatively you can cut & paste the BASE64 contents in the datasets) to a file that can be sent to the security team for getting it signed by a CA.
- Make sure you get your signed certificate as well as the CA root certificate & Import the certificates into RACF with appropriate Certificate Type & labels

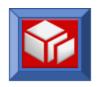

(You can use RACDCERT command or option 7;4;1(RACF - Add Digital Certificate). Make sure you add the certificates with Trust status.

```
RACDCERT CERTAUTH ADD('<Dataset having Local CA Cert>')
WITHLABEL('Local CA')

RACDCERT ID(<USERID>) ADD('<Dataset having Singed Cert') -
WITHLABEL('SOLA Prod Client Cert')
```

 Connect Signed certificate & the CA certificate to the Keyrings created in earlier step (Can be done through RACF panels or using RACDCERT Command). Make sure the Signed certificate is connected as DEFAULT certificate of the Keyring.

#### Example:

### Connect CA certificate to the keyring

RACDCERT ID(<CICS ID>) CONNECT(CERTAUTH LABEL('LOCAL CA') RING(APPKEYRING) USAGE(CERTAUTH))

#### Connect signed certificate to the keyring

RACDCERT ID(<CICS ID>) CONNECT(SITE LABEL('SOLA Prod Client Cert') RING(APPKEYRING) USAGE(PERSONAL) DEFAULT)

RACF Definitions needed for accessing certificates

```
RDEFINE FACILITY (IRR.DIGTCERT.LISTRING ) UACC (NONE)
PERMIT IRR.DIGTCERT.LISTRING CLASS (FACILITY)
    ID(<Appl user>/<CICS user>) ACCESS (CONTROL)

RDEFINE FACILITY (IRR.DIGTCERT.GENCERT ) UACC (NONE)
PERMIT IRR.DIGTCERT.GENCERT CLASS (FACILITY)
    ID(<Appl user>/<CICS user>) ACCESS (CONTROL)
```

- Define "Policy Configuration" & "Policy TTLS" configuration members. Sample members can be found in Appendix C: AT-TLS Sample Configuration Data on page 209.
- Define Policy Agent Started Task (PAGENT) and environment setup. Sample members can be found in Appendix C: AT-TLS Sample Configuration Data on page 209.
- ♥ Start PAGENT STC
- Add the startup/shutdown of PAGENT STC into your site automation rules. Alternately the PAGENT can be integrated and started as a part of AUTOLOG process in TCPIP PROFILE. TCPIP will wait for PAGENT to come up before allowing any other ports to be opened by FTP, TELNET daemons. To allow

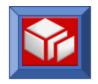

PAGENT to open the port the id with which PAGENT will run should have READ access to the RACF Class SERVAUTH with Name EZB.\*\*.

# **Configuring an AOR Region for SOLA**

# When to Configure an AOR

This chapter details the steps necessary to configure an AOR container for use with SOLA.

It is only necessary to configure an AOR under certain conditions. Some of the configuration steps for certain conditions may conflict with the configuration required for other conditions, therefore it is recommended that the AOR be configured on an as needed basis for the required conditions only.

#### At a glance:

| Plugin Type         | AOR Components                               | RDO for SOLA<br>Components         |  |
|---------------------|----------------------------------------------|------------------------------------|--|
| Commarea            | Not Required                                 | N/A                                |  |
| Callable            | Required                                     | PPT                                |  |
| BMS3270*            | Required only for test containers (analysis) | Test containers only: PPT, PCT,RCT |  |
| Custom              | Required                                     | PPT                                |  |
| Dynamic SQL         | Required                                     | PPT (PCT, RCT)                     |  |
| Stored<br>Procedure | Required                                     | PPT (PCT, RCT)                     |  |
| Outbound<br>Plugin  | Required                                     | PPT                                |  |

<sup>\*</sup> See the SOLA 3270 Plugin section below for more specific instructions.

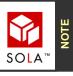

Additional TOR configuration may also be necessary under some circumstances. The required configuration steps are detailed in this section.

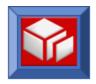

# **How to Configure an AOR**

### SOLA 3270 Plug-in

SOLA uses the CICS bridge facility. If you are using the linkable bridge (recommended for CICS 2.2 and above), it must be defined in both the TOR and AOR (see IBM CICS manuals for information). If you are not using the linkable bridge, then you do not need to define the bridge facility in the TOR (still required in AOR).

Additionally, the CICS linkable bridge requires a terminal CBRF to be defined in all AOR containers in order to execute transactions over the bridge facility (detailed below).

SOLA-specific AOR configuration is not required for running 3270 transactions as web-services using the CICS linkable bridge. However, in order to create those web-services (Analysis), SOLA requires that some of its components be in the AOR containers.

The following entries must be present in the test AOR containers that will be used during the analysis (where user transactions would run):

#### Local PPT definitions:

- XMLPC101
- XMLPC110
- XMLPC201
- XMLPC400
- XMLPC403
- XMLPC404
- XMLPC406.

#### Local PCT definition: for XML# transaction, as follows:

DEFINE TRANSACTION (XML#) GROUP (<group>) PROGRAM (DFHMIRS) TWASIZE (0) PROFILE (DFHCICSA) PROFILE (DFHCICSA) STATUS (ENABLED)

TASKDATALOC (BELOW) TASKDATAKEY (USER)

RUNAWAY (SYSTEM) SHUTDOWN (DISABLED)

PRIORITY (100) FRANCIACS (DEURCLOS) STATUS (ENABLED) STORAGECLEAR (NO) SHUTDOWN (DISABLED) ISOLATE (YES) PRIORITY(100) TRANCLASS (DFHTCL00) DTIMOUT (NO) RESTART (NO) SPURGE (NO) DUMP (YES) TRACE (YES) TPURGE (NO) OTSTIMEOUT (NO) CONFDATA (NO) ACTION (BACKOUT) WAITTIME (0,0,0)WAIT (YES) RESSEC (NO) CMDSEC (NO)

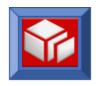

\_\_\_\_\_

Please note that CSD Definition and XML# definition for TRANCLASS is shipped with the default DFHTCL00 and must be customized at setup.

Local RCT definition: for XML# transaction pointing to XMLPLAN.

DEFINE DB2ENTRY(XML#)

GROUP(<group>) TRANSID(
ACCOUNTREC(TXID) AUTHID(<
DROLLBACK(YES) PLAN(<pl
PRIORITY(LOW) PROTECTN
THREADWAIT(POOL)

TRANSID(XML#)
AUTHID(<authorized id>)
PLAN(<plan>)
PROTECTNUM(0)
THREADLIMIT(0)

CDOUD / < ---- \

Please note that AUTHID must be have DB2 SYSADM authority or an authorization id that will be passed via SOAP request.

Please note that the above definitions are only needed in the test container to enable the analysis. Once the analysis is completed, SOLA doesn't require any of its components in the AOR container. In the production or QA environment, no SOLA-specific AOR configuration is required (CICS configuration may still be needed).

Below is a sample definition for the CBRF terminal that must be present in all the AOR containers to successfully run a transaction using CICS bridge facility.

MUDATATAT (CDDD)

| DEFINE               |     | TERMINAL (CBRF)          | GROUP( <group>)</group> |
|----------------------|-----|--------------------------|-------------------------|
| DESCRIPTION (DEFAULT | 327 | 70 BRIDGE TEMPLATE)      |                         |
| TYPETERM (DFHLU2)    |     | NETNAME (CBRF)           | CONSOLE (NO)            |
| ATTACHSEC (LOCAL)    |     | BINDSECURITY (NO)        | USEDFLTUSER (NO)        |
| TYPETERM (DFHLU2)    |     | DEVICE (LUTYPE2)         | TERMMODEL (2)           |
| PAGESIZE(24,80)      |     | ALTPAGE(0,0)             | FMHPARM(NO)             |
| DEFSCREEN(24,80)     |     | ALTSCREEN( , )           | APLKYBD (NO)            |
| APLTEXT (NO)         |     | AUDIBLEALARM (YES)       | COLOR (NO)              |
| COPY (NO)            |     | DUALCASEKYBD (NO)        | EXTENDEDDS (YES)        |
| HILIGHT (NO)         |     | KATAKANA (NO)            | LIGHTPEN (NO)           |
| MSRCONTROL (NO)      |     | OBFORMAT (NO)            | PARTITIONS (NO)         |
| PRINTADAPTER (NO)    |     | PROGSYMBOLS (NO)         | VALIDATION(NO)          |
| FORMFEED (NO)        |     | HORIZFORM(NO)            | VERTICALFORM(NO)        |
| TEXTKYBD (NO)        |     | TEXTPRINT (NO)           | QUERY (ALL)             |
| OUTLINE (NO)         |     | SOSI (NO)                | BACKTRANS (NO)          |
| CGCSGID(0,0)         |     | SENDSIZE (1536)          | RECEIVESIZE (256)       |
| BRACKET (YES)        |     | ERRINTENSIFY (YES)       | ERRCOLOR (NO)           |
| ERRLASTLINE (YES)    |     | ERRHILIGHT (NO)          |                         |
| AUTOCONNECT (NO)     |     | ATI (YES)                | TTI (YES)               |
| CREATESESS (NO)      |     | RELREQ(YES)              | DISCREQ(YES)            |
| NEPCLASS(0)          |     | SIGNOFF (YES)            | RSTSIGNOFF (NOFORCE)    |
| ROUTEDMSGS (ALL)     |     | LOGONMSG (YES)           |                         |
| BUILDCHAIN (YES)     |     | USERAREALEN(0)           | IOAREALEN(256,4000)     |
| UCTRAN (YES)         |     | RECOVOPTION (SYSDEFAULT) |                         |
|                      |     |                          |                         |

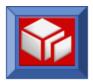

# **SOLA Custom Program Plugin**

The following programs need LOCAL PPT entries defined in the AOR container to run a custom plugin:

- XMLPC101
- XMLPC110
- XMLPC200
- XMLPC201 (Custom Plugin using Old DOM API XMLPC110)
- XMLPC202 (Custom Plugin using new DOMA PI XMLPC112)

### SOLA Callable Program Plugin

The following programs need LOCAL PPT entries defined in the AOR container for SOLA's Callable plugin:

- XMLPC101
- XMLPC110
- XMLPC201
- XMLPC205 (Doesn't pass DFHEIBLK Parameter)
- XMLPC206 (Pass DFHEIBLK parameter )

# **SOLA Outbound Plugin**

See section Outbound Plugin AOR Configuration on page 124.

# SOLA Dynamic SQL Plugin

When executing dynamic SQL as a web-service, SOLA's components run in the AOR container that executes the SQL and returns the data as soap response via the TOR.

The following local PPT entries are needed in the AOR:

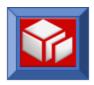

- XMLPC101
- XMLPC110
- XMLPC200
- XMLPC201
- XMLPC251

The following local PCT entries are needed in the AOR:

Any mirror transaction (e.g. XML#)

The following local RCT entries are needed in the AOR:

- XML# transaction (or any other mirror transaction) needs to use a DB2 Plan that can execute dynamic SQL. Select from one of the following options:
  - a. Use XMLPLAN and GRANT sufficient auth to XMLPLAN for executing the dynamic SQL.
  - b. Use your own plan that already has authority and add XML.\* in the plan's collection list.

#### TOR Configuration (to activate dynamic SQL plugin)

Create a new PPT definition for programs that have been registered (in the SOLA IDE) to execute dynamic SQL.

```
DEFINE PROGRAM(registered program name) GROUP(<group>)
LANGUAGE(LE370) RELOAD(NO)
RESIDENT(NO) USAGE(NORMAL) USELPACOPY(NO)
STATUS(ENABLED) CEDF(YES) DATALOCATION(BELOW)
REMOTESYSTEM(<AOR sysid>) REMOTENAME(XMLPC200) TRANSID(XML# or any other chosen mirror tranid)
```

Please note that remote name and program name are intentionally different.

# SOLA Stored Procedure Plugin

When executing a stored procedure as a web-service, SOLA's components run in the AOR container that invokes the stored procedure and returns the data as soap response via the TOR.

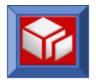

The following local PPT entries are needed in AOR:

- XMLPC101
- XMLPC110
- XMLPC200
- XMLPC201
- XMLPC250

The following local PCT entries are needed in the AOR:

Any mirror transaction (e.g. XML#)

The following local RCT entries are needed in the AOR:

- XML# transaction (or any other mirror transaction) needs to use a DB2 Plan that can execute a stored procedure. Select from one of the following options:
  - c. Use XMLPLAN and GRANT sufficient auth to XMLPLAN for executing the stored procedure.
  - d. Use your own plan that already has authority and add XML.\* in the plan's collection list.

### TOR Configuration (to activate stored procedure plugin)

Create a new PPT definition for programs that have been registered (in the SOLA IDE) to execute stored procedures.

```
DEFINE PROGRAM(registered program name) GROUP(cgroup>)
LANGUAGE(LE370) RELOAD(NO)
RESIDENT(NO) USAGE(NORMAL) USELPACOPY(NO)
STATUS(ENABLED) CEDF(YES) DATALOCATION(BELOW)
REMOTESYSTEM(<AOR sysid>) REMOTENAME(XMLPC200) TRANSID(XML# or any other chosen mirror tranid)
```

Please note that remote name and program name are intentionally different.

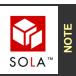

We recommend that a \*.\* collection be added to XMLPLAN in the test container and the authid that runs XML# transaction should be granted enough authorization (for example SYSADM) to run any stored procedure.

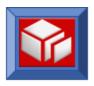

# **Configuring the SOLA Outbound Plugin**

# **Outbound Plugin AOR Configuration**

The following remote PPT definition is needed in the AOR containers. The definition should point to the TOR container where SOLA is installed.

DEFINE PROGRAM (XMLPC103) GROUP (<group>)
LANGUAGE (LE370) RELOAD (NO)
RESIDENT (NO) USAGE (NORMAL) USELPACOPY (NO)
STATUS (ENABLED) CEDF (YES) DATALOCATION (BELOW)
REMOTESYSTEM (<TOR sysid>) TRANSID (XML#)

# **Outbound Plugin TOR Configuration**

The following are required to activate the outbound plugin.

The TOR container (where SOLA is installed) must have an RCT entry defined for XML# pointing to XMLPLAN.

To run the outbound plugin in CICS, CICS Sockets must be installed in the TOR container. This is not required to run outbound plugin in batch mode.

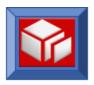

# **Configuring the SOLA IMS Container**

The SOLA IMS Container (referenced in this section as SOLA STC) runs as a z/OS started task. It incorporates many of the features of the SOLA CICS Container, but because it runs without CICS there are several operational parameters that it requires.

The parameters are specified in a dataset referenced by the PARMLIB DD statement in the Started Task JCL.

### Started Task JCL

The following sample JCL is provided in the SOLA SAMPLIB. Customize this JCL to conform to your installation requirements. The JCL can be customized using the SOLAEDT Rexx Edit Macro that you customized during the installation of SOLA.

#### **SOLA STC Proclib**

```
//* SOLA STARTED TASK
//LISTEN EXEC PGM=XMLPC125,
              REGION=<RegionSize>, DYNAMNBR=20
//STEPLIB DD DISP=SHR, DSN=<tlibhlq>.LOADLIB
         DD DISP=SHR, DSN=<db2SDSNLOAD>
//
//SOLALIB DD DISP=SHR, DSN=<tlibhlq>.LOADLIB
//
         DD DISP=SHR, DSN=<Application Template Libary>
//SYSUT1 DD DSN=&UT1,
//
              SPACE = (1700, (400, 50)),
//
              UNIT=SYSDA
//SYSPRINT DD SYSOUT=*
//SYSOUT DD SYSOUT=*
//*DSNTRACE DD SYSOUT=*
//SYSTSPRT DD SYSOUT=*
//CEEDUMP DD SYSOUT=*, SPIN=UNALLOC, FREE=CLOSE
//PARMLIB DD DISP=SHR, DSN=<Parmlib(SOLAPRMS)>
```

#### <RegionSize>

The region size that's required to run the SOLA STC can be computed as follows:

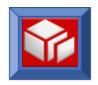

Base Region size needed = 3 MB Each SOLA Thread will consume = 0.5 MB

If you setup a SOLA Started task to process a maximum of 50 threads then the region size required is 3 MB + (50\*.0.5 MB) = 28 MB

### <Application Template Library(Libraries)>

Concate your application template library(libraries) to the SOLALIB DD card. These datasets are load libaries where generated SOLA template loadmodule artefacts are stored

### <Parmlib(SOLAPRMS)

TRCE=0 SYST=SOL1 PORT=01449 PLAN=XMLCLNT DB2S=DB8G PROT=000 MAXT=200 FCTM=02000 TCPN=TCPIP TIME=00100 MTSQ=09999 IDLE=86400

Limited validation is performed on the parameters, so it's imperative that you specify each parameter exactly as shown. Each parameter <u>must</u> start on a separate line and <u>must</u> begin in column 1. Don't abbreviate numeric fields; each field must have the requisite number of digits, as specified below.

#### **SYST:** Mandatory

4 alphanumeric characters. The SOLA System ID (equivalent of CICS SYSID) assigned to the SOLA Started Task instance.

#### **PORT:** Mandatory

5 numeric digits. SOLA Started Task Listener TCPIP Port Number

### **DB2S:** Mandatory

4 alphanumeric characters. DB2 Subsystem in which the SOLA directory is created

#### **PLAN:** Mandatory

8 alphanumeric characters. DB2 Plan to be used

#### **TRCE:** Optional

1 numeric digit. Sets the trace Level for debugging the SOLA Started Task.

Values : 0 - 9.

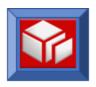

Default: 0 (No Trace)

Tracing is set off with value 0 and tracing is more verbose the higher the number specified. Tracing is primarily used by SOLA support, who will provide you with the appropriate value to use.

**PROT:** Optional

3 numeric digits. Specifies the number of protected threads to be created.

Default: 000 (No protected threads created at start-up of SOLA STC instance)

**MAXT:** Optional

3 numeric digits. Specifies the maximum number of concurrent threads to be supported by the SOLA STC instance

TCPN: Optional

8 alphanumeric characters. TCPIP address space name on the system that SOLA will connect to.

Default: TCPIP

FCTM: Optional

5 numeric digits. Specifies the number of SOLA Internal Logging File Control records to be handled by the SOLA STC instance.

Default: 02000

MTSQ: Optional

5 numeric digits. SOLA STC caches runtime metadata into internal memory areas called TSQs. This parameter defines the number of TSQs to be supported by the specific SOLA STC instance.

Default: 09999

TIME: Optional

5 numeric digits. This is an SOLA internal control parameter that indicates how long in milliseconds that the listener should wait before the incoming socket connection is taken by a subtask.

Default: 00100

**IDLE:** Optional

5 numeric digits. SOLA STC thread manager uses the value specified in this parm to control when an IDLE thread is to be released. The value specified in this parm indicates number of seconds after which an Inactive(Idle) SOLA thread needs to be terminated

Default: 86400

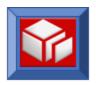

# **SOLA IMS Container Operator Commands**

The SOLA IMS Container (referenced in this section as SOLA STC) runs as a z/OS started task. It incorporates many of the features of the SOLA CICS Container, but it isn't running under CICS. To allow you to control its operation. it provides a set of operator commands (and alternative web services) that you can use to

The commands are designed to be entered on the z/OS operator's Console. The alternative web service requests can be entered in the "SOAP Tester" panel in the SOLA Developer.

### /S <SOLASTC>

To start SOLA Started Task instance < SOLASTCName >

### /P <SOLASTC> (or) /F <SOLASTC>,STOP

To stop SOLA Started Task instance <SOLASTC>

### /F <SOLASTC>,STOP

To stop SOLA Started Task instance <SOLASTC>

### /F <SOLASTC>,DISP

Display the status of threads in the SOLA Started Task.

Alternatively, choose the SOLA Started Task end-point and enter the following SOAP request in the SOAP Tester:

```
<soap:Envelope xmlns:soap="http://schemas.xmlsoap.org/soap/envelope/">
  <soap:Body>
    <ObjectService

xmlns="http://project.ObjectFinder.x4mlsoa.com/SL/XMLPC804/">
    <Operation>select</Operation>
    <Object objectType="STC" operationType="displayThreads"/>
    </ObjectService>
  </soap:Body>
</soap:Envelope>
```

### /F <SOLASTC>,TERM,THREAD=<ThreadNbr>

To terminate a SOLA thread in the SOLA Started Task. The value <ThreadNbr> is the thread number, which you obtain from the display command above.

# /F <SOLASTC>,TRACE=ON,LEVEL=<Level> /F <SOLASTC>,TRACE=ON,PROG=<ProgramMask>

To start and configure the SOLA Started Task trace. There are multiple trace levels <Level> and a wildcard capability <ProgramMask> that control which program(s) write

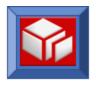

trace records. Trace commands to be issued will be provided by SOLA Support. Tracing generate internal trace records that are used to diagnose problems.

### /F <SOLASTC>,TRACE=OFF

To stop SOLA Started Task trace

### /F <SOLASTC>,START,STATS

When the SOLA Started Task instance starts it will automatically start a special thread called the STATS thread. The function of this thread is logging, cache management and auditing of application SOAP requests processed by SOLA.

The STATS thread attaches a DB2 thread. In case of exception or abnormal termination of the STATS thread, following message is sent to <SOLAStc> address space.

'SOLA210S XMLPC122 Abended. Check job output for dump and resolve issue before restart upon console'

Typical reasons for this thread failing are DB2 subsystem failures and DB2 Resource issues.

In the event of a failure of the STATS thread, check the logs and correct the problem. Finally, issue this command to restart the STATS thread.

Contact SOA Software support in case of any dumps.

#### /F <SOLASTC>,HELP or /F <SOLASTC>,?

Displays a list of operator commands on the console

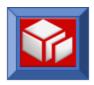

# Refreshing Templates in the SOLA STC

The SOLA STC uses Templates to store run-time meta data. A Template is an Assembler Data-Only Load Module. For performance reasons, the SOLA STC manages the loading and caching of Templates. Ordinarily this isn't an issue, but when you change a Template you need to refresh the Template in the SOLA STC.

The SOLASTC provides two methods of refreshing a template:

- A manual method intended to be used by a programmer
- A web service method intended to be used for integration with a Change Management system.

# Manually Refreshing a Template

CICS provides the ability to "NewCopy" a program with the CEMT transaction. SOLA IMS Container provides the same ability to NewCopy a template (the only user modifiable component hosted in the SOLA STC), but instead of providing a transaction SOLA provides a refresh button on the Quick Test pane.

After analyzing a new method, right click on the Method and choose Quick Test to bring up the Quick Test pane. In the upper right of the pane is a refresh button. Pressing this button refreshes the Template in the SOLA STC identified by the Binding Endpoint.

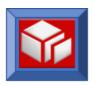

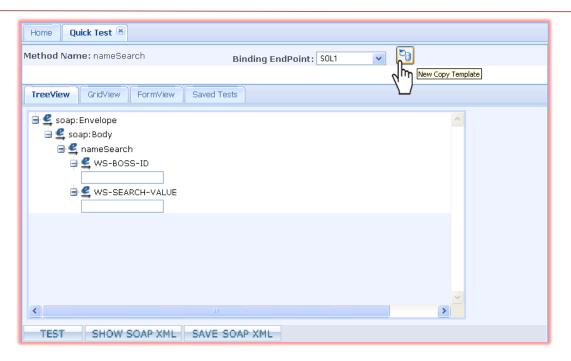

# Refreshing a Template Using the Web Service Interface

SOLA provides integration points with your Change management system. One of those points is the NewCopy web service. By integrating the NewCopy service, you will be able to ensure that a template is available for use.

The following web service request can be executed against the SOLA STC to refresh the template:

Replace [TemplateName] with the name of your template. The service can be executed from any web services client, including the SOLA Test Harness. Many customers use a SOLA Outbound Service from the SOLA Batch Container.

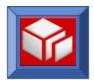

# **Listener Groups and Containers**

Creating SOLA authorized listener groups and populating those groups with containers is done using the SOLA Resource Manager. In the case of a CICS region, the SOLA installation steps must be performed for that region. Please see the SOLA Installation Guide for details on installing SOLA software into a CICS region.

The first step in using Resource Manager is the creation of container groups and containers. For SOLA CICS Container, containers represent actual CICS TOR regions on the mainframe that SOLA will need to interact with, while container groups represent groupings of those containers. For SOLA IMS Container, which runs as a z/OS started task and incorporates many of the features of the SOLA CICS Container, containers represent the STC.

When you first launch Resource Manager, the Containers panel will be empty. It will be up to you to populate it with all of the SOLA containers you will need to use with SOLA and to organize those containers into groups.

# **Container Groups**

Container groups are more than just containers for groups; they also serve to control metrics collection and security policies for the containers inside them. Groups allow you to do the following:

- Enable and configure metrics collection
- Enable use of the default security policy
- Designate a security user exit
- Configure cache, queue and storage options
- Enable and configure custom security policy

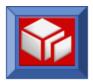

# **Creating Container Groups**

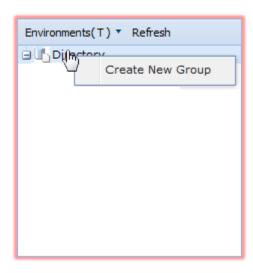

All containers in Resource Manager must be contained in a container group. To create a container group, right click on the directory icon and select **Create New Group** from the menu.

This will display the Create tab in the workspace, allowing you to create a new container group.

We recommended that you group your containers based on their security level (low security group for test containers, high security group for production containers, etc.). This will make assigning access a lot simpler.

The create tab contains a series of fields that you will need to populate to create a new group. All fields/menus except for the group name are preconfigured with the default settings.

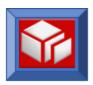

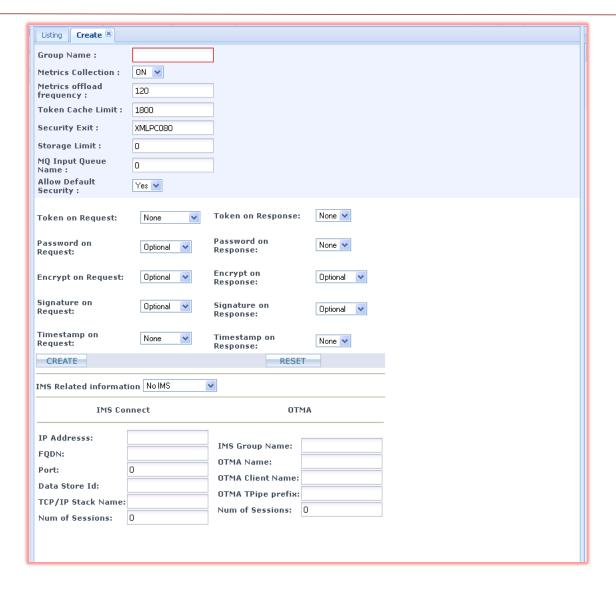

To create a group with the default settings, fill in the **Group Name** field and click **CREATE**. To configure custom settings for the group, you will need to make changes to the following settings.

# Standard Settings:

- Metrics Collection: enables (ON) or disables (OFF) metrics collection (by SOLA) for the containers in the group.
- Metrics offload frequency: determines how often, in seconds, metrics are spooled to the database.
- Token Cache Limit: How long, in seconds, before a cached token expires

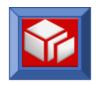

- Security Exit: specifies the program to be used as security exit. By default, XMLPC080, the SOLA security exit, is used
- Storage Limit: the maximum size of an outbound message
- MQ Input Queue Name: the name of the MQ queue that SOLA will listen to for input MQ messages
- Allow Default Security: specifies whether the containers in the group will use the default security policy. Choosing "No" will force the containers in the group to use the custom security policy, defined below

Security Policy Settings: These settings create a default policy for the Container Group.

- Token on Request: this setting determines whether SOLA will accept requests without an attached security token.
  - NO: SOLA will allow requests without security tokens
  - MainframeID: SOLA will require a mainframe user id as a security token.
  - LDAP ID: SOLA will require an LDAP user id as a security token.
  - **SAML**: SOLA will require SAML credentials as a security token.
  - Restrict by IP: whether only certain IP addresses can submit requests
- Token on Response: with the current version of SOLA, the only option is NO.
- Password on Request: this setting determines whether SOLA accepts requests that have a token, but no password
  - Optional: a password is not required (SOLA will accept requests without a password).
  - Mandatory: a password is required.
- Password on Response: with the current version of SOLA, the only option is NO.
- **Encrypt on Request**: this setting determines whether SOLA accepts requests that are not encrypted.
  - Optional: encryption is not required (SOLA will accept requests without encryption).
  - Mandatory: encryption is required.

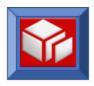

- Encrypt on Response: this setting determines whether SOLA will encrypt responses
  - Optional: SOLA will not encrypt responses
  - Mandatory: SOLA will encrypt responses
- **Signature on Request**: this setting determines whether SOLA accepts requests without an attached signature.
  - **Optional:** attached signatures are not required (SOLA will accept requests without attached signatures).
  - Mandatory: the body of the SOAP request must be signed.
- Signature on Response: this setting determines whether SOLA will attach a signature to responses.
  - Optional: SOLA will not attach a signature to responses.
  - Mandatory: SOLA will attach a signature to responses.
- Timestamp on Request: this setting determines whether SOLA accepts requests without an attached timestamp. The timestamp contains the policy's expiration date and time.
  - None: attached timestamps are not required (SOLA will accept requests without attached timestamps).
  - Mandatory: attached timestamps are required.
- Timestamp on Response: with the current version of SOLA, the only option is NO.

When you are finished configuring the group, click **CREATE**. You can reset all the settings to their defaults at any time clicking the **RESET** button.

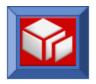

# **Deleting Containers and Container Groups**

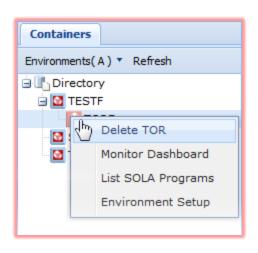

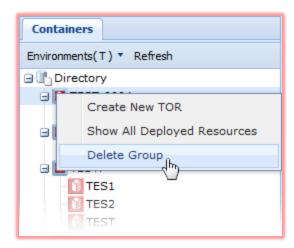

To delete a container, right click on the container and select **Delete TOR** from the menu.

To delete a group, right click the group and select **Delete Group** from the menu.

Deleting a group will delete all containers in that group and all group settings (custom security policy, etc.).

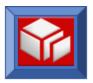

# **Creating Containers**

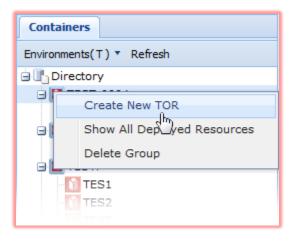

Once you have created and configured one or more container groups, you can create SOLA containers within those groups.

To create a SOLA container, right click on the group icon and select **Create New TOR** from the menu.

This will display the Create tab in the workspace, allowing you to create a new SOLA container.

Fill out the required information about the

container.

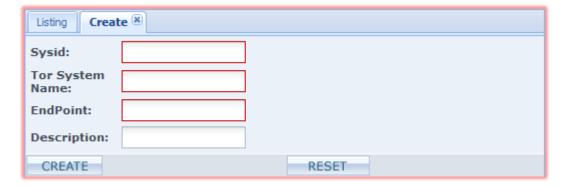

- Sysid: The 4 character SYSID of the region
- Tor System Name: The 8 character Applied of the region
- EndPoint: the region's IP address and port number that Container is listening to
- Description: a brief description of the region (optional).

When you have filled out all required fields, click **CREATE** to create the new container.

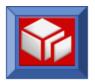

# **Monitoring SOLA Containers**

Resource Manager has an active dashboard that provides container performance metrics in real time. The metrics frequency is controlled by the dashboard, not the SOLA group settings for metrics collection.

To access the dashboard for a container, right click on the container and select **Monitor Dashboard** from the menu.

The Dashboard tab will be displayed in the workspace.

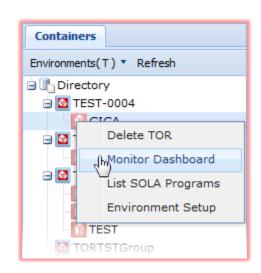

The dashboard is divided into four panels, each of which provides specific information (default settings shown).

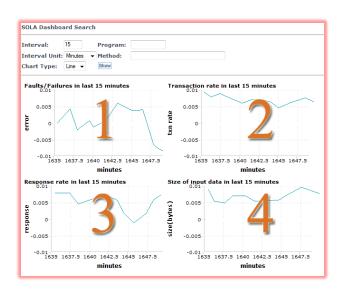

- **Panel 1:** Faults/failure rate in the last *n minutes/seconds*.
- **Panel 2:** Transaction rate in the last *n minutes/seconds*.
- **Panel 3:** Response rate in the last *n minutes/seconds*.
- **Panel 4:** Input data size over the last *n minutes/seconds*.

You can configure the dashboards using the top panel.

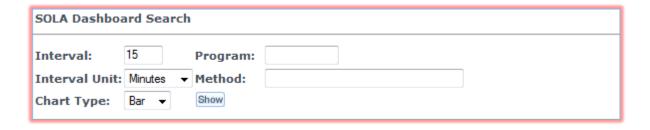

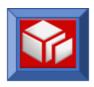

- Interval: the interval to chart, in minutes or seconds, depending on the Interval Unit menu.
- Interval Unit: determines whether the data collection interval is measured in minutes or seconds.
- Chart Type: Determines how the data is presented. Options are line or bar.
- **Program**: narrows down the data collection to a single program running in the container.
- **Method**: narrows down the data collection to a single method (operation) running in the container.

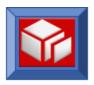

# Establishing an LDAP server for authorizing LDAP credentials

## **LDAP**

The Lightweight Directory Access Protocol, or LDAP, is an application protocol for querying and modifying directory services running over TCP/IP. SOLA supports the use of an LDAP server for authorization of LDAP credentials. The connection to the LDAP server can be accomplished using TLS (Transport Layer Security) for secure connections.

The definition of an LDAP connection is done at the SOLA Container Group, allowing multiple LDAP servers to be used (for example for Development, QA and Production).

Definition is a two step process.

- 1. Define the Container Group, see Creating Container Groups on page 129
- 2. Update the properties for the Container Group to define the LDAP server.

# Update a Container Group's properties

Using the SOLA Resource Manager, select a Container Group from the Containers List.

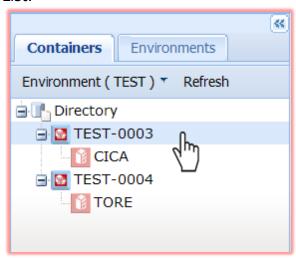

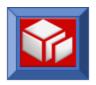

The Properties for the Container Group will be displayed in the Properties window (right pane).

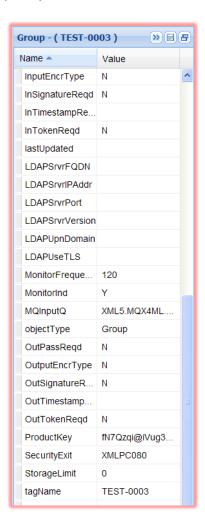

LDAPSrvrFQDN: LDAP Server hostname

 $\label{local_local_local_local} \textbf{LDAP Server IP Address as an alternate address to } \\ \textbf{FQDN}$ 

**LDAPSrvrPort**: LDAP Server port to connect to for validations. Port 389 is the well known port for LDAP non-SSL connection and Port 636 is the well known port for LDAP SSL connections.

**LDAPSrvrVersion**: Supported LDAP Versions are 2 and 3.

**LDAPUpnDomain**: Optional Default UPN(UserPrincipalName) Domain. All LDAP Userids processed by SOLA confirm to the formats "\Username" or "Upn\underbomain\\Username".

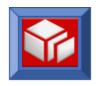

Backslash ( $\setminus$ ) in the <wsse:Username> element of the soap request is used to differentiate LDAP userids from SAF userids. If UpnDomain is not specified in the LDAP Userid then default UPN domain is prefixed for authenticating.

## **LDAPUseTLS**: Specify 'Y' or 'N'.

If the LDAP port specified is an SSL port then specify 'Y' to indicate that AT-TLS on the mainframe is to be used for SSL communication.

Refer to z/OS Communication Server: IP Configuration Guide on how to configure Application Transparent Transport Layer Security (AT-TLS).

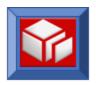

# Monitoring and Error Logging Database Tables and Services

# **Monitoring**

The SOLA monitoring feature, if enabled, records runtime metrics for every Web Service request that runs through SOLA. For information on how to turn monitoring on or off, refer to page 14.

For details on the metrics that are captured in the SOLA monitor see the SOLA Monitor Item Screen section of the SOLA User Guide.

For performance reasons, SOLA runtime metrics are written to an in-core Table. A background process is responsible for offloading the metrics data from the in-core table to a corresponding DB2 table.

Since data is written in core at execution time, Web Service requests do not pay any measurable response time penalty for monitoring. For this reason it is recommended that monitoring should always be turned on.

## Monitor DB2 Table

As mentioned, a SOLA background task unloads monitor data to DB2. This data is stored in a DB2 table called TBXMLMON. Following is the definition, and description, of this table.

**Table:** TBXMLMON - (SOLA monitor table)

| Column Name   | Туре         |
|---------------|--------------|
| XCTOR_SYS_ID  | CHAR(4)      |
| XCTOR_TRAN_ID | CHAR(4)      |
| XCTOR_TSK_NO  | DECIMAL(7,0) |
| XCAOR_SYS_ID  | CHAR(4)      |
| XCAOR_TSK_NO  | DECIMAL(7,0) |

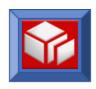

| XCDT_MTHD_NM     | CHAR (35)  |
|------------------|------------|
| XCDT_PROG_NM     | CHAR(8)    |
| XCDT_PGM_TY_CD   | CHAR (35)  |
| XCDT_REQR_IP_AD  | CHAR (15)  |
| XCDT_TSK_STRT_DT | DATE(4)    |
| XCDT_TSK_STRT_TM | TIME       |
| XCDT_TSK_AOR_TM  | INTEGER    |
| XCDT_TSK_ELPS_TM | INTEGER    |
| XCDT_TSK_CMP_CD  | SMALLINT   |
| XCDT_TSK_ABND_CD | CHAR(4)    |
| XCDT_REQ_SZ      | INTEGER    |
| XCDT_RESP_SZ     | INTEGER    |
| USERTOKEN        | CHAR (128) |

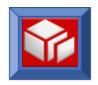

The following are descriptions of each column:

- XCTOR\_SYS\_ID: This field holds the Terminal Owning Container System Id. This identifies the SOLA container that captured the initial SOAP request (the container where SOLA product runs).
- XCTOR\_TRAN\_ID: The transaction that handled the request.
- XCTOR\_TSK\_NO: The task number of the transaction that handled the request.
- XCAOR\_SYS\_ID: This field holds the Application Owning Container (AOR) System Id. This identifies the region where the legacy program that hosts web service resides.
- XCAOR\_TSK\_NO: The task number of the transaction that handled the request.
- **XCDT\_MTHD\_NM:** The method name associated with the request.
- XCDT\_PROG\_NM: The legacy program that is executed on behalf of the SOAP request.
- XCDT\_PGM\_TY\_CD: The type of legacy program (e.g. 3270, COMMAREA, etc.).
- XCDT\_REQR\_IP\_AD: The IP address of the requestor.
- XCDT\_TSK\_STRT\_DT: The date that the request was received.
- **XCDT\_TSK\_STRT\_TM:** The time that the request was received.
- XCDT\_TSK\_AOR\_TM: The elapsed time, in milliseconds, consumed by the legacy application.
- XCDT\_TSK\_ELPS\_TM: The total elapsed time, on the mainframe, for both the legacy application and SOLA.
- **XCDT\_TSK\_CMP\_CD:** The request completion code.
- XCDT\_TSK\_ABND\_CD: The ABEND code, if the process abended.
- XCDT\_REQ\_SZ: The SOAP request size.
- **XCDT\_RESP\_SZ:** The SOAP response size.

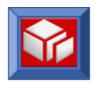

 USERTOKEN: The security token, if any, attached to the request (e.g. UserId or SAML token).

#### Services Provided on the Monitor Table Data

It is possible to use SOLA to create your own Web Service(s) to retrieve metrics data from the TBXMLMON table. However, there are two services included natively in SOLA for retrieving this data. One service, called getMonitorList, provides for the retrieval of monitor data based on a variety of input parameters. A second service called getMonitorItem will retrieve more detailed information for a particular SOLA transaction.

The WSDL for each of these operations can be found on the SOLA installation disk.

# getMonitorList

This service produces a list of up to 200 monitor records. Each monitor record contains information regarding a single Web Service request processed by the SOLA runtime component. A variety of input parameters allow you to narrow the scope of the search. Following is a description of both the input and output parameters for this service.

## Inputs:

- **RequestType:** Always 'Mon'. This is the only required field.
- IMonStartDateFrom: Monitor data from this date (yyyy-mm-dd) will be retrieved.
- IMonStartDateTo: Monitor data to this date (yyyy-mm-dd) will be retrieved.
- IMonStartTimeFrom: Monitor Data from this time (hh.mm.ss) will be retrieved.
- IMonStartTimeTo: Monitor Data to this time (hh.mm.ss) will be retrieved.
- IMonProgramType: Retrieve Monitor statistics for this program type. If supplied, program type must be specified in upper case. Valid types are:

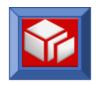

- CA Commarea programs
- BM BMS 3270 programs
- CU Custom DOM API Programs
- SQ Adhoc SQL Plug-in requests
- SP DB2 Stored Procedures
- VS VSAM plug-in requests
- IMonProgramName: If supplied, monitor data relating only to this legacy program will be returned. Program, if supplied, name must be specified in upper case.
- **IMonMethodName:** If supplied, monitor data relating only to this method will be returned. **Method name**, **if supplied**, **is case sensitive**.
- IMonRequestIPAddr: If supplied, monitor data relating only to this requestor's IP address will be returned.
- IMonTorSysid: If supplied, monitor data relating only to this Container will be returned. Must be upper case.
- IMonTorTranid: If supplied, monitor data relating only to this Container Transaction ID will be returned. Must be upper case.
- **IMonTorTaskNo:** If supplied, monitor data relating only to this Container Task number will be returned.
- IMonAorSysid: If supplied, monitor data relating only to legacy programs running in this AOR will be returned. Must be upper case.
- **IMonAorTaskNo:** If supplied, monitor data relating only to this AOR Task number will be returned.

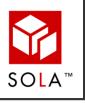

All of these fields are optional (except for RequestType) but it is strongly recommended that you provide the start and end date and time for performance reasons. Also, the start and end date and time should represent a relatively small interval (one or two hours for instance). Fields are case sensitive (see each field description for details).

### Outputs:

- ReturnCode: Execution status. This will be zero for successful execution.
- **ReturnMsg:** Return Message. This will be blank when ReturnCode is zero. If ReturnCode is not zero is will contain an error message.

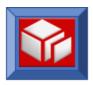

- **FetchCounter:** Total number of monitor records retrieved.
- ReturnCICSCode: In the case of a CICS failure, this will be the EIBRESP code.
- **ReturnDB2Code:** In the case of a DB2 failure, this will be the SQLCODE.
- OMonResultTable: There will be one of these tags for each row returned. The data elements in each row will be attributes of this tag.
- OMonStartDate: The date (yyyy-mm-dd) of the transaction represented by this monitor row.
- **OMonStartTime:** The execution time (hh.mm.ss) of the transaction represented by this monitor row.
- OMonProgramType: The type of legacy program that hosted the web service request.
- OMonProgramName: The name of the legacy program that hosted the web service request.
- OMonMethodName: Service's Method/Operation Name.
- OMonRequestIPAddr: The IP address of the client that initiated the Web Service request.
- OMonTorSysid: The Container's SYSID of the container that received the request.
- **OMonTorTranid:** The transaction ID of the Container's transaction that handled the request.
- OMonTorTaskNo: The task number of the Container transaction that handled the request.
- OMonAorSysid: The AOR's SYSID of the container that received the request.
- OMonAorTaskNo: The task number of the AOR transaction that handled the request.
- OMonTaskAorTime: The elapsed time, in milliseconds, consumed by the legacy program running in the AOR container.

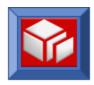

- OMonTaskElapsedTime: The total task elapsed time, in milliseconds, for both AOR and TOR containers. This includes the time consumed by the SOLA runtime components.
- OMonTaskCompCode: The Web Services completion code. '200' is normal completion.
- OMonTaskAbendCode: If the legacy program, or a SOLA component, abends during processing, then this will be the program abend code (ASRA for instance).
- OMonRequestSize: The size of the inbound SOAP request.
- **OMonResponseSize:** The size of the outbound SOAP response.

#### getMonitorItem

This service will provide monitor details for a single Web Service request that was processed by the SOLA runtime component. The resulting record will contain information regarding the Web Service request. The following is a description of both the input and output parameters for this service.

### Inputs:

- RequestType: Always 'Mon'. This is the only required field.
- IMonStartDate: The date (yyyy-mm-dd) that the requested Web Service was run.
- **IMonStartTime:** The time (hh.mm.ss) that the requested Web Service was run.
- **IMonProgramName:** The legacy program name (**must be upper case**) that hosted the Web Service.
- IMonMethodName: The Web Service's Method Name (case sensitive).
- **IMonTorTaskNo:** The task number for that task that handled the Web Service request.

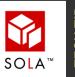

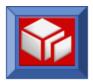

# Outputs:

Outputs are the same as getMonitorList, except that only one row of data from the monitor table will be returned.

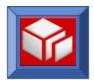

# **Error Logging**

In addition to being captured in the SOLA monitor, failed transactions are recorded in the SOLA Error Log. The error log is a DB2 table called TBXMLLOG. Unlike monitor data, error log data is written directly to DB2. Since errors represent exception conditions, it wasn't deemed necessary to write them to an in-core table for performance reasons. There is no administrative option to turn logging off. It is always active.

The Error Log table is also used whenever auditing is turned on for a particular web service operation. Auditing will cause SOAP requests to be written to the Error Log table in the event that inbound auditing is turned on for the operation. If outbound auditing is turned on for the operation, then SOAP responses are written to the Error Log table.

In the case of inbound auditing, the following message will appear in the ERROR\_MSG column of the table:

Audit Record (SOAP Request) (TQCL/XMLPC000)

For outbound auditing, the following message will appear in the ERROR\_MSG column of the table:

Audit Record (SOAP Response) (TQCL/XMLPC000)

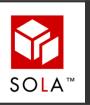

If either inbound or outbound auditing is turned on for a particular web service operation, the appropriate SOAP messages are written to the Error Log table even if the web service operation completes successfully. This implies that auditing will have a slight performance impact on the web service and, therefore, should be left on only for short a duration.

The contents of the Error Log are described in the following section.

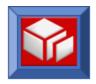

# Error Log DB2 Table

Table: TBXMLLOG - (SOLA Error Log table)

| Column Name  | Туре          |
|--------------|---------------|
| LOG_TS       | TIMESTMP      |
| METHOD_NM    | CHAR(35)      |
| PROG_NM      | CHAR(8)       |
| PROG_TY      | CHAR(35)      |
| ERROR_CD     | SMALLINT      |
| XCTOR_TSK_NO | DECIMAL(7,0)  |
| ERROR_MSG    | VARCHAR(254)  |
| SOAP_REQ     | LONGVAR(3696) |

The following are descriptions of each column:

- LOG\_TS: The DB2 timestamp when the error was recorded.
- METHOD\_NM: Method Name for the Web Service that caused the exception.
- PROG\_NM: Legacy program targeted by the Web Service.
- PROG\_TY: Retrieve Monitor statistics for this program type. Valid types are:
  - CA Commarea programs
  - BM BMS 3270 programs
  - CU Custom DOM API Programs
  - SQ Adhoc SQL Plug-in requests
  - SP DB2 Stored Procedures
  - VS VSAM plug-in requests
- ERROR\_CD: Not currently used. Always zero.
- XCTOR\_TSK\_NO: The task number of the transaction that handled the request.
- **ERROR\_MSG:** Description of the error.

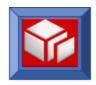

■ **SOAP\_REQ:** The inbound SOAP request that caused the error. If outbound auditing was turned on for the Web Service then there would be two rows in this table. The first would contain the inbound SOAP request in this column and the second would contain the outbound SOAP response.

## Services provided on the Error Log Table Data

It is possible to use SOLA to create your own Web Service(s) to retrieve error information from the TBXMLLOG table. However, there are two services included natively in the SOLA product for retrieving this data. One service, called getErrorList, provides for retrieval of Error Log data based on a variety of input parameters. A second service, getErrorItem, retrieves more detailed information for a particular error.

The WSDL for each of these operations can be found in the SOLA installation downloaded zip file.

## getErrorList

This service will produce a list of up to 275 error records. Each record contains information regarding a single Web Service request processed by the SOLA runtime component. A variety of input parameters allow you to narrow the scope of the search. The following is a description of both the input and output parameters for this service.

#### Inputs:

- RequestType: Always Log. This is the only required field.
- ILogTimeStampFrom: Error Log data from this date/time (yyyy-mm-dd-hh.mm.ss.sssss) will be retrieved. This field is used in conjunction with ILogTimeStampTo.
- ILogTimeStampTo: Error Log data to this date/time (yyyy-mm-dd-hh.mm.ss.sssss) will be retrieved. This field is used in conjunction with ILogTimeStampFrom.
- ILogProgramType: Retrieve Error Log statistics for this program type. If supplied, program type must be specified in upper case. Valid types are:
  - CA Commarea programs

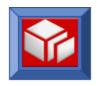

- BM BMS 3270 programs
- CU Custom DOM API Programs
- SQ Adhoc SQL Plug-in requests
- SP DB2 Stored Procedures
- VS VSAM plug-in requests
- ILogProgramName: If supplied, Error Log data relating only to this legacy program will be returned. Program, if supplied, name must be specified in upper case.
- ILogMethodName: If supplied, Error Log data relating only to this method will be returned. Method name, if supplied, is case sensitive.

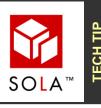

All of these fields are optional (except for RequestType), but it is strongly recommended that you provide the start and end date time stamp for performance reasons. Also that start and end date and time should represent a relatively small interval (one or two hours for instance). Fields are case sensitive (see each field description for details).

## Outputs:

- ReturnCode: Execution status. This will be zero for successful execution.
- **ReturnMsg:** Return Message. This will be blank when ReturnCode is zero. If ReturnCode is not zero it will contain an error message.
- **FetchCounter:** Total number of monitor records retrieved.
- **ReturnCICSCode:** In the case of a CICS failure, this will be the EIBRESP code.
- ReturnDB2Code: In the case of a DB2 failure, this will be the SQLCODE.
- InternalMessage: Additional error information.
- **OLogResultTable:** There will be one of these tags for each row returned. The data elements in each row will be attributes of this tag.
- **OLogTimeStamp:** The date/time stamp (yyyy-mm-dd-hh.mm.ss.ssssss) of the transaction represented by this error instance.

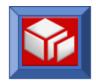

- OLogProgramType: The type of legacy program that hosted the web service in error.
- OLogProgramName: The name of the legacy program that hosted the web service in error.
- OLogMethodName: The service's Method/Operation Name.
- OLogErrorCode: This will always be zero.
- OLogTorTaskNo: The task number of the transaction that handled the request.

## **getErrorItem**

This service will provide Error Log details on a single Web Service request that was processed by the SOLA runtime component. The resulting record will contain information regarding the Web Service request. The following is a description of both the input and output parameters for this service.

## Inputs:

- **RequestType:** Always **Log**. This is the only required field.
- **ILogTimeStamp:** The DB2 Timestamp (yyyy-mm-dd-hh.mm.ss.ssssss) when the Web Service transaction was executed. The proper value for this field can be obtained from running the getErrorList service.

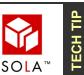

Both of these fields are required. Proper values for ILogTimeStamp can be determined by using the getErrorList service.

### Outputs:

- ReturnCode: Execution status. This will be zero for successful execution.
- **ReturnMsg:** Return Message. This will be blank when ReturnCode is zero. If ReturnCode is not zero it will contain an error message.
- FetchCounter: Total number of monitor records retrieved.

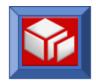

- ReturnCICSCode: In the case of a CICS failure, this will be the EIBRESP code.
- **ReturnDB2Code:** In the case of a DB2 failure, this will be the SQLCODE.
- InternalMessage: Additional error information.
- OLogTimeStamp: The date/time stamp (yyyy-mm-dd-hh.mm.ss.ssssss) of the transaction represented by this error instance.
- OLogProgramType: The type of legacy program that hosted the web service in error.
- OLogProgramName: The name of the legacy program that hosted the web service in error.
- OLogMethodName: The service's Method/Operation Name.
- OLogErrorCode: This will always be zero.
- OLogTorTaskNo: The task number of the transaction that handled the request.
- OLogErrorMsg: Description of the error.
- OLogSoapRequest: The SOAP request that caused the error.

# **Appendix A: SOLA DB2 Database**

# **Database**

The SOLA Directory consists of 28 tables created in a single database DBXML003. The creator of the tables is specified in the WRKSHEET as <qualifier>.

## Database DDL

--- Stogroup=SOLASTG

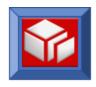

```
CREATE STOGROUP SOLASTG
   VOLUMES (SOLA01)
   VCAT SYSC ;
-- Database=DBXML003 Stogroup=SOLASTG
______
 CREATE DATABASE DBXML003
   BUFFERPOOL BP0
   INDEXBP BP0
           EBCDIC
   CCSID
   STOGROUP SOLASTG;
______
-- Database=DBXML003 Stogroup=SOLASTG
-- Tablespace=DBXML003.TSXMLACC
______
 CREATE TABLESPACE TSXMLACC
   IN DBXML003
   USING STOGROUP SOLASTG
   PRIQTY 720 SECQTY 720
   ERASE NO
   FREEPAGE 3 PCTFREE 10
   GBPCACHE CHANGED
   TRACKMOD YES
   SEGSIZE 64
   BUFFERPOOL BP0
   LOCKSIZE PAGE
   LOCKMAX 0
   CLOSE YES
   COMPRESS YES
   CCSID EBCDIC
   DEFINE YES
   MAXROWS 255;
    Table=SOLA600P.TBXMLACC In DBXML003.TSXMLACC
 CREATE TABLE SOLA600P.TBXMLACC
                     TIMESTAMP NOT NULL WITH DEFAULT,
    (ID
                     CHAR (26) FOR SBCS DATA NOT NULL
    ENVIRONID
      WITH DEFAULT,
                      CHAR (26) FOR SBCS DATA NOT NULL
    GROUPID
      WITH DEFAULT,
     RESOURCEID
                      CHAR (26) FOR SBCS DATA NOT NULL
      WITH DEFAULT,
                      CHAR(26) FOR SBCS DATA NOT NULL
    RESOURCETYPE
      WITH DEFAULT,
     OPERATIONTYPE
                      CHAR (26) FOR SBCS DATA NOT NULL
      WITH DEFAULT,
    EFFECTIVE
                      TIMESTAMP NOT NULL WITH DEFAULT,
```

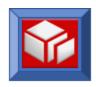

```
EXPIRES
                   TIMESTAMP NOT NULL WITH DEFAULT,
     DETAIL
                       VARCHAR (3800) FOR SBCS DATA NOT NULL
      WITH DEFAULT)
   IN DBXML003.TSXMLACC
   AUDIT NONE
   DATA CAPTURE NONE
   CCSID EBCDIC
   NOT VOLATILE;
-- Database=DBXML003
-- Index=SOLA600P.X1XMLACC On SOLA600P.TBXMLACC
 CREATE UNIQUE INDEX SOLA600P.X1XMLACC
   ON SOLA600P.TBXMLACC
    (ID
                         ASC,
    EXPIRES
                         ASC)
   USING STOGROUP SOLASTG
   PRIQTY 720 SECQTY 720
   ERASE NO
   FREEPAGE 0 PCTFREE 0
   GBPCACHE CHANGED
   CLUSTER
   BUFFERPOOL BP0
   CLOSE NO
   COPY NO
   DEFINE YES
   PIECESIZE 2 G;
-- Database=DBXML003
  Index=SOLA600P.X2XMLACC On SOLA600P.TBXMLACC
 CREATE INDEX SOLA600P.X2XMLACC
   ON SOLA600P.TBXMLACC
    (GROUPID
                        ASC,
    RESOURCEID
                        ASC,
                        ASC,
     RESOURCETYPE
    EFFECTIVE
                        ASC,
    EXPIRES
                        ASC)
   USING STOGROUP SOLASTG
   PRIQTY 720 SECQTY 720
   ERASE NO
   FREEPAGE 0 PCTFREE 0
   GBPCACHE CHANGED
   NOT CLUSTER
   BUFFERPOOL BP0
   CLOSE NO
   COPY NO
   DEFINE YES
   PIECESIZE 2 G;
______
```

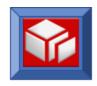

```
-- Database=DBXML003 Stogroup=SOLASTG
-- Tablespace=DBXML003.TSXMLALT
 CREATE TABLESPACE TSXMLALT
   IN DBXML003
   USING STOGROUP SOLASTG
   PRIQTY 720 SECQTY 720
   ERASE NO
   FREEPAGE 3 PCTFREE 10
   GBPCACHE CHANGED
   TRACKMOD YES
   SEGSIZE 64
   BUFFERPOOL BP0
   LOCKSIZE PAGE
   LOCKMAX 0
   CLOSE YES
   COMPRESS YES
   CCSID EBCDIC
   DEFINE YES
   MAXROWS 255;
    Table=SOLA600P.TBXMLALT In DBXML003.TSXMLALT
 CREATE TABLE SOLA600P.TBXMLALT
    (ID
                      TIMESTAMP NOT NULL WITH DEFAULT,
     ENVIRONID
                       CHAR (26) FOR SBCS DATA NOT NULL
      WITH DEFAULT,
     ALERTCODE
                        INTEGER NOT NULL WITH DEFAULT,
                        INTEGER NOT NULL WITH DEFAULT,
     METRICTYPE
     OPERATOR
                        CHAR (2) FOR SBCS DATA NOT NULL
      WITH DEFAULT,
     "VALUE"
                        INTEGER NOT NULL WITH DEFAULT,
     EFFECTIVE
                       TIMESTAMP NOT NULL WITH DEFAULT,
     EXPIRES
                        TIMESTAMP NOT NULL WITH DEFAULT,
                        VARCHAR (3800) FOR SBCS DATA NOT NULL
     DETAIL
       WITH DEFAULT)
   IN DBXML003.TSXMLALT
   AUDIT NONE
   DATA CAPTURE NONE
   CCSID
          EBCDIC
   NOT VOLATILE;
-- Database=DBXML003
    Index=SOLA600P.X1XMLALT On SOLA600P.TBXMLALT
______
 CREATE UNIQUE INDEX SOLA600P.X1XMLALT
   ON SOLA600P.TBXMLALT
    (ID
                         ASC,
     EXPIRES
                         ASC)
   USING STOGROUP SOLASTG
```

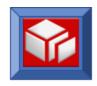

```
PRIQTY 720 SECQTY 720
   ERASE NO
   FREEPAGE 0 PCTFREE 0
   GBPCACHE CHANGED
   CLUSTER
   BUFFERPOOL BP0
   CLOSE NO
   COPY NO
   DEFINE YES
   PIECESIZE 2 G;
-- Database=DBXML003
-- Index=SOLA600P.X2XMLALT On SOLA600P.TBXMLALT
______
 CREATE UNIQUE INDEX SOLA600P.X2XMLALT
   ON SOLA600P.TBXMLALT
    (ALERTCODE
                       ASC,
    EXPIRES
                       ASC)
   USING STOGROUP SOLASTG
   PRIQTY 720 SECQTY 720
   ERASE NO
   FREEPAGE 0 PCTFREE 0
   GBPCACHE CHANGED
   NOT CLUSTER
   BUFFERPOOL BP0
   CLOSE NO
   COPY NO
   DEFINE YES
   PIECESIZE 2 G;
-- Database=DBXML003 Stogroup=SOLASTG
-- Tablespace=DBXML003.TSXMLASN
______
 CREATE TABLESPACE TSXMLASN
   IN DBXML003
   USING STOGROUP SOLASTG
   PRIQTY 720 SECQTY 720
   ERASE NO
   FREEPAGE 3 PCTFREE 10
   GBPCACHE CHANGED
   TRACKMOD YES
   SEGSIZE 64
   BUFFERPOOL BP0
   LOCKSIZE PAGE
   LOCKMAX 0
   CLOSE YES
   COMPRESS YES
   CCSID EBCDIC
   DEFINE YES
   MAXROWS 255;
```

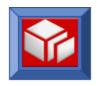

```
______
     Table=SOLA600P.TBXMLASN In DBXML003.TSXMLASN
 CREATE TABLE SOLA600P.TBXMLASN
    (ENVIRONID
                     CHAR (26) FOR SBCS DATA NOT NULL
      WITH DEFAULT,
                      TIMESTAMP NOT NULL WITH DEFAULT,
    ID1
                      CHAR (26) FOR SBCS DATA NOT NULL
      WITH DEFAULT,
                      TIMESTAMP NOT NULL WITH DEFAULT,
    TD2
                      CHAR (26) FOR SBCS DATA NOT NULL,
     TYPE2
    EFFECTIVE
                      TIMESTAMP NOT NULL WITH DEFAULT,
    EXPIRES
                      TIMESTAMP NOT NULL WITH DEFAULT,
    DETAIL
                     VARCHAR (3800) FOR SBCS DATA NOT NULL
      WITH DEFAULT)
   IN DBXML003.TSXMLASN
   AUDIT NONE
   DATA CAPTURE NONE
   CCSID EBCDIC
   NOT VOLATILE;
______
-- Database=DBXML003
-- Index=SOLA600P.X1XMLASN On SOLA600P.TBXMLASN
 CREATE UNIQUE INDEX SOLA600P.X1XMLASN
   ON SOLA600P.TBXMLASN
    (ENVIRONID
                       ASC,
    TD1
                      ASC,
    TYPE1
                       ASC,
    ID2
                       ASC,
    TYPE2
                       ASC,
    EXPIRES
                       ASC)
   USING STOGROUP SOLASTG
   PRIOTY 720 SECOTY 720
   ERASE NO
   FREEPAGE 0 PCTFREE 0
   GBPCACHE CHANGED
   NOT CLUSTER
   BUFFERPOOL BP0
   CLOSE NO
   COPY NO
   DEFINE YES
   PIECESIZE 2 G;
-- Database=DBXML003 Stogroup=SOLASTG
-- Tablespace=DBXML003.TSXMLCER
______
 CREATE TABLESPACE TSXMLCER
   IN DBXML003
   USING STOGROUP SOLASTG
```

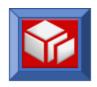

```
PRIQTY 720 SECQTY 720
   ERASE NO
   FREEPAGE 3 PCTFREE 10
   GBPCACHE CHANGED
   TRACKMOD YES
   SEGSIZE 64
   BUFFERPOOL BP0
   LOCKSIZE PAGE
   LOCKMAX 0
   CLOSE YES
   COMPRESS YES
   CCSID EBCDIC
   DEFINE YES
   MAXROWS 255;
______
    Table=SOLA600P.TBXMLCER In DBXML003.TSXMLCER
_____
 CREATE TABLE SOLA600P.TBXMLCER
    (ID
                       TIMESTAMP NOT NULL WITH DEFAULT,
     ISSUER
                       CHAR (128) FOR SBCS DATA NOT NULL
      WITH DEFAULT,
     CERTTYPE
                        CHAR(1) FOR SBCS DATA NOT NULL
      WITH DEFAULT,
     SUBJECT
                        CHAR (128) FOR SBCS DATA NOT NULL
      WITH DEFAULT,
                        CHAR (64) FOR SBCS DATA NOT NULL
     CERTSN
      WITH DEFAULT,
                        SMALLINT NOT NULL WITH DEFAULT,
     CERTSEO
     EFFECTIVE
                       TIMESTAMP NOT NULL WITH DEFAULT,
                       TIMESTAMP NOT NULL WITH DEFAULT,
     EXPIRES
     PUBLIC KEY EXP
                       CHAR (3) FOR SBCS DATA NOT NULL
      WITH DEFAULT,
     PUBLIC KEY MOD
                       VARCHAR (256) FOR SBCS DATA NOT NULL
      WITH DEFAULT,
                        VARCHAR (3300) FOR SBCS DATA NOT NULL
      WITH DEFAULT)
   IN DBXML003.TSXMLCER
   AUDIT NONE
   DATA CAPTURE NONE
   CCSID
         EBCDIC
   NOT VOLATILE;
-- Database=DBXML003
  Index=SOLA600P.X1XMLCER On SOLA600P.TBXMLCER
 CREATE UNIQUE INDEX SOLA600P.X1XMLCER
   ON SOLA600P.TBXMLCER
    (ID
                         ASC,
    EXPIRES
                        ASC)
   USING STOGROUP SOLASTG
   PRIQTY 720 SECQTY 720
```

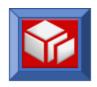

```
ERASE NO
   FREEPAGE 0 PCTFREE 0
   GBPCACHE CHANGED
   CLUSTER
   BUFFERPOOL BP0
   CLOSE NO
   COPY NO
   DEFINE YES
   PIECESIZE 2 G;
______
-- Database=DBXML003
    Index=SOLA600P.X2XMLCER On SOLA600P.TBXMLCER
 CREATE INDEX SOLA600P.X2XMLCER
   ON SOLA600P.TBXMLCER
    (PUBLIC KEY MOD
                     ASC,
    CERTSEQ
    CERTTYPE
                      ASC,
    EXPIRES
                     ASC,
    EFFECTIVE
                      ASC)
   NOT PADDED
   USING STOGROUP SOLASTG
   PRIQTY 720 SECQTY 720
   ERASE NO
   FREEPAGE 0 PCTFREE 0
   GBPCACHE CHANGED
   NOT CLUSTER
   BUFFERPOOL BP0
   CLOSE NO
   COPY NO
   DEFINE YES
  PIECESIZE 2 G;
______
-- Database=DBXML003 Stogroup=SOLASTG
-- Tablespace=DBXML003.TSXMLCOM
______
 CREATE TABLESPACE TSXMLCOM
   IN DBXML003
   USING STOGROUP SOLASTG
   PRIQTY 720 SECQTY 720
   ERASE NO
   FREEPAGE 3 PCTFREE 10
   GBPCACHE CHANGED
   TRACKMOD YES
   SEGSIZE 64
   BUFFERPOOL BP0
   LOCKSIZE PAGE
   LOCKMAX 0
   CLOSE YES
   COMPRESS YES
   CCSID EBCDIC
```

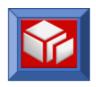

```
DEFINE YES
   MAXROWS 255;
     Table=SOLA600P.TBXMLCOM In DBXML003.TSXMLCOM
 CREATE TABLE SOLA600P.TBXMLCOM
                         TIMESTAMP NOT NULL WITH DEFAULT,
                      TIMESTAMP NOT NULL WITH DEFAULT, TIMESTAMP NOT NULL WITH DEFAULT,
     PROGRAMID
     ENVIRONID
                         CHAR(64) FOR SBCS DATA NOT NULL
     COLUMNNM
       WITH DEFAULT,
     ROWNUM
                         SMALLINT NOT NULL WITH DEFAULT,
     EFFECTIVE
                        TIMESTAMP NOT NULL WITH DEFAULT,
     EXPIRES
                        TIMESTAMP NOT NULL WITH DEFAULT,
     DETAIL
                        VARCHAR (3800) FOR SBCS DATA NOT NULL
      WITH DEFAULT)
   IN DBXML003.TSXMLCOM
   AUDIT NONE
   DATA CAPTURE NONE
   CCSID EBCDIC
   NOT VOLATILE;
______
-- Database=DBXML003
   Index=SOLA600P.X1XMLCOM On SOLA600P.TBXMLCOM
 CREATE UNIQUE INDEX SOLA600P.X1XMLCOM
   ON SOLA600P.TBXMLCOM
    (ID
                          ASC,
     ENVIRONID
                          ASC,
     EXPIRES
                          ASC)
   USING STOGROUP SOLASTG
   PRIQTY 720 SECQTY 720
   ERASE NO
   FREEPAGE 0 PCTFREE 0
   GBPCACHE CHANGED
   CLUSTER
   BUFFERPOOL BP0
   CLOSE NO
   COPY NO
   DEFINE YES
   PIECESIZE 2 G;
-- Database=DBXML003
-- Index=SOLA600P.X2XMLCOM On SOLA600P.TBXMLCOM
 CREATE INDEX SOLA600P.X2XMLCOM
   ON SOLA600P.TBXMLCOM
    (COLUMNNM
                          ASC,
     EFFECTIVE
                          ASC,
```

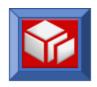

```
EXPIRES
                       ASC)
   USING STOGROUP SOLASTG
   PRIQTY 720 SECQTY 720
   ERASE NO
   FREEPAGE 0 PCTFREE 0
   GBPCACHE CHANGED
   NOT CLUSTER
   BUFFERPOOL BP0
   CLOSE NO
   COPY NO
   DEFINE YES
   PIECESIZE 2 G;
-- Database=DBXML003
-- Index=SOLA600P.X3XMLCOM On SOLA600P.TBXMLCOM
 CREATE INDEX SOLA600P.X3XMLCOM
   ON SOLA600P.TBXMLCOM
                       ASC,
   (PROGRAMID
    EFFECTIVE
                       ASC,
    EXPIRES
                       ASC)
   USING STOGROUP SOLASTG
   PRIQTY 720 SECQTY 720
   ERASE NO
   FREEPAGE 0 PCTFREE 0
   GBPCACHE CHANGED
   NOT CLUSTER
   BUFFERPOOL BP0
   CLOSE NO
   COPY NO
   DEFINE YES
   PIECESIZE 2 G;
_____
-- Database=DBXML003 Stogroup=SOLASTG
-- Tablespace=DBXML003.TSXMLENV
______
 CREATE TABLESPACE TSXMLENV
   IN DBXML003
   USING STOGROUP SOLASTG
   PRIQTY 720 SECQTY 720
   ERASE NO
   FREEPAGE 3 PCTFREE 10
   GBPCACHE CHANGED
   TRACKMOD YES
   SEGSIZE 64
   BUFFERPOOL BP0
   LOCKSIZE PAGE
   LOCKMAX 0
   CLOSE YES
   COMPRESS YES
   CCSID EBCDIC
```

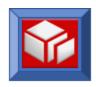

```
DEFINE YES
   MAXROWS 255;
     Table=SOLA600P.TBXMLENV In DBXML003.TSXMLENV
 CREATE TABLE SOLA600P.TBXMLENV
                       TIMESTAMP NOT NULL WITH DEFAULT,
     ENVIRONMENT
                       CHAR(8) FOR SBCS DATA NOT NULL
      WITH DEFAULT,
                       SMALLINT NOT NULL WITH DEFAULT,
     ENVIRONSEQ
     EFFECTIVE
                        TIMESTAMP NOT NULL WITH DEFAULT,
     EXPIRES
                       TIMESTAMP NOT NULL WITH DEFAULT,
     DETAIL
                       VARCHAR (3800) FOR SBCS DATA NOT NULL
      WITH DEFAULT)
   IN DBXML003.TSXMLENV
   AUDIT NONE
   DATA CAPTURE NONE
   CCSID EBCDIC
   NOT VOLATILE;
______
-- Database=DBXML003
-- Index=SOLA600P.X1XMLENV On SOLA600P.TBXMLENV
 CREATE UNIQUE INDEX SOLA600P.X1XMLENV
   ON SOLA600P.TBXMLENV
    (ID
                         ASC,
    EXPIRES
                         ASC)
   USING STOGROUP SOLASTG
   PRIQTY 720 SECQTY 720
   ERASE NO
   FREEPAGE 0 PCTFREE 0
   GBPCACHE CHANGED
   CLUSTER
   BUFFERPOOL BP0
   CLOSE NO
   COPY NO
   DEFINE YES
   PIECESIZE 2 G;
-- Database=DBXML003
  Index=SOLA600P.X2XMLENV On SOLA600P.TBXMLENV
 CREATE INDEX SOLA600P.X2XMLENV
   ON SOLA600P.TBXMLENV
    (ENVIRONSEQ
                        ASC,
                        ASC,
    ENVIRONMENT
     EFFECTIVE
                         ASC,
     EXPIRES
                        ASC)
   USING STOGROUP SOLASTG
```

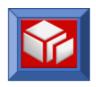

```
PRIQTY 720 SECQTY 720
   ERASE NO
   FREEPAGE 0 PCTFREE 0
   GBPCACHE CHANGED
   NOT CLUSTER
   BUFFERPOOL BP0
   CLOSE NO
   COPY NO
   DEFINE YES
   PIECESIZE 2 G;
-- Database=DBXML003
-- Index=SOLA600P.X3XMLENV On SOLA600P.TBXMLENV
______
 CREATE UNIQUE INDEX SOLA600P.X3XMLENV
   ON SOLA600P.TBXMLENV
    (ENVIRONMENT
                       ASC,
    EXPIRES
                       ASC)
   USING STOGROUP SOLASTG
   PRIQTY 720 SECQTY 720
   ERASE NO
   FREEPAGE 0 PCTFREE 0
   GBPCACHE CHANGED
   NOT CLUSTER
   BUFFERPOOL BP0
   CLOSE NO
   COPY NO
   DEFINE YES
   PIECESIZE 2 G;
-- Database=DBXML003 Stogroup=SOLASTG
-- Tablespace=DBXML003.TSXMLEXT
______
 CREATE TABLESPACE TSXMLEXT
   IN DBXML003
   USING STOGROUP SOLASTG
   PRIQTY 720 SECQTY 720
   ERASE NO
   FREEPAGE 3 PCTFREE 10
   GBPCACHE CHANGED
   TRACKMOD YES
   SEGSIZE 64
   BUFFERPOOL BP0
   LOCKSIZE PAGE
   LOCKMAX 0
   CLOSE YES
   COMPRESS YES
   CCSID EBCDIC
   DEFINE YES
   MAXROWS 255;
```

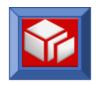

```
______
     Table=SOLA600P.TBXMLEXT In DBXML003.TSXMLEXT
 CREATE TABLE SOLA600P.TBXMLEXT
    (ID
                       TIMESTAMP NOT NULL WITH DEFAULT,
     ENVIRONID
                      CHAR(26) FOR SBCS DATA NOT NULL
      WITH DEFAULT,
                       CHAR (26) FOR SBCS DATA NOT NULL
      WITH DEFAULT,
                       CHAR(8) FOR SBCS DATA NOT NULL
     EXITNAME
      WITH DEFAULT,
                       CHAR (3) FOR SBCS DATA NOT NULL
     EXITTYPE
      WITH DEFAULT,
     EFFECTIVE
                       TIMESTAMP NOT NULL WITH DEFAULT,
     EXPIRES
                       TIMESTAMP NOT NULL WITH DEFAULT,
     DETAIL
                       VARCHAR (3800) FOR SBCS DATA NOT NULL
      WITH DEFAULT)
   IN DBXML003.TSXMLEXT
   AUDIT NONE
   DATA CAPTURE NONE
   CCSID EBCDIC
   NOT VOLATILE;
______
-- Database=DBXML003
   Index=SOLA600P.X1XMLEXT On SOLA600P.TBXMLEXT
 CREATE UNIQUE INDEX SOLA600P.X1XMLEXT
   ON SOLA600P.TBXMLEXT
    (ID
                        ASC,
     ENVIRONID
                        ASC,
                        ASC)
     EXPIRES
   USING STOGROUP SOLASTG
   PRIQTY 720 SECQTY 720
   ERASE NO
   FREEPAGE 15 PCTFREE 5
   GBPCACHE CHANGED
   CLUSTER
   BUFFERPOOL BP0
   CLOSE NO
   COPY NO
   DEFINE YES
   PIECESIZE 2 G;
-- Database=DBXML003
-- Index=SOLA600P.X2XMLEXT On SOLA600P.TBXMLEXT
 CREATE UNIQUE INDEX SOLA600P.X2XMLEXT
   ON SOLA600P.TBXMLEXT
    (EXITNAME
                        ASC,
    EXITTYPE
                        ASC,
```

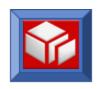

```
ENVIRONID
                        ASC,
     EXPIRES
                        ASC)
   USING STOGROUP SOLASTG
   PRIQTY 720 SECQTY 720
   ERASE NO
   FREEPAGE 15 PCTFREE 10
   GBPCACHE CHANGED
   NOT CLUSTER
   BUFFERPOOL BP0
   CLOSE NO
   COPY NO
   DEFINE YES
   PIECESIZE 2 G;
______
-- Database=DBXML003 Stogroup=SOLASTG
-- Tablespace=DBXML003.TSXMLGRP
______
 CREATE TABLESPACE TSXMLGRP
   IN DBXML003
   USING STOGROUP SOLASTG
   PRIQTY 720 SECQTY 720
   ERASE NO
   FREEPAGE 3 PCTFREE 10
   GBPCACHE CHANGED
   TRACKMOD YES
   SEGSIZE 64
   BUFFERPOOL BP0
   LOCKSIZE PAGE
   LOCKMAX 0
   CLOSE YES
   COMPRESS YES
   CCSID EBCDIC
   DEFINE YES
   MAXROWS 255;
    Table=SOLA600P.TBXMLGRP In DBXML003.TSXMLGRP
 CREATE TABLE SOLA600P.TBXMLGRP
                     TIMESTAMP NOT NULL WITH DEFAULT,
    (ID
     ENVIRONID
                      CHAR (26) FOR SBCS DATA NOT NULL
      WITH DEFAULT,
                       CHAR (64) FOR SBCS DATA NOT NULL
     GROUPNM
      WITH DEFAULT,
     GROUPTYPE
                       CHAR(8) FOR SBCS DATA NOT NULL
      WITH DEFAULT,
     EFFECTIVE
                       TIMESTAMP NOT NULL WITH DEFAULT,
                       TIMESTAMP NOT NULL WITH DEFAULT,
    EXPIRES
                       VARCHAR (3800) FOR SBCS DATA NOT NULL
     DETAIL
      WITH DEFAULT)
   IN DBXML003.TSXMLGRP
   AUDIT NONE
```

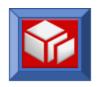

```
DATA CAPTURE NONE
         EBCDIC
   NOT VOLATILE;
-- Database=DBXML003
-- Index=SOLA600P.X1XMLGRP On SOLA600P.TBXMLGRP
 CREATE UNIQUE INDEX SOLA600P.X1XMLGRP
   ON SOLA600P.TBXMLGRP
    (ID
                       ASC,
    EXPIRES
                       ASC)
   USING STOGROUP SOLASTG
   PRIQTY 720 SECQTY 720
   ERASE NO
   FREEPAGE 0 PCTFREE 0
   GBPCACHE CHANGED
   CLUSTER
   BUFFERPOOL BP0
   CLOSE NO
   COPY NO
   DEFINE YES
   PIECESIZE 2 G;
-- Database=DBXML003
   Index=SOLA600P.X2XMLGRP On SOLA600P.TBXMLGRP
 CREATE INDEX SOLA600P.X2XMLGRP
   ON SOLA600P.TBXMLGRP
    (GROUPNM
                      ASC,
    GROUPTYPE
                       ASC,
    ENVIRONID
                       ASC,
    EFFECTIVE
                       ASC,
    EXPIRES
                       ASC)
   USING STOGROUP SOLASTG
   PRIQTY 720 SECQTY 720
   ERASE NO
   FREEPAGE 0 PCTFREE 0
   GBPCACHE CHANGED
   NOT CLUSTER
   BUFFERPOOL BP0
   CLOSE NO
   COPY NO
   DEFINE YES
   PIECESIZE 2 G;
______
-- Database=DBXML003 Stogroup=SOLASTG
-- Tablespace=DBXML003.TSXMLIPA
______
 CREATE TABLESPACE TSXMLIPA
```

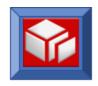

```
IN DBXML003
    USING STOGROUP SOLASTG
    PRIQTY 720 SECQTY 720
    ERASE NO
    FREEPAGE 3 PCTFREE 10
    GBPCACHE CHANGED
    TRACKMOD YES
    SEGSIZE 64
    BUFFERPOOL BP0
   LOCKSIZE PAGE
   LOCKMAX 0
   CLOSE YES
   COMPRESS YES
   CCSID EBCDIC
   DEFINE YES
   MAXROWS 255;
     Table=SOLA600P.TBXMLIPA In DBXML003.TSXMLIPA
  CREATE TABLE SOLA600P.TBXMLIPA
     (ID
                         TIMESTAMP NOT NULL WITH DEFAULT,
     ENVIRONID
                         CHAR (26) FOR SBCS DATA NOT NULL
      WITH DEFAULT,
      GROUPID
                          CHAR (26) FOR SBCS DATA NOT NULL
       WITH DEFAULT,
      IP AD
                          CHAR (15) FOR SBCS DATA NOT NULL,
                          CHAR(3) FOR SBCS DATA NOT NULL
      IP NODE 1
       WITH DEFAULT,
      IP NODE 2
                          CHAR (3) FOR SBCS DATA NOT NULL
       WITH DEFAULT,
      IP NODE 3
                          CHAR (3) FOR SBCS DATA NOT NULL
       WITH DEFAULT,
      IP NODE 4
                          CHAR (3) FOR SBCS DATA NOT NULL
       WITH DEFAULT,
      USAGE STATS
                          INTEGER NOT NULL WITH DEFAULT,
     EFFECTIVE
                          TIMESTAMP NOT NULL WITH DEFAULT,
                          TIMESTAMP NOT NULL WITH DEFAULT,
     EXPIRES
      DETAIL
                          VARCHAR (3800) FOR SBCS DATA NOT NULL
       WITH DEFAULT)
    IN DBXML003.TSXMLIPA
   AUDIT NONE
   DATA CAPTURE NONE
   CCSID EBCDIC
   NOT VOLATILE;
-- Database=DBXML003
     Index=SOLA600P.X1XMLIPA On SOLA600P.TBXMLIPA
  CREATE UNIQUE INDEX SOLA600P.X1XMLIPA
   ON SOLA600P.TBXMLIPA
     (ID
                           ASC,
```

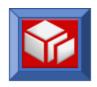

```
EXPIRES
                        ASC)
   USING STOGROUP SOLASTG
   PRIQTY 720 SECQTY 720
   ERASE NO
   FREEPAGE 0 PCTFREE 0
   GBPCACHE CHANGED
   CLUSTER
   BUFFERPOOL BP0
   CLOSE NO
   COPY NO
   DEFINE YES
   PIECESIZE 2 G;
-- Database=DBXML003
-- Index=SOLA600P.X2XMLIPA On SOLA600P.TBXMLIPA
 CREATE INDEX SOLA600P.X2XMLIPA
   ON SOLA600P.TBXMLIPA
    (IP AD
                       ASC,
    EXPIRES
                       ASC,
    EFFECTIVE
                       ASC)
   USING STOGROUP SOLASTG
   PRIQTY 720 SECQTY 720
   ERASE NO
   FREEPAGE 0 PCTFREE 0
   GBPCACHE CHANGED
   NOT CLUSTER
   BUFFERPOOL BP0
   CLOSE NO
   COPY NO
   DEFINE YES
   PIECESIZE 2 G;
_____
-- Database=DBXML003 Stogroup=SOLASTG
-- Tablespace=DBXML003.TSXMLLOG
______
 CREATE TABLESPACE TSXMLLOG
   IN DBXML003
   USING STOGROUP SOLASTG
   PRIQTY 720 SECQTY 720
   ERASE NO
   FREEPAGE 3 PCTFREE 10
   GBPCACHE CHANGED
   TRACKMOD YES
   SEGSIZE 64
   BUFFERPOOL BP0
   LOCKSIZE PAGE
   LOCKMAX 0
   CLOSE YES
   COMPRESS YES
   CCSID EBCDIC
```

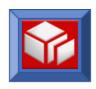

```
DEFINE YES
   MAXROWS 255;
    Table=SOLA600P.TBXMLLOG In DBXML003.TSXMLLOG
 CREATE TABLE SOLA600P.TBXMLLOG
                     TIMESTAMP NOT NULL WITH DEFAULT,
    (LOG TS
    METHOD NM
                     CHAR(64) FOR SBCS DATA NOT NULL
      WITH DEFAULT,
     PROG NM
                     CHAR(8) FOR SBCS DATA NOT NULL
      WITH DEFAULT,
    PROG TY
                      CHAR (35) FOR SBCS DATA NOT NULL
     WITH DEFAULT,
    ERROR CD
                      SMALLINT NOT NULL WITH DEFAULT,
    XCTOR TSK NO
                     DECIMAL (7, 0) NOT NULL WITH DEFAULT,
     LOG SEQ
                     SMALLINT NOT NULL WITH DEFAULT,
    ERROR MSG
                      VARCHAR (254) FOR SBCS DATA NOT NULL
      WITH DEFAULT,
     SOAP REQ
                      VARCHAR (3600) FOR SBCS DATA NOT NULL
      WITH DEFAULT)
   IN DBXML003.TSXMLLOG
   AUDIT NONE
   DATA CAPTURE NONE
   CCSID
        EBCDIC
   NOT VOLATILE;
______
-- Database=DBXML003
    Index=SOLA600P.X1XMLLOG On SOLA600P.TBXMLLOG
______
 CREATE UNIQUE INDEX SOLA600P.X1XMLLOG
   ON SOLA600P.TBXMLLOG
    (LOG TS
                      ASC,
    PROG NM
                      ASC,
    METHOD NM
                      ASC,
    PROG TY
                      ASC,
    LOG SEQ
                       ASC)
   USING STOGROUP SOLASTG
   PRIQTY 720 SECQTY 720
   ERASE NO
   FREEPAGE 0 PCTFREE 0
   GBPCACHE CHANGED
   CLUSTER
   BUFFERPOOL BP0
   CLOSE NO
   COPY NO
   DEFINE YES
   PIECESIZE 2 G;
______
-- Database=DBXML003
                 Stogroup=SOLASTG
-- Tablespace=DBXML003.TSXMLMAP
```

<sup>174</sup> 

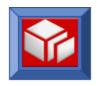

\_\_\_\_\_\_ CREATE TABLESPACE TSXMLMAP IN DBXML003 USING STOGROUP SOLASTG PRIOTY 48 SECOTY 48 ERASE NO FREEPAGE 3 PCTFREE 10 GBPCACHE CHANGED TRACKMOD NO SEGSIZE 64 BUFFERPOOL BP0 LOCKSIZE PAGE LOCKMAX 0 CLOSE YES COMPRESS YES CCSID EBCDIC DEFINE YES MAXROWS 255; Table=SOLA600P.TBXMLMAP In DBXML003.TSXMLMAP CREATE TABLE SOLA600P.TBXMLMAP CHAR(8) FOR SBCS DATA NOT NULL (PROG WITH DEFAULT, ENVIRONID TIMESTAMP NOT NULL WITH DEFAULT, METHOD CHAR (40) FOR SBCS DATA NOT NULL WITH DEFAULT, INTEGER NOT NULL WITH DEFAULT, ROWNUM MAPNAME CHAR(8) FOR SBCS DATA NOT NULL WITH DEFAULT, CHAR(8) FOR SBCS DATA NOT NULL MAPSET WITH DEFAULT, CHAR (4) FOR SBCS DATA NOT NULL WITH DEFAULT, INTEGER NOT NULL WITH DEFAULT, TOTALINPUT INTEGER NOT NULL WITH DEFAULT, REPEATCOUNT CHAR(4) FOR SBCS DATA NOT NULL RECEIVETYPE WITH DEFAULT, CHAR(1) FOR SBCS DATA NOT NULL MAPKEY WITH DEFAULT, MAP WIDTH SMALLINT NOT NULL WITH DEFAULT, MAP HEIGHT SMALLINT NOT NULL WITH DEFAULT, TOTAL FIELDS SMALLINT NOT NULL WITH DEFAULT, EXTENDED ATTR CHAR(1) FOR SBCS DATA NOT NULL WITH DEFAULT, LAST MAP CHAR(1) FOR SBCS DATA NOT NULL WITH DEFAULT, NO EXTENDED ATTR SMALLINT NOT NULL WITH DEFAULT, MAP DDKEY CHAR (1) FOR SBCS DATA NOT NULL WITH DEFAULT, DRILLDOWNTYPE CHAR(1) FOR SBCS DATA NOT NULL WITH DEFAULT,

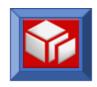

```
EFFECTIVE TIMESTAMP NOT NULL WITH DEFAULT,
    EXPIRES
                     TIMESTAMP NOT NULL WITH DEFAULT)
   IN DBXML003.TSXMLMAP
   AUDIT NONE
   DATA CAPTURE NONE
   CCSID
        EBCDIC
   NOT VOLATILE;
-- Database=DBXML003
-- Index=SOLA600P.X1XMLMAP On SOLA600P.TBXMLMAP
______
 CREATE UNIQUE INDEX SOLA600P.X1XMLMAP
   ON SOLA600P.TBXMLMAP
    (PROG
                      ASC,
    ENVIRONID
                       ASC,
    METHOD
                       ASC,
    ROWNUM
                       ASC,
    EXPIRES
                       ASC)
   USING STOGROUP SOLASTG
   PRIQTY 5712 SECQTY 48
   ERASE NO
   FREEPAGE 3 PCTFREE 25
   GBPCACHE CHANGED
   CLUSTER
   BUFFERPOOL BP0
   CLOSE YES
   COPY NO
   DEFINE YES
   PIECESIZE 2 G;
-- Database=DBXML003 Stogroup=SOLASTG
-- Tablespace=DBXML003.TSXMLMON
______
 CREATE TABLESPACE TSXMLMON
   IN DBXML003
   USING STOGROUP SOLASTG
   PRIQTY 1440 SECQTY 7200
   ERASE NO
   FREEPAGE 15 PCTFREE 10
   GBPCACHE CHANGED
   TRACKMOD YES
   SEGSIZE 64
   BUFFERPOOL BP0
   LOCKSIZE PAGE
   LOCKMAX 0
   CLOSE YES
   COMPRESS YES
   CCSID EBCDIC
   DEFINE YES
   MAXROWS 255;
```

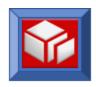

```
______
      Table=SOLA600P.TBXMLMON In DBXML003.TSXMLMON
  CREATE TABLE SOLA600P.TBXMLMON
     (XCTOR SYS ID
                            CHAR (4) FOR SBCS DATA NOT NULL
        WITH DEFAULT,
      XCTOR TRAN ID
                             CHAR (4) FOR SBCS DATA NOT NULL
        WITH DEFAULT,
      XCTOR TSK NO
                             DECIMAL (7, 0) NOT NULL WITH DEFAULT,
      XCAOR SYS ID
                              CHAR (4) FOR SBCS DATA NOT NULL
        WITH DEFAULT,
      XCAOR TSK NO
                              DECIMAL (7, 0) NOT NULL WITH DEFAULT,
      XCDT MTHD NM
                             CHAR (35) FOR SBCS DATA NOT NULL
        WITH DEFAULT,
      XCDT PROG NM
                              CHAR(8) FOR SBCS DATA NOT NULL
        WITH DEFAULT,
      XCDT PGM TY CD
                              CHAR (35) FOR SBCS DATA NOT NULL
        WITH DEFAULT,
      XCDT REQR IP AD
                              CHAR (15) FOR SBCS DATA NOT NULL
        WITH DEFAULT,
      XCDT TSK STRT DT
                            DATE NOT NULL WITH DEFAULT,
      XCDT_TSK_STRT_DT DATE NOT NULL WITH DEFAULT,

XCDT_TSK_STRT_TM TIME NOT NULL WITH DEFAULT,

XCDT_TSK_AOR_TM INTEGER NOT NULL WITH DEFAULT,

XCDT_TSK_ELPS_TM INTEGER NOT NULL WITH DEFAULT,

XCDT_TSK_CMP_CD SMALLINT NOT NULL WITH DEFAULT,

XCDT_TSK_ABND_CD CHAR(4) FOR SBCS DATA NOT NULL
                             SMALLINT NOT NULL WITH DEFAULT,
        WITH DEFAULT,
      XCDT REQ SZ
                              INTEGER NOT NULL WITH DEFAULT,
      XCDT RESP SZ
                             INTEGER NOT NULL WITH DEFAULT,
      USERTOKEN
                             CHAR (128) FOR SBCS DATA NOT NULL
        WITH DEFAULT)
    IN DBXML003.TSXMLMON
    AUDIT NONE
    DATA CAPTURE NONE
    CCSID EBCDIC
    NOT VOLATILE;
-- Database=DBXML003
      Index=SOLA600P.X1XMLMON On SOLA600P.TBXMLMON
 CREATE INDEX SOLA600P.X1XMLMON
    ON SOLA600P.TBXMLMON
     (XCDT TSK STRT DT
      XCDT TSK STRT TM
                             ASC,
      XCDT PROG NM
                              ASC,
      XCDT MTHD NM
      XCTOR TSK NO
    USING STOGROUP SOLASTG
    PRIQTY 720 SECQTY 720
    ERASE NO
    FREEPAGE 15 PCTFREE 5
    GBPCACHE CHANGED
```

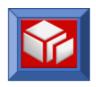

```
NOT CLUSTER
   BUFFERPOOL BP0
   CLOSE NO
   COPY NO
   DEFINE YES
   PIECESIZE 2 G;
-- Database=DBXML003 Stogroup=SOLASTG
-- Tablespace=DBXML003.TSXMLMSK
 CREATE TABLESPACE TSXMLMSK
   IN DBXML003
   USING STOGROUP SOLASTG
   PRIOTY 720 SECOTY 720
   ERASE NO
   FREEPAGE 3 PCTFREE 10
   GBPCACHE CHANGED
   TRACKMOD YES
   SEGSIZE 64
   BUFFERPOOL BP0
   LOCKSIZE PAGE
   LOCKMAX 0
   CLOSE YES
   COMPRESS YES
   CCSID
          EBCDIC
   DEFINE YES
   MAXROWS 255;
    Table=SOLA600P.TBXMLMSK In DBXML003.TSXMLMSK
 CREATE TABLE SOLA600P.TBXMLMSK
                   TIMESTAMP NOT NULL WITH DEFAULT,
    (ID
     ENVIRONID
                         CHAR (26) FOR SBCS DATA NOT NULL
      WITH DEFAULT,
                          CHAR (26) FOR SBCS DATA NOT NULL
     GROUPID
       WITH DEFAULT,
                          CHAR(64) FOR SBCS DATA NOT NULL
     MASKNM
       WITH DEFAULT,
                          CHAR (26) FOR SBCS DATA NOT NULL
     MASKTYPE
       WITH DEFAULT,
                          INTEGER NOT NULL WITH DEFAULT,
     USAGESTATS
     EFFECTIVE
                          TIMESTAMP NOT NULL WITH DEFAULT,
                          TIMESTAMP NOT NULL WITH DEFAULT,
     EXPIRES
     DETAIL
                          VARCHAR (3800) FOR SBCS DATA NOT NULL
      WITH DEFAULT)
   IN DBXML003.TSXMLMSK
   AUDIT NONE
   DATA CAPTURE NONE
   CCSID EBCDIC
   NOT VOLATILE;
```

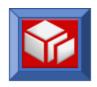

```
______
-- Database=DBXML003
    Index=SOLA600P.X1XMLMSK On SOLA600P.TBXMLMSK
 CREATE UNIQUE INDEX SOLA600P.X1XMLMSK
   ON SOLA600P.TBXMLMSK
    (ID
                       ASC,
    ENVIRONID
                       ASC,
                       ASC)
    EXPIRES
   USING STOGROUP SOLASTG
   PRIQTY 720 SECQTY 720
   ERASE NO
   FREEPAGE 0 PCTFREE 0
   GBPCACHE CHANGED
   CLUSTER
   BUFFERPOOL BP0
   CLOSE NO
   COPY NO
   DEFINE YES
   PIECESIZE 2 G;
______
-- Database=DBXML003
-- Index=SOLA600P.X2XMLMSK On SOLA600P.TBXMLMSK
 CREATE INDEX SOLA600P.X2XMLMSK
   ON SOLA600P.TBXMLMSK
    (GROUPID
                       ASC,
    MASKNM
                       ASC,
    MASKTYPE
                       ASC,
    EXPIRES
                       ASC,
    EFFECTIVE
                        ASC)
   USING STOGROUP SOLASTG
   PRIQTY 720 SECQTY 720
   ERASE NO
   FREEPAGE 0 PCTFREE 0
   GBPCACHE CHANGED
   NOT CLUSTER
   BUFFERPOOL BP0
   CLOSE NO
   COPY NO
   DEFINE YES
   PIECESIZE 2 G;
-- Database=DBXML003 Stogroup=SOLASTG
-- Tablespace=DBXML003.TSXMLMTD
 CREATE TABLESPACE TSXMLMTD
   IN DBXML003
   USING STOGROUP SOLASTG
   PRIQTY 720 SECQTY 720
```

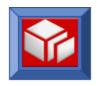

```
ERASE NO
   FREEPAGE 3 PCTFREE 10
   GBPCACHE CHANGED
   TRACKMOD YES
   SEGSIZE 64
   BUFFERPOOL BP0
   LOCKSIZE PAGE
   LOCKMAX 0
   CLOSE YES
   COMPRESS YES
   CCSID EBCDIC
   DEFINE YES
   MAXROWS 255;
______
    Table=SOLA600P.TBXMLMTD In DBXML003.TSXMLMTD
 CREATE TABLE SOLA600P.TBXMLMTD
                TIMESTAMP NOT NULL WITH DEFAULT,
    (ID
     ENVIRONID
                       TIMESTAMP NOT NULL WITH DEFAULT,
     PROGRAMID
                       TIMESTAMP NOT NULL WITH DEFAULT,
     POLICYID
                       CHAR (26) FOR SBCS DATA NOT NULL
      WITH DEFAULT,
                        CHAR (64) FOR SBCS DATA NOT NULL
     METHODNM
      WITH DEFAULT,
     TEMPLATENM
                        CHAR(8) FOR SBCS DATA WITH DEFAULT NULL,
                        TIMESTAMP NOT NULL WITH DEFAULT,
     EFFECTIVE
                       TIMESTAMP NOT NULL WITH DEFAULT,
     EXPIRES
                       VARCHAR (3800) FOR SBCS DATA NOT NULL
     DETAIL
      WITH DEFAULT)
   IN DBXML003.TSXMLMTD
   AUDIT NONE
   DATA CAPTURE NONE
   CCSID EBCDIC
   NOT VOLATILE;
-- Database=DBXML003
  Index=SOLA600P.X1XMLMTD On SOLA600P.TBXMLMTD
 CREATE UNIQUE INDEX SOLA600P.X1XMLMTD
   ON SOLA600P.TBXMLMTD
    (ID
                         ASC,
    ENVIRONID
                         ASC,
     EXPIRES
                         ASC)
   USING STOGROUP SOLASTG
   PRIQTY 720 SECQTY 720
   ERASE NO
   FREEPAGE 0 PCTFREE 0
   GBPCACHE CHANGED
   CLUSTER
   BUFFERPOOL BP0
   CLOSE NO
```

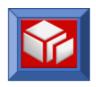

```
COPY NO
   DEFINE YES
   PIECESIZE 2 G;
-- Database=DBXML003
-- Index=SOLA600P.X2XMLMTD On SOLA600P.TBXMLMTD
 CREATE INDEX SOLA600P.X2XMLMTD
   ON SOLA600P.TBXMLMTD
    (METHODNM
                      ASC,
    EFFECTIVE
                      ASC,
    EXPIRES
                      ASC)
   USING STOGROUP SOLASTG
   PRIOTY 720 SECOTY 720
   ERASE NO
   FREEPAGE 0 PCTFREE 0
   GBPCACHE CHANGED
   NOT CLUSTER
   BUFFERPOOL BP0
   CLOSE NO
   COPY NO
   DEFINE YES
   PIECESIZE 2 G;
-- Database=DBXML003
-- Index=SOLA600P.X3XMLMTD On SOLA600P.TBXMLMTD
 CREATE UNIQUE WHERE NOT NULL INDEX SOLA600P.X3XMLMTD
   ON SOLA600P.TBXMLMTD
    (TEMPLATENM
                      ASC,
    ENVIRONID
                      ASC,
    EFFECTIVE
                      ASC,
    EXPIRES
                       ASC)
   USING STOGROUP SOLASTG
   PRIQTY 720 SECQTY 720
   ERASE NO
   FREEPAGE 0 PCTFREE 0
   GBPCACHE CHANGED
   NOT CLUSTER
   BUFFERPOOL BP0
   CLOSE NO
   COPY NO
   DEFINE YES
   PIECESIZE 2 G;
______
-- Database=DBXML003 Stogroup=SOLASTG
-- Tablespace=DBXML003.TSXMLMTL
______
 CREATE TABLESPACE TSXMLMTL
```

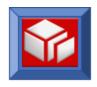

```
IN DBXML003
   USING STOGROUP SOLASTG
    PRIQTY 720 SECQTY 720
   ERASE NO
   FREEPAGE 3 PCTFREE 10
   GBPCACHE CHANGED
   TRACKMOD YES
   SEGSIZE 64
   BUFFERPOOL BP0
   LOCKSIZE PAGE
   LOCKMAX 0
   CLOSE YES
   COMPRESS YES
   CCSID EBCDIC
   DEFINE YES
   MAXROWS 255;
     Table=SOLA600P.TBXMLMTL In DBXML003.TSXMLMTL
 CREATE TABLE SOLA600P.TBXMLMTL
     (ID
                         TIMESTAMP NOT NULL WITH DEFAULT,
     METHODID
                         TIMESTAMP NOT NULL WITH DEFAULT,
                         TIMESTAMP NOT NULL WITH DEFAULT,
     ENVIRONID
                          CHAR (64) FOR SBCS DATA NOT NULL
     SCHEMANM
       WITH DEFAULT,
     ROWNUM
                          SMALLINT NOT NULL WITH DEFAULT,
                          CHAR(1) FOR SBCS DATA NOT NULL
     ΙO
       WITH DEFAULT,
                          CHAR (26) FOR SBCS DATA NOT NULL
     PROGRAMID
       WITH DEFAULT,
     CTXSNSTIVEID
                          CHAR (26) FOR SBCS DATA NOT NULL
       WITH DEFAULT,
     EFFECTIVE
                          TIMESTAMP NOT NULL WITH DEFAULT,
     EXPIRES
                          TIMESTAMP NOT NULL WITH DEFAULT,
     DETAIL
                          VARCHAR (3800) FOR SBCS DATA NOT NULL
       WITH DEFAULT)
   IN DBXML003.TSXMLMTL
   AUDIT NONE
   DATA CAPTURE NONE
   CCSID
          EBCDIC
   NOT VOLATILE;
-- Database=DBXML003
   Index=SOLA600P.X1XMLMTL On SOLA600P.TBXMLMTL
 CREATE UNIQUE INDEX SOLA600P.X1XMLMTL
   ON SOLA600P.TBXMLMTL
    (ID
                           ASC,
     ENVIRONID
                           ASC,
     EXPIRES
                           ASC)
   USING STOGROUP SOLASTG
```

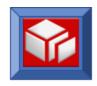

```
PRIQTY 720 SECQTY 720
   ERASE NO
   FREEPAGE 0 PCTFREE 0
   GBPCACHE CHANGED
   CLUSTER
   BUFFERPOOL BP0
   CLOSE NO
   COPY NO
   DEFINE YES
   PIECESIZE 2 G;
-- Database=DBXML003
   Index=SOLA600P.X2XMLMTL On SOLA600P.TBXMLMTL
______
 CREATE INDEX SOLA600P.X2XMLMTL
   ON SOLA600P.TBXMLMTL
    (SCHEMANM
     EFFECTIVE
                         ASC,
    EXPIRES
                         ASC)
   USING STOGROUP SOLASTG
   PRIQTY 720 SECQTY 720
   ERASE NO
   FREEPAGE 0 PCTFREE 0
   GBPCACHE CHANGED
   NOT CLUSTER
   BUFFERPOOL BP0
   CLOSE NO
   COPY NO
   DEFINE YES
   PIECESIZE 2 G;
-- Database=DBXML003
-- Index=SOLA600P.X3XMLMTL On SOLA600P.TBXMLMTL
 CREATE INDEX SOLA600P.X3XMLMTL
   ON SOLA600P.TBXMLMTL
    (METHODID
                         ASC,
     TΟ
                         ASC,
    EFFECTIVE
                         ASC,
    EXPIRES
                         ASC)
   USING STOGROUP SOLASTG
   PRIQTY 720 SECQTY 720
   ERASE NO
   FREEPAGE 0 PCTFREE 0
   GBPCACHE CHANGED
   NOT CLUSTER
   BUFFERPOOL BP0
   CLOSE NO
   COPY NO
   DEFINE YES
   PIECESIZE 2 G;
```

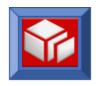

```
______
-- Database=DBXML003
    Index=SOLA600P.X4XMLMTL On SOLA600P.TBXMLMTL
______
 CREATE INDEX SOLA600P.X4XMLMTL
   ON SOLA600P.TBXMLMTL
    (PROGRAMID
    CTXSNSTIVEID
                       ASC,
    EFFECTIVE
                       ASC,
    EXPIRES
                       ASC)
   USING STOGROUP SOLASTG
   PRIQTY 720 SECQTY 720
   ERASE NO
   FREEPAGE 0 PCTFREE 0
   GBPCACHE CHANGED
   NOT CLUSTER
   BUFFERPOOL BP0
   CLOSE NO
   COPY NO
   DEFINE YES
   PIECESIZE 2 G;
-- Database=DBXML003 Stogroup=SOLASTG
-- Tablespace=DBXML003.TSXMLMTS
 CREATE TABLESPACE TSXMLMTS
   IN DBXML003
   USING STOGROUP SOLASTG
   PRIQTY 3600 SECQTY 1800
   ERASE NO
   FREEPAGE 3 PCTFREE 10
   GBPCACHE CHANGED
   TRACKMOD NO
   SEGSIZE 64
   BUFFERPOOL BP0
   LOCKSIZE PAGE
   LOCKMAX 0
   CLOSE YES
   COMPRESS YES
   CCSID
         EBCDIC
   DEFINE YES
   MAXROWS 255;
    Table=SOLA600P.TBXMLMTS In DBXML003.TSXMLMTS
 CREATE TABLE SOLA600P.TBXMLMTS
                      CHAR (8) FOR SBCS DATA NOT NULL
      WITH DEFAULT,
    ENVIRONID
                      TIMESTAMP NOT NULL WITH DEFAULT,
```

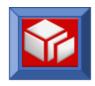

```
METHOD
                         CHAR (40) FOR SBCS DATA NOT NULL
       WITH DEFAULT,
     MAPNAME
                         CHAR(8) FOR SBCS DATA NOT NULL
       WITH DEFAULT,
     MAPSET
                         CHAR(8) FOR SBCS DATA NOT NULL
       WITH DEFAULT,
                         CHAR (30) FOR SBCS DATA NOT NULL
     CNAME
       WITH DEFAULT,
     ROWNUM
                         INTEGER NOT NULL WITH DEFAULT,
     ROWPOSINMAP
                         SMALLINT NOT NULL WITH DEFAULT,
                         CHAR (12) FOR SBCS DATA NOT NULL
       WITH DEFAULT,
     ATTRDEF
                         CHAR (12) FOR SBCS DATA NOT NULL
      WITH DEFAULT,
     ATTR2
                         CHAR (2) FOR SBCS DATA NOT NULL
       WITH DEFAULT,
     PROT IND
                         SMALLINT NOT NULL WITH DEFAULT,
     HIDDEN IND
                         SMALLINT NOT NULL WITH DEFAULT,
     MDT IND
                         SMALLINT NOT NULL WITH DEFAULT,
     LEN
                         SMALLINT NOT NULL WITH DEFAULT,
     "ROW"
                        SMALLINT NOT NULL WITH DEFAULT,
     COLM
                         SMALLINT NOT NULL WITH DEFAULT,
                         CHAR (100) FOR SBCS DATA NOT NULL
       WITH DEFAULT,
     RECV TYP
                         CHAR (4) FOR SBCS DATA NOT NULL
      WITH DEFAULT,
     SPCL IN
                         CHAR (1) FOR SBCS DATA NOT NULL
       WITH DEFAULT,
     GP IN
                         CHAR(1) FOR SBCS DATA NOT NULL
       WITH DEFAULT,
     SPLIT PARENT
                         SMALLINT NOT NULL WITH DEFAULT,
     MAP INSTANCE
                         SMALLINT NOT NULL WITH DEFAULT,
     PARENT
                         CHAR (30) FOR SBCS DATA NOT NULL
      WITH DEFAULT,
     EFFECTIVE
                         TIMESTAMP NOT NULL WITH DEFAULT,
                         TIMESTAMP NOT NULL WITH DEFAULT)
     EXPIRES
   IN DBXML003.TSXMLMTS
   AUDIT NONE
   DATA CAPTURE NONE
          EBCDIC
   CCSID
   NOT VOLATILE;
-- Database=DBXML003
-- Index=SOLA600P.X1XMLMTS On SOLA600P.TBXMLMTS
______
 CREATE UNIQUE INDEX SOLA600P.X1XMLMTS
   ON SOLA600P.TBXMLMTS
                          ASC,
                          ASC,
     ENVIRONID
     METHOD
                          ASC,
     ROWNUM
                          ASC,
     EXPIRES
                          ASC)
   USING STOGROUP SOLASTG
```

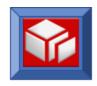

```
PRIQTY 5712 SECQTY 48
   ERASE NO
   FREEPAGE 3 PCTFREE 25
   GBPCACHE CHANGED
   CLUSTER
   BUFFERPOOL BP0
   CLOSE YES
   COPY NO
   DEFINE YES
   PIECESIZE 2 G;
-- Database=DBXML003 Stogroup=SOLASTG
-- Tablespace=DBXML003.TSXMLOFT
______
 CREATE TABLESPACE TSXMLOFT
   IN DBXML003
   USING STOGROUP SOLASTG
   PRIQTY 16576 SECQTY 8288
   ERASE NO
   FREEPAGE 3 PCTFREE 10
   GBPCACHE CHANGED
   TRACKMOD YES
   SEGSIZE 64
   BUFFERPOOL BP32K1
   LOCKSIZE PAGE
   LOCKMAX 0
   CLOSE YES
   COMPRESS YES
   CCSID EBCDIC
   DEFINE YES
   MAXROWS 255;
    Table=SOLA600P.TBXMLOFT In DBXML003.TSXMLOFT
 CREATE TABLE SOLA600P.TBXMLOFT
                  CHAR(4) FOR SBCS DATA NOT NULL,
     (XCAOR SYS ID
     XCAOR TSK NO
                        DECIMAL(7, 0) NOT NULL,
     XCDT SQ NO
                        SMALLINT NOT NULL,
     XCTOR SYS ID
                        CHAR (4) FOR SBCS DATA NOT NULL
       WITH DEFAULT,
     XCTOR TSK NO
                        DECIMAL(7, 0) NOT NULL WITH DEFAULT,
     CICSP NM
                         CHAR(8) FOR SBCS DATA NOT NULL
       WITH DEFAULT,
                         CHAR (35) FOR SBCS DATA NOT NULL
     XCDT PGM TY CD
      WITH DEFAULT,
     XCDT_TSK_STRT_TS TIMESTAMP NOT NULL WITH DEFAULT,
XCDT OVL DATA VARCHAR(32000) FOR SBCS DATA NOT NULL)
    IN DBXML003.TSXMLOFT
   AUDIT NONE
   DATA CAPTURE NONE
   CCSID
          EBCDIC
```

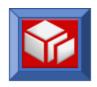

```
NOT VOLATILE;
-- Database=DBXML003
-- Index=SOLA600P.X1XMLOFT On SOLA600P.TBXMLOFT
 CREATE INDEX SOLA600P.X1XMLOFT
   ON SOLA600P.TBXMLOFT
    (XCAOR TSK NO
                          ASC,
     XCTOR TSK NO
                          ASC,
                          ASC)
     XCDT SQ NO
   USING STOGROUP SOLASTG
   PRIQTY 3600 SECQTY 1800
   ERASE NO
   FREEPAGE 0 PCTFREE 0
   GBPCACHE CHANGED
   NOT CLUSTER
   BUFFERPOOL BP0
   CLOSE YES
   COPY NO
   DEFINE YES
   PIECESIZE 2 G;
-- Database=DBXML003 Stogroup=SOLASTG
-- Tablespace=DBXML003.TSXMLPGM
 CREATE TABLESPACE TSXMLPGM
   IN DBXML003
   USING STOGROUP SOLASTG
   PRIQTY 720 SECQTY 720
   ERASE NO
   FREEPAGE 3 PCTFREE 10
   GBPCACHE CHANGED
   TRACKMOD YES
   SEGSIZE 64
   BUFFERPOOL BP0
   LOCKSIZE PAGE
   LOCKMAX 0
   CLOSE YES
   COMPRESS YES
   CCSID
          EBCDIC
   DEFINE YES
   MAXROWS 255;
    Table=SOLA600P.TBXMLPGM In DBXML003.TSXMLPGM
 CREATE TABLE SOLA600P.TBXMLPGM
                          TIMESTAMP NOT NULL WITH DEFAULT,
     PROJECTID
                          TIMESTAMP NOT NULL WITH DEFAULT,
     ENVIRONID
                         TIMESTAMP NOT NULL WITH DEFAULT,
```

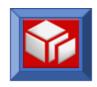

```
POLICYID
                          CHAR (26) FOR SBCS DATA NOT NULL
       WITH DEFAULT,
     PROGRAMNM
                          CHAR (64) FOR SBCS DATA NOT NULL
       WITH DEFAULT,
     CLASSNM
                          CHAR (64) FOR SBCS DATA NOT NULL
       WITH DEFAULT,
     EFFECTIVE
                          TIMESTAMP NOT NULL WITH DEFAULT,
                          TIMESTAMP NOT NULL WITH DEFAULT,
     EXPIRES
     DETAIL
                          VARCHAR (3800) FOR SBCS DATA NOT NULL
       WITH DEFAULT)
   IN DBXML003.TSXMLPGM
   AUDIT NONE
   DATA CAPTURE NONE
   CCSID
          EBCDIC
   NOT VOLATILE;
-- Database=DBXML003
-- Index=SOLA600P.X1XMLPGM On SOLA600P.TBXMLPGM
 CREATE UNIQUE INDEX SOLA600P.X1XMLPGM
   ON SOLA600P.TBXMLPGM
    (TD
                           ASC,
     ENVIRONID
                           ASC,
     EXPIRES
                           ASC)
   USING STOGROUP SOLASTG
   PRIQTY 720 SECQTY 720
   ERASE NO
   FREEPAGE 0 PCTFREE 0
   GBPCACHE CHANGED
   CLUSTER
   BUFFERPOOL BP0
   CLOSE NO
   COPY NO
   DEFINE YES
   PIECESIZE 2 G;
-- Database=DBXML003
     Index=SOLA600P.X2XMLPGM On SOLA600P.TBXMLPGM
 CREATE UNIQUE INDEX SOLA600P.X2XMLPGM
   ON SOLA600P.TBXMLPGM
    (PROGRAMNM
                           ASC,
     PROJECTID
                           ASC,
     ENVIRONID
                           ASC,
     EXPIRES
                           ASC)
   USING STOGROUP SOLASTG
   PRIQTY 720 SECQTY 720
   ERASE NO
   FREEPAGE 0 PCTFREE 0
   GBPCACHE CHANGED
   NOT CLUSTER
```

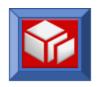

```
BUFFERPOOL BP0
   CLOSE NO
   COPY NO
   DEFINE YES
   PIECESIZE 2 G;
-- Database=DBXML003 Stogroup=SOLASTG
-- Tablespace=DBXML003.TSXMLPOL
 CREATE TABLESPACE TSXMLPOL
   IN DBXML003
   USING STOGROUP SOLASTG
   PRIQTY 720 SECQTY 720
   ERASE NO
   FREEPAGE 3 PCTFREE 10
   GBPCACHE CHANGED
   TRACKMOD YES
   SEGSIZE 64
   BUFFERPOOL BP0
   LOCKSIZE PAGE
   LOCKMAX 0
   CLOSE YES
   COMPRESS YES
   CCSID EBCDIC
   DEFINE YES
   MAXROWS 255;
    Table=SOLA600P.TBXMLPOL In DBXML003.TSXMLPOL
 CREATE TABLE SOLA600P.TBXMLPOL
                   TIMESTAMP NOT NULL WITH DEFAULT,
    (ID
     ENVIRONID
                       CHAR (26) FOR SBCS DATA NOT NULL
       WITH DEFAULT,
                        CHAR (64) FOR SBCS DATA NOT NULL
     POLICYNM
      WITH DEFAULT,
     POLICYPOINT
                        CHAR(1) FOR SBCS DATA NOT NULL
       WITH DEFAULT,
     POLICYIOIND
                        CHAR(1) FOR SBCS DATA NOT NULL
       WITH DEFAULT,
                        SMALLINT NOT NULL WITH DEFAULT,
     POLICYSEO
                        TIMESTAMP NOT NULL WITH DEFAULT,
     EFFECTIVE
                        TIMESTAMP NOT NULL WITH DEFAULT,
     EXPIRES
                        VARCHAR (3800) FOR SBCS DATA NOT NULL
     DETAIL
      WITH DEFAULT)
   IN DBXML003.TSXMLPOL
   AUDIT NONE
   DATA CAPTURE NONE
   CCSID EBCDIC
   NOT VOLATILE;
______
```

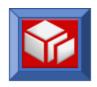

```
-- Database=DBXML003
    Index=SOLA600P.X1XMLPOL On SOLA600P.TBXMLPOL
 CREATE UNIQUE INDEX SOLA600P.X1XMLPOL
   ON SOLA600P.TBXMLPOL
    (ID
                         ASC,
     EXPIRES
                         ASC)
   USING STOGROUP SOLASTG
   PRIQTY 720 SECQTY 720
   ERASE NO
   FREEPAGE 0 PCTFREE 0
   GBPCACHE CHANGED
   CLUSTER
   BUFFERPOOL BP0
   CLOSE NO
   COPY NO
   DEFINE YES
   PIECESIZE 2 G;
-- Database=DBXML003
-- Index=SOLA600P.X2XMLPOL On SOLA600P.TBXMLPOL
 CREATE UNIQUE INDEX SOLA600P.X2XMLPOL
   ON SOLA600P.TBXMLPOL
    (POLICYNM
                         ASC,
     POLICYPOINT
     POLICYIOIND
                        ASC,
     POLICYSEQ
                         ASC,
     EXPIRES
                         ASC,
     EFFECTIVE
                         ASC)
   USING STOGROUP SOLASTG
   PRIQTY 720 SECQTY 720
   ERASE NO
   FREEPAGE 0 PCTFREE 0
   GBPCACHE CHANGED
   NOT CLUSTER
   BUFFERPOOL BP0
   CLOSE NO
   COPY NO
   DEFINE YES
   PIECESIZE 2 G;
-- Database=DBXML003 Stogroup=SOLASTG
-- Tablespace=DBXML003.TSXMLPRJ
______
 CREATE TABLESPACE TSXMLPRJ
   IN DBXML003
   USING STOGROUP SOLASTG
   PRIQTY 720 SECQTY 720
   ERASE NO
```

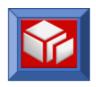

```
FREEPAGE 3 PCTFREE 10
   GBPCACHE CHANGED
   TRACKMOD YES
   SEGSIZE 64
   BUFFERPOOL BP0
   LOCKSIZE PAGE
   LOCKMAX 0
   CLOSE YES
   COMPRESS YES
   CCSID EBCDIC
   DEFINE YES
   MAXROWS 255;
     Table=SOLA600P.TBXMLPRJ In DBXML003.TSXMLPRJ
 CREATE TABLE SOLA600P.TBXMLPRJ
     (ID
                         TIMESTAMP NOT NULL WITH DEFAULT,
                         CHAR(64) FOR SBCS DATA NOT NULL
     PROJECTNM
      WITH DEFAULT,
     EFFECTIVE
                         TIMESTAMP NOT NULL WITH DEFAULT,
     EXPIRES
                         TIMESTAMP NOT NULL WITH DEFAULT,
     DETAIL
                         VARCHAR (3800) FOR SBCS DATA NOT NULL
       WITH DEFAULT)
   IN DBXML003.TSXMLPRJ
   AUDIT NONE
   DATA CAPTURE NONE
   CCSID EBCDIC
   NOT VOLATILE;
-- Database=DBXML003
   Index=SOLA600P.X1XMLPRJ On SOLA600P.TBXMLPRJ
 CREATE UNIQUE INDEX SOLA600P.X1XMLPRJ
   ON SOLA600P.TBXMLPRJ
    (ID
                           ASC,
     EXPIRES
                           ASC)
   USING STOGROUP SOLASTG
   PRIQTY 720 SECQTY 720
   ERASE NO
   FREEPAGE 0 PCTFREE 0
   GBPCACHE CHANGED
   CLUSTER
   BUFFERPOOL BP0
   CLOSE NO
   COPY NO
   DEFINE YES
   PIECESIZE 2 G;
-- Database=DBXML003
-- Index=SOLA600P.X2XMLPRJ On SOLA600P.TBXMLPRJ
```

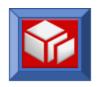

```
______
 CREATE INDEX SOLA600P.X2XMLPRJ
   ON SOLA600P.TBXMLPRJ
    (PROJECTNM
                        ASC,
    EFFECTIVE
                        ASC,
    EXPIRES
                        ASC)
   USING STOGROUP SOLASTG
   PRIQTY 720 SECQTY 720
   ERASE NO
   FREEPAGE 0 PCTFREE 0
   GBPCACHE CHANGED
   NOT CLUSTER
   BUFFERPOOL BP0
   CLOSE NO
   COPY NO
   DEFINE YES
   PIECESIZE 2 G;
-- Database=DBXML003 Stogroup=SOLASTG
-- Tablespace=DBXML003.TSXMLSCH
_____
 CREATE TABLESPACE TSXMLSCH
   IN DBXML003
   USING STOGROUP SOLASTG
   PRIQTY 720 SECQTY 720
   ERASE NO
   FREEPAGE 3 PCTFREE 10
   GBPCACHE CHANGED
   TRACKMOD YES
   SEGSIZE 64
   BUFFERPOOL BP0
   LOCKSIZE PAGE
   LOCKMAX 0
   CLOSE YES
   COMPRESS YES
   CCSID
         EBCDIC
   DEFINE YES
   MAXROWS 255;
    Table=SOLA600P.TBXMLSCH In DBXML003.TSXMLSCH
 CREATE TABLE SOLA600P.TBXMLSCH
    (ID
               TIMESTAMP NOT NULL WITH DEFAULT,
                      CHAR (26) FOR SBCS DATA NOT NULL
     CLASSTYPE
     WITH DEFAULT,
                       CHAR(64) FOR SBCS DATA NOT NULL
     PROPERTYNM
      WITH DEFAULT,
     ROWNUM
                       SMALLINT NOT NULL WITH DEFAULT,
                       TIMESTAMP NOT NULL WITH DEFAULT,
     EFFECTIVE
     EXPIRES
                       TIMESTAMP NOT NULL WITH DEFAULT,
```

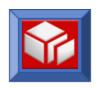

```
DETAIL
                        VARCHAR (3800) FOR SBCS DATA NOT NULL
      WITH DEFAULT)
   IN DBXML003.TSXMLSCH
   AUDIT NONE
   DATA CAPTURE NONE
   CCSID
          EBCDIC
   NOT VOLATILE;
-- Database=DBXML003
    Index=SOLA600P.X1XMLSCH On SOLA600P.TBXMLSCH
 CREATE UNIQUE INDEX SOLA600P.X1XMLSCH
   ON SOLA600P.TBXMLSCH
    (ID
                         ASC,
    EXPIRES
                         ASC)
   USING STOGROUP SOLASTG
   PRIQTY 720 SECQTY 720
   ERASE NO
   FREEPAGE 0 PCTFREE 0
   GBPCACHE CHANGED
   CLUSTER
   BUFFERPOOL BP0
   CLOSE NO
   COPY NO
   DEFINE YES
   PIECESIZE 2 G;
-- Database=DBXML003
-- Index=SOLA600P.X2XMLSCH On SOLA600P.TBXMLSCH
______
 CREATE UNIQUE INDEX SOLA600P.X2XMLSCH
   ON SOLA600P.TBXMLSCH
    (CLASSTYPE
                         ASC,
    PROPERTYNM
                         ASC,
     EXPIRES
                         ASC)
   USING STOGROUP SOLASTG
   PRIQTY 720 SECQTY 720
   ERASE NO
   FREEPAGE 0 PCTFREE 0
   GBPCACHE CHANGED
   NOT CLUSTER
   BUFFERPOOL BP0
   CLOSE NO
   COPY NO
   DEFINE YES
   PIECESIZE 2 G;
-- Database=DBXML003 Stogroup=SOLASTG
-- Tablespace=DBXML003.TSXMLSPT
```

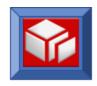

```
CREATE TABLESPACE TSXMLSPT
   IN DBXML003
   USING STOGROUP SOLASTG
   PRIQTY 48 SECQTY 48
   ERASE NO
   FREEPAGE 3 PCTFREE 10
   GBPCACHE CHANGED
   TRACKMOD NO
   SEGSIZE 64
   BUFFERPOOL BP0
   LOCKSIZE PAGE
   LOCKMAX 0
   CLOSE YES
   COMPRESS YES
   CCSID EBCDIC
   DEFINE YES
   MAXROWS 255;
     Table=SOLA600P.TBXMLSPT In DBXML003.TSXMLSPT
 CREATE TABLE SOLA600P.TBXMLSPT
                         CHAR(8) FOR SBCS DATA NOT NULL
     (PROG
       WITH DEFAULT,
     ENVIRONID
                          TIMESTAMP NOT NULL WITH DEFAULT,
                          CHAR (40) FOR SBCS DATA NOT NULL
     METHOD
       WITH DEFAULT,
                         INTEGER NOT NULL WITH DEFAULT,
     ROWNUM
     MAPNO
                         SMALLINT NOT NULL WITH DEFAULT,
     PARENTNO
                          SMALLINT NOT NULL WITH DEFAULT,
     SPLITNAME
                          CHAR (30) FOR SBCS DATA NOT NULL
       WITH DEFAULT,
                          INTEGER NOT NULL WITH DEFAULT,
     OFFSET
     LENGTH
                          INTEGER NOT NULL WITH DEFAULT,
     EFFECTIVE
                         TIMESTAMP NOT NULL WITH DEFAULT,
                         TIMESTAMP NOT NULL WITH DEFAULT)
     EXPIRES
   IN DBXML003.TSXMLSPT
   AUDIT NONE
   DATA CAPTURE NONE
   CCSID EBCDIC
   NOT VOLATILE;
-- Database=DBXML003
   Index=SOLA600P.X1XMLSPT On SOLA600P.TBXMLSPT
 CREATE UNIQUE INDEX SOLA600P.X1XMLSPT
   ON SOLA600P.TBXMLSPT
     (PROG
                           ASC,
     ENVIRONID
                           ASC,
     METHOD
                           ASC,
     ROWNUM
                           ASC,
```

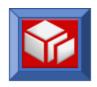

```
EXPIRES
                            ASC)
    USING STOGROUP SOLASTG
    PRIQTY 5712 SECQTY 48
    ERASE NO
    FREEPAGE 3 PCTFREE 25
    GBPCACHE CHANGED
    CLUSTER
   BUFFERPOOL BP0
   CLOSE YES
   COPY NO
   DEFINE YES
   PIECESIZE 2 G;
-- Database=DBXML003
                      Stogroup=SOLASTG
-- Tablespace=DBXML003.TSXMLTOR
  CREATE TABLESPACE TSXMLTOR
    IN DBXML003
   USING STOGROUP SOLASTG
    PRIQTY 720 SECQTY 720
   ERASE NO
    FREEPAGE 3 PCTFREE 10
    GBPCACHE CHANGED
    TRACKMOD YES
    SEGSIZE 64
   BUFFERPOOL BP0
   LOCKSIZE PAGE
   LOCKMAX 0
   CLOSE YES
   COMPRESS YES
   CCSID EBCDIC
   DEFINE YES
   MAXROWS 255;
    Table=SOLA600P.TBXMLTOR In DBXML003.TSXMLTOR
  CREATE TABLE SOLA600P.TBXMLTOR
                         TIMESTAMP NOT NULL WITH DEFAULT,
     (ID
     ENVIRONID
                          CHAR (26) FOR SBCS DATA NOT NULL
       WITH DEFAULT,
                           CHAR (26) FOR SBCS DATA NOT NULL
      GROUPID
       WITH DEFAULT,
                           CHAR (4) FOR SBCS DATA NOT NULL
      SYSID
       WITH DEFAULT,
                           CHAR(8) FOR SBCS DATA NOT NULL
      TORNM
       WITH DEFAULT,
                          TIMESTAMP NOT NULL WITH DEFAULT,
     EFFECTIVE
                          TIMESTAMP NOT NULL WITH DEFAULT,
     EXPIRES
      DETAIL
                           VARCHAR (3800) FOR SBCS DATA NOT NULL
       WITH DEFAULT)
    IN DBXML003.TSXMLTOR
```

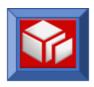

```
AUDIT NONE
   DATA CAPTURE NONE
   CCSID EBCDIC
   NOT VOLATILE;
-- Database=DBXML003
    Index=SOLA600P.X1XMLTOR On SOLA600P.TBXMLTOR
 CREATE UNIQUE INDEX SOLA600P.X1XMLTOR
   ON SOLA600P.TBXMLTOR
    (ID
                         ASC,
    EXPIRES
                         ASC)
   USING STOGROUP SOLASTG
   PRIOTY 720 SECOTY 720
   ERASE NO
   FREEPAGE 0 PCTFREE 0
   GBPCACHE CHANGED
   CLUSTER
   BUFFERPOOL BP0
   CLOSE NO
   COPY NO
   DEFINE YES
   PIECESIZE 2 G;
-- Database=DBXML003
-- Index=SOLA600P.X2XMLTOR On SOLA600P.TBXMLTOR
 CREATE UNIQUE INDEX SOLA600P.X2XMLTOR
   ON SOLA600P.TBXMLTOR
    (SYSID
                         ASC,
    EXPIRES
                         ASC)
   USING STOGROUP SOLASTG
   PRIQTY 720 SECQTY 720
   ERASE NO
   FREEPAGE 0 PCTFREE 0
   GBPCACHE CHANGED
   NOT CLUSTER
   BUFFERPOOL BP0
   CLOSE NO
   COPY NO
   DEFINE YES
   PIECESIZE 2 G;
-- Database=DBXML003 Stogroup=SOLASTG
-- Tablespace=DBXML003.TSXMLUAC
______
 CREATE TABLESPACE TSXMLUAC
   IN DBXML003
   USING STOGROUP SOLASTG
```

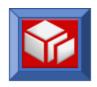

```
PRIQTY 7200 SECQTY 3600
   ERASE NO
   FREEPAGE 4 PCTFREE 25
   GBPCACHE CHANGED
   TRACKMOD YES
   SEGSIZE 32
   BUFFERPOOL BP0
   LOCKSIZE PAGE
   LOCKMAX SYSTEM
   CLOSE NO
   COMPRESS NO
   CCSID EBCDIC
   DEFINE YES
  MAXROWS 255;
______
    Table=SOLA600P.TBXMLUAC In DBXML003.TSXMLUAC
_____
 CREATE TABLE SOLA600P.TBXMLUAC
    (UAC MAJORAID CHAR(4) FOR SBCS DATA NOT NULL,
                  CHAR(3) FOR SBCS DATA NOT NULL, INTEGER NOT NULL,
    UAC MINORAID
    UAC ROWNUMBR
                    CHAR(8) FOR SBCS DATA NOT NULL
    UAC USERNAME
     WITH DEFAULT,
                   DATE NOT NULL WITH DEFAULT, TIME NOT NULL WITH DEFAULT,
    UAC USERDATE
    UAC USERTIME
    UAC_ENDPOINT
                    CHAR (54) FOR SBCS DATA NOT NULL
      WITH DEFAULT)
   IN DBXML003.TSXMLUAC
   AUDIT NONE
   DATA CAPTURE NONE
   CCSID EBCDIC
  NOT VOLATILE;
______
-- Database=DBXML003
-- Index=SOLA600P.X1XMLUAC On SOLA600P.TBXMLUAC
______
 CREATE UNIQUE INDEX SOLA600P.X1XMLUAC
   ON SOLA600P.TBXMLUAC
   (UAC MAJORAID
                      ASC,
    UAC MINORAID
                     ASC,
    UAC ROWNUMBR
                      ASC)
   USING STOGROUP SOLASTG
   PRIQTY 7200 SECQTY 1440
   ERASE NO
   FREEPAGE 4 PCTFREE 25
   GBPCACHE CHANGED
   NOT CLUSTER
   BUFFERPOOL BP0
   CLOSE NO
   COPY NO
   DEFINE YES
```

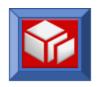

```
PIECESIZE 2 G;
-- Database=DBXML003
                       Stogroup=SOLASTG
-- Tablespace=DBXML003.TSXMLUAP
 CREATE TABLESPACE TSXMLUAP
    IN DBXML003
    USING STOGROUP SOLASTG
    PRIQTY 3600 SECQTY 1800
    ERASE NO
    FREEPAGE 4 PCTFREE 25
    GBPCACHE CHANGED
    TRACKMOD YES
    SEGSIZE 32
    BUFFERPOOL BP0
    LOCKSIZE PAGE
    LOCKMAX SYSTEM
    CLOSE NO
    COMPRESS NO
    CCSID EBCDIC
    DEFINE YES
   MAXROWS 1;
      Table=SOLA600P.TBXMLUAP In DBXML003.TSXMLUAP
 CREATE TABLE SOLA600P.TBXMLUAP
     (UAP_MAJORAID CHAR(4) FOR SBCS DATA NOT NULL,
UAP_MINORAID CHAR(3) FOR SBCS DATA NOT NULL,
UAP_SAVECNTR INTEGER NOT NULL WITH DEFAULT,
      UAP MAXLIMIT
                            INTEGER NOT NULL WITH DEFAULT)
    IN DBXML003.TSXMLUAP
    AUDIT NONE
    DATA CAPTURE NONE
    CCSID EBCDIC
    NOT VOLATILE;
-- Database=DBXML003
   Index=SOLA600P.X1XMLUAP On SOLA600P.TBXMLUAP
  CREATE UNIQUE INDEX SOLA600P.X1XMLUAP
    ON SOLA600P.TBXMLUAP
     (UAP MAJORAID
                             ASC,
     UAP MINORAID
                             ASC)
    USING STOGROUP SOLASTG
    PRIQTY 7200 SECQTY 1440
    ERASE NO
    FREEPAGE 4 PCTFREE 25
    GBPCACHE CHANGED
    NOT CLUSTER
```

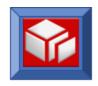

```
BUFFERPOOL BP0
   CLOSE NO
   COPY NO
   DEFINE YES
   PIECESIZE 2 G;
-- Database=DBXML003 Stogroup=SOLASTG
-- Tablespace=DBXML003.TSXMLUAR
 CREATE TABLESPACE TSXMLUAR
   IN DBXML003
   USING STOGROUP SOLASTG
   PRIQTY 36000 SECQTY 7200
   ERASE NO
   FREEPAGE 4 PCTFREE 25
   GBPCACHE CHANGED
   TRACKMOD YES
   SEGSIZE 32
   BUFFERPOOL BP0
   LOCKSIZE PAGE
   LOCKMAX SYSTEM
   CLOSE NO
   COMPRESS NO
   CCSID EBCDIC
   DEFINE YES
   MAXROWS 255;
     Table=SOLA600P.TBXMLUAR In DBXML003.TSXMLUAR
 CREATE TABLE SOLA600P.TBXMLUAR
    (UAR_MAJORAID CHAR(4) FOR SBCS DATA NOT NULL,
                      CHAR(3) FOR SBCS DATA NOT NULL, INTEGER NOT NULL,
     UAR MINORAID
     UAR ROWNUMBR
     UAR SOAPXMLI
                         VARCHAR (3700) FOR SBCS DATA NOT NULL
       WITH DEFAULT)
   IN DBXML003.TSXMLUAR
   AUDIT NONE
   DATA CAPTURE NONE
   CCSID
          EBCDIC
   NOT VOLATILE;
-- Database=DBXML003
    Index=SOLA600P.X1XMLUAR On SOLA600P.TBXMLUAR
 CREATE UNIQUE INDEX SOLA600P.X1XMLUAR
   ON SOLA600P.TBXMLUAR
     (UAR MAJORAID
                          ASC,
                          ASC,
     UAR MINORAID
     UAR ROWNUMBR
                          ASC)
```

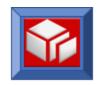

```
USING STOGROUP SOLASTG
   PRIQTY 7200 SECQTY 1440
   ERASE NO
   FREEPAGE 4 PCTFREE 25
   GBPCACHE CHANGED
   NOT CLUSTER
   BUFFERPOOL BP0
   CLOSE NO
   COPY NO
   DEFINE YES
   PIECESIZE 2 G;
-- Database=DBXML003 Stogroup=SOLASTG
-- Tablespace=DBXML003.TSXMLUSR
______
 CREATE TABLESPACE TSXMLUSR
   IN DBXML003
   USING STOGROUP SOLASTG
   PRIQTY 720 SECQTY 720
   ERASE NO
   FREEPAGE 3 PCTFREE 10
   GBPCACHE CHANGED
   TRACKMOD YES
   SEGSIZE 64
   BUFFERPOOL BP0
   LOCKSIZE PAGE
   LOCKMAX 0
   CLOSE YES
   COMPRESS YES
   CCSID EBCDIC
   DEFINE YES
   MAXROWS 255;
______
    Table=SOLA600P.TBXMLUSR In DBXML003.TSXMLUSR
 CREATE TABLE SOLA600P.TBXMLUSR
                        TIMESTAMP NOT NULL WITH DEFAULT,
    (ID
     ENVIRONID
                       CHAR (26) FOR SBCS DATA NOT NULL
      WITH DEFAULT,
                        CHAR (26) FOR SBCS DATA NOT NULL
     GROUPID
      WITH DEFAULT,
                        CHAR (128) FOR SBCS DATA NOT NULL
     USERIDENTITY
      WITH DEFAULT,
     PUBLICKEYNM
                        CHAR (64) FOR SBCS DATA NOT NULL
      WITH DEFAULT,
     PRIVATEKEYNM
                        CHAR (64) FOR SBCS DATA NOT NULL
      WITH DEFAULT,
     EFFECTIVE
                        TIMESTAMP NOT NULL WITH DEFAULT,
     EXPIRES
                        TIMESTAMP NOT NULL WITH DEFAULT,
                       VARCHAR (3700) FOR SBCS DATA NOT NULL
     DETAIL
      WITH DEFAULT)
```

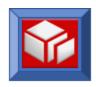

```
IN DBXML003.TSXMLUSR
   AUDIT NONE
   DATA CAPTURE NONE
   CCSID
          EBCDIC
   NOT VOLATILE;
-- Database=DBXML003
    Index=SOLA600P.X1XMLUSR On SOLA600P.TBXMLUSR
 CREATE UNIQUE INDEX SOLA600P.X1XMLUSR
   ON SOLA600P.TBXMLUSR
   (ID
                       ASC,
    ENVIRONID
                      ASC,
    EXPIRES
                      ASC)
   USING STOGROUP SOLASTG
   PRIQTY 720 SECQTY 720
   ERASE NO
   FREEPAGE 0 PCTFREE 0
   GBPCACHE CHANGED
   CLUSTER
   BUFFERPOOL BP0
   CLOSE NO
   COPY NO
   DEFINE YES
   PIECESIZE 2 G;
______
-- Database=DBXML003
   Index=SOLA600P.X2XMLUSR On SOLA600P.TBXMLUSR
______
 CREATE UNIQUE INDEX SOLA600P.X2XMLUSR
   ON SOLA600P.TBXMLUSR
   (USERIDENTITY
    ENVIRONID
                      ASC,
                      ASC)
    EXPIRES
   USING STOGROUP SOLASTG
   PRIQTY 720 SECQTY 720
   ERASE NO
   FREEPAGE 0 PCTFREE 0
   GBPCACHE CHANGED
   NOT CLUSTER
   BUFFERPOOL BP0
   CLOSE NO
   COPY NO
   DEFINE YES
  PIECESIZE 2 G;
-- Database=DBXML003 Stogroup=SOLASTG
-- Tablespace=DBXML003.TSXMLWGT
```

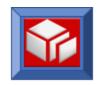

```
CREATE TABLESPACE TSXMLWGT
   IN DBXML003
   USING STOGROUP SOLASTG
   PRIQTY 480 SECQTY 480
   ERASE NO
   FREEPAGE 3 PCTFREE 10
   GBPCACHE CHANGED
   TRACKMOD YES
   SEGSIZE 64
   BUFFERPOOL BP0
   LOCKSIZE PAGE
   LOCKMAX 0
   CLOSE YES
   COMPRESS NO
   CCSID EBCDIC
   DEFINE YES
   MAXROWS 255;
     Table=SOLA600P.TBXMLWGT In DBXML003.TSXMLWGT
 SET CURRENT SQLID='SOLA600P';
 CREATE TABLE SOLA600P.TBXMLWGT
     (WIDGET NUM
                         CHAR (8) FOR SBCS DATA NOT NULL
       WITH DEFAULT,
     WIDGET COLOR
                         CHAR (6) FOR SBCS DATA NOT NULL
      WITH DEFAULT,
     WIDGET SIZE
                          CHAR(1) FOR SBCS DATA NOT NULL
       WITH DEFAULT,
     WIDGET PRICE
                          DECIMAL (7, 2) NOT NULL WITH DEFAULT,
     WIDGET SUPPLIER
                          CHAR(8) FOR SBCS DATA NOT NULL
       WITH DEFAULT,
     WIDGET DESC
                          CHAR (20) FOR SBCS DATA NOT NULL
       WITH DEFAULT,
                          CHAR(8) FOR SBCS DATA NOT NULL
     WIDGET MANU PLANT
       WITH DEFAULT,
     WIDGET_MANU_COST DECIMAL(7, 2) NOT NULL WITH DEFAULT, WIDGET_LEAD_TIME SMALLINT NOT NULL WITH DEFAULT)
    IN DBXML003.TSXMLWGT
   AUDIT NONE
   DATA CAPTURE NONE
   CCSID EBCDIC
   NOT VOLATILE;
-- Database=DBXML003
-- Index=SOLA600P.X1XMLWGT On SOLA600P.TBXMLWGT
______
 CREATE UNIQUE INDEX SOLA600P.X1XMLWGT
   ON SOLA600P.TBXMLWGT
    (WIDGET NUM
                           ASC)
   USING STOGROUP SOLASTG
```

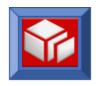

```
PRIQTY 48 SECQTY 48
  ERASE NO
  FREEPAGE 10 PCTFREE 10
  GBPCACHE CHANGED
  CLUSTER
  BUFFERPOOL BP0
  CLOSE YES
  COPY NO
  DEFINE YES
  PIECESIZE 2 G;
CREATE ALIAS SOLA600P.V1XMLACC FOR SOLA600P.TBXMLACC;
CREATE ALIAS SOLA600P.V1XMLALT FOR SOLA600P.TBXMLALT;
CREATE ALIAS SOLA600P.V1XMLASN FOR SOLA600P.TBXMLASN;
CREATE ALIAS SOLA600P.V1XMLCER FOR SOLA600P.TBXMLCER;
CREATE ALIAS SOLA600P.V1XMLCOM FOR SOLA600P.TBXMLCOM;
CREATE ALIAS SOLA600P.V1XMLENV FOR SOLA600P.TBXMLENV;
CREATE ALIAS SOLA600P.V1XMLEXT FOR SOLA600P.TBXMLEXT;
CREATE ALIAS SOLA600P.V1XMLGRP FOR SOLA600P.TBXMLGRP;
CREATE ALIAS SOLA600P.V1XMLIPA FOR SOLA600P.TBXMLIPA;
CREATE ALIAS SOLA600P.V1XMLLOG FOR SOLA600P.TBXMLLOG;
CREATE ALIAS SOLA600P.V1XMLMAP FOR SOLA600P.TBXMLMAP;
CREATE ALIAS SOLA600P.V1XMLMON FOR SOLA600P.TBXMLMON;
CREATE ALIAS SOLA600P.V1XMLMSK FOR SOLA600P.TBXMLMSK;
CREATE ALIAS SOLA600P.V1XMLMTD FOR SOLA600P.TBXMLMTD;
CREATE ALIAS SOLA600P.V1XMLMTL FOR SOLA600P.TBXMLMTL;
CREATE ALIAS SOLA600P.V1XMLMTS FOR SOLA600P.TBXMLMTS;
CREATE ALIAS SOLA600P.V1XMLOFT FOR SOLA600P.TBXMLOFT;
CREATE ALIAS SOLA600P.V1XMLPGM FOR SOLA600P.TBXMLPGM;
CREATE ALIAS SOLA600P.V1XMLPOL FOR SOLA600P.TBXMLPOL;
CREATE ALIAS SOLA600P.V1XMLPRJ FOR SOLA600P.TBXMLPRJ;
CREATE ALIAS SOLA600P.V1XMLSCH FOR SOLA600P.TBXMLSCH;
CREATE ALIAS SOLA600P.V1XMLSPT FOR SOLA600P.TBXMLSPT;
```

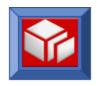

```
CREATE ALIAS SOLA600P.V1XMLTOR FOR SOLA600P.TBXMLTOR;
 CREATE ALIAS SOLA600P.V1XMLUAC FOR SOLA600P.TBXMLUAC ;
 CREATE ALIAS SOLA600P.V1XMLUAP FOR SOLA600P.TBXMLUAP;
 CREATE ALIAS SOLA600P.V1XMLUAR FOR SOLA600P.TBXMLUAR;
 CREATE ALIAS SOLA600P.V1XMLUSR FOR SOLA600P.TBXMLUSR;
 CREATE ALIAS SOLA600P.V1XMLWGT FOR SOLA600P.TBXMLWGT;
    View=SOLA600P.V1XMLUAM
______
 CREATE VIEW SOLA600P.V1XMLUAM AS
   SELECT UAC MAJORAID AS UAM MAJORAID, UAC MINORAID AS UAM MINORAID,
         UAC_ROWNUMBR AS UAM_ROWNUMBR, UAC_USERNAME AS UAM_USERNAME,
          UAC USERDATE AS UAM USERDATE, UAC USERTIME AS UAM USERTIME,
          UAC ENDPOINT AS UAM ENDPOINT,
          COALESCE (UAR SOAPXMLI, VARCHAR (' ', 3700)) AS UAM SOAPXMLI
     FROM SOLA600P.V1XMLUAC UAC
         LEFT OUTER JOIN
          SOLA600P.V1XMLUAR UAR
          ON(UAC MAJORAID = UAR MAJORAID) AND (UAC MINORAID =
          UAR MINORAID) AND (UAC ROWNUMBR = UAR ROWNUMBR) ;
```

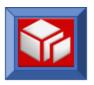

# **Appendix B: SOLA Custom Channel Lockdown Security**

This SOLA custom security feature targets and locks down the client/requestor's IP address and the legacy program that will host the requested Web Service. Channel lockdown security is applied at the Container group level. That is to say that, once specified, the security matrix will apply to all SOLA Container listener containers contained within a listener group.

#### **Creating and Managing IP Addresses**

#### **IP Groups**

IP groups are used to organize IP addresses and can make creating IP accesses easier. To create a new IP group, right click on the 'Directory' under IP tab and select 'Create IP Group' as illustrated below.

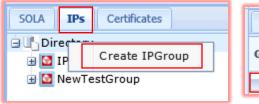

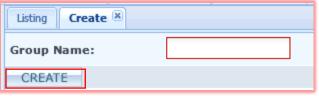

To create a new IP Address, right click the directory root and select **Create IPAddress** from the menu.

This will display the Create tab and allow you to create a new IP address.

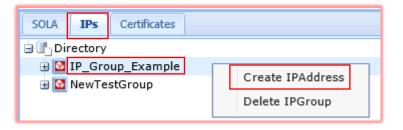

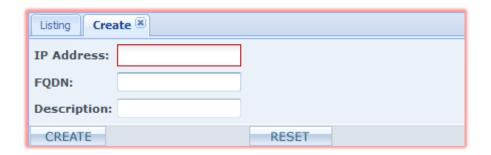

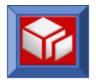

To create an IP address, fill in the following (only the **IP Address** field is required):

- IP Address: the IP address (xxx.xxx.xxx) that you want to authorize. This will typically be the IP address of a client machine that wants to access SOLA web services.
- FQDN: the fully qualified domain name
- Description: an optional description of the IP address (e.g. "Customer Terminal 4").

You can drag an IP address from one group and drop it on another group to move the IP address.

To activate IP Filtering on Container, set the Container group Property 'IPFiltering' as illustrated below and click the middle icon to save changes.

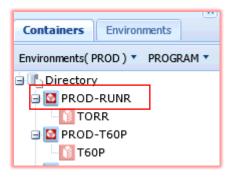

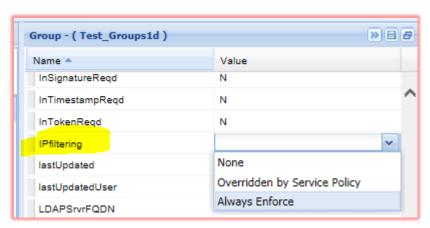

Now the container is enabled for IP Filtering. Drag/Drop IP Groups to the target container group to enable IP addresses of clients that are authorized to send requests to the regions under this group.

**NOTE**: SOLA supports "IPFiltering" that can be combined with service policy to be enforced as an add-on policy.

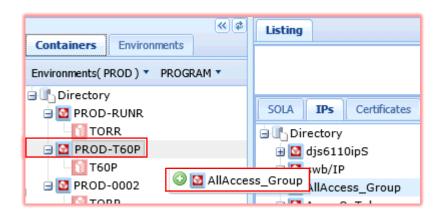

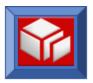

#### **Creating an Access**

Once you have populated the users and/or IP addresses tab, you can start to create accesses. An access is created when a subject (user or IP) is associated with a resource. This association is accomplished using Resource Manager's drag and drop capabilities; a subject is dragged over to a resource and dropped into it.

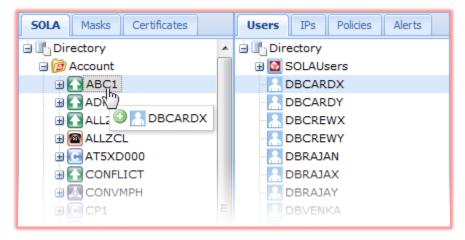

In the following illustration, user DBCARDX is being dragged to program ABC1. The resulting access, once it is deployed, will allow user DBCARDX to invoke that program.

The following table

illustrates the effects of various associations:

| Subject            | Resource | Result                                                                                                 |
|--------------------|----------|----------------------------------------------------------------------------------------------------|
| User or User Group | Program  | The user or group of users can invoke any method in the target program.                                |
| User or User Group | Method   | The user or group of users can invoke the target method.                                               |
| IP or IP Group     | Program  | All requests coming from the IP or any IP in the IP group can invoke any method in the target program. |
| IP or IP Group     | Method   | All requests coming from the IP or any IP in the IP group can invoke the target method.                |

Once an access is created, you can view it by right clicking on a resource and selecting **Show Accesses**.

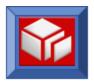

#### **Deploying an Access**

When an access is created, it is not active until it is deployed. For example, if you drag a user from the subjects panel to a program in the resource panel, the access you create is not in effect; that user does not have invoke rights to the program. To activate the access, you must deploy that access into a SOLA container group.

The activation of an access is accomplished using Resource Manager's drag and drop capabilities; an access is dragged to a SOLA container, activating that access for every container in the target container's group.

**NOTE**: although Resource Manager does not allow accesses to be dragged into container groups, an access can only be activated for a container group, not individual containers. Dragging an access into a container activates the access for every container in that container's parent group.

The following illustration shows an access being deployed in the TESTF container group. It could have been dragged to any container in the TESTF group with the same results.

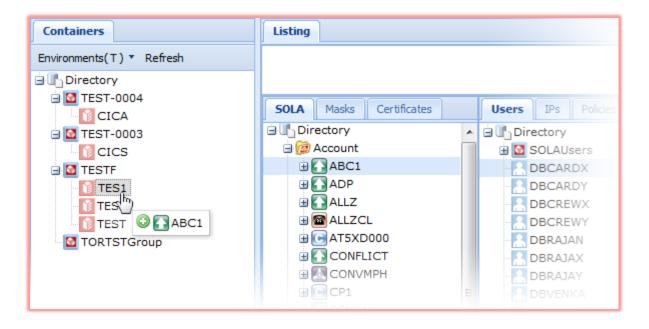

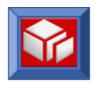

## **Appendix C: AT-TLS Sample Configuration Data**

### **A1.1 Sample Pagent Configuration**

```
IBM Communications Server for z/OS
  SMP/E distribution path: /usr/lpp/tcpip/samples/IBM/EZAPAGCO
 Licensed Materials - Property of IBM
  (C) Copyright IBM Corp. 1998, 2005
  Status = CSV1R7
    PAGENT policy configuration (this file)
       /usr/lpp/tcpip/samples/pagent.conf
    CommonIpSecConfig policy configuration
       /usr/lpp/tcpip/samples/pagent CommonIPSec.conf
    IpSecConfig policy configuration
       /usr/lpp/tcpip/samples/pagent_IPSec.conf
    TTLSConfig policy configuration
       /usr/lpp/tcpip/samples/pagent TTLS.conf
  This file contains sample policy control statements for the Policy Agent
  which verifies and installs them down to the appropriate MVS
  TCP/IP stack. The search order used by the Policy Agent to locate
  the initial configuration file is (highest priority listed first):
  1) HFS file or MVS data set specified by the -c startup option. The
     syntax for an HFS file is '/dir/file' and the syntax for an MVS
#
     data set is "//'MVS.DATASET.NAME'".
  2) HFS file or MVS data set specified with the PAGENT CONFIG FILE
     environment variable.
  3) /etc/pagent.conf
  The following are general rules to be followed when defining policies:
  - Policy Agent configuration files should be specified using code page
    IBM-1047 for EBCDIC.
  - Only one attribute and its values can be specified per line.
  - Text beyond the specified attribute and value is ignored.
  - Text beginning with the '#' character is a comment and is ignored.
    Note that comments beginning with the '#' character in an LDAP server
    'ldif' configuration file may only be recognized as comments at the
    beginning of the file, therefore such comments should not be specified
    elsewhere in the file.
  - For most range specifications, the ranges may be delimited by a
    colon, a dash, or a blank, but these cannot be mixed within a single
    range specification. IP address ranges cannot use the colon delimiter.
  - The maximum decimal value for numeric values is 4294967295, unless
    otherwise noted.
```

# - IPv6 addresses specified as IPv4-mapped or IPv4-compatible addresses

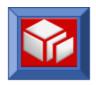

```
#
    are not valid.
#
  - IPv6 policy is installed but is not enforceable in a stack that
    is not IPv6 enabled
  - Policy rule and action names are limited to 32 characters. If QoS
    and IDS statement names longer than 32 are specified, they are
    silently truncated. All other statement names greater than 32
    will cause an object error (ie. OBJERR).
  - For IDS and QoS policy object names that are duplicates,
    Policy Agent keeps the first entry.
  - For IPSec and AT-TLS policy object names that are duplicates,
    Policy Agent keeps the last entry.
  - Policy objects definedÿin the configuration fileÿand LDAPÿof the
    same type (ie. QoS or IDS) with duplicate namesÿare discarded ÿby
    the Policy Agent and a warning is written to the log file.
  - Most attributes in configuration files should be specified only once
    per rule or action (exceptions are noted where appropriate). When
    multiple attributes are specified, no error or warning messages are
    written to the log, and the last instance of the attribute is used.
  - Attributes for policies defined on an LDAP server may be single- or
    multi-valued (meaning single or multiple values are allowed for that
    attribute. The Policy Agent detects multiple values for attributes
    that are defined as single-valued, and treats the policy object as
    in error.
  - The policy version is specified by the configuration file statement
    name or the LDAP object class, as follows: "ServicePolicyRules" and
    "ServiceCategories" statements/object classes specify version 1
    policies. "PolicyRule" and "PolicyAction" statements/object classes
    specify version 2 and up policies.
  - Errors detected in a policy rule or action result in that policy
    object being discarded.
  - If a rule refers to an action that does not exist (or has been discarded
    due to an error) then the rule is also discarded, if the policy version
    is 2 or greater.
  The following conventions will be used in this configuration file:
         p : choose one in the allowed parameter set
         p+ : choose one or more in the allowed parameter set
         B : integer value of a byte (i.e., 0 = < B = < 255)
            : bit string starting with left most bit (e.g., 101 is
              equivalent 10100000 in a byte field)
         i : integer value
         s : a character string
         a : IPv4 address in dotted-decimal format or
              IPv6 address in colon-hex format
         1 : a distinguished name in directory format k=s,k=s...,
              where k & s are strings
         (R) : Required parameter
         (C) : Conditionally required parameter (required if ...)
         (O) : Optional parameter
# LogLevel Statement
   This statement specifies what type of log messages should be logged
   into the Policy Agent log file. The default is log level 31. If
   upon invocation of Pagent, the debug (-d) option is specified with
   debug level 1, all log messages are logged.
   statement format:
                                                   i # Logging level.
#
         LogLevel
   where:
                                                (R): The sum of the following values that
```

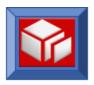

```
#
                                                       represent log levels:
#
                                                       LOGL SYSERR
                                                       LOGL_OBJERR
                                                                       2
                                                       LOGL_PROTERR
                                                                       4
                                                       LOGL WARNING
                                                                       8
                                                       LOGL EVENT
                                                                      16
                                                       LOGL ACTION
                                                                      32
                                                       LOGL_INFO
                                                                      64
                                                       LOGL ACNTING 128
                                                       LOGL TRACE
   example: LogLevel 15
                              specifies four error types to be logged:
                                 syserr, objerr, proterr, and warning.
# TcpImage and PEPInstance Statements (synonyms)
   This statement specifies an MVS TCP/IP image/stack and its associated
   policy control file to be installed to that image. If policy control
   file is not specified, following control statements (if any) in this
   file will be installed to that image. If no TcpImage statement is
   specified, all policies will be installed to the default TCP/IP image.
   Parameter FLUSH or NOFLUSH (default) can be used to force flushing
   (deletion) of all existing policy control data in the stack on
   startup or when the configuration files change. The PURGE or NOPURGE
   parameter controls whether or not policies are deleted from the stack
   when Pagent is shut down. The time interval for checking for new,
   changed, or deleted policies can be specified. The default is 1800
   seconds (30 minutes).
#
   statement format:
#
         TcpImage | PEPInstance
                                     s1
                                          s2
                                               p p i # TCP/IP images pecification.
#
   where:
                                                (R): (8 characters) is the name of the MVS
#
                                                       TCP/IP image.
#
         52
                                                (0): Is the path of the policy control file.
                                                       If not specified, this file is used.
                                                (O): FLUSH | NOFLUSH, default is NOFLUSH.
         р
#
                                                (O): PURGE | NOPURGE, default is NOPURGE.
         р
                                                (O): File/LDAP modification check interval in
                                                       seconds. Default is 1800 (30 minutes).
   example: TcpImage TCPCS /tmp/TCPCS.policy FLUSH PURGE 600
#
# CommonIpSecConfig statement
   The CommonIpSecConfig statement specifies the path of an IPSec
   policy file that contains common IPSec policy statements. These
   common statements can be referenced from a stack specific IPSec
   policy file. To define a common set of policies for multiple
   stacks, the IpSecConfig statement can specify the same
   file as the CommonIpSecConfig statement.
   Stack specific IPSec policies are defined in a stack IPSec
   specific policy file. A stack specific IPSec policy file is
   identified by an IpSecConfig statement.
   The refresh interval for the CommonIpSecConfig file is
   inherited from the main configuration file.
#
   The CommonIpSecConfig statement may only appear in the main
#
   configuration file.
   If a CommonIpSecConfig statement appears multiple times in the
```

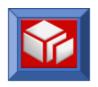

```
#
   main configuration file the last occurrence of the statement
#
   will be used. If the CommonIpSecConfig statement appears in an
    image configuration file it is ignored.
   The configuration information defined in the file identified with
   the CommonIpSecConfig statement is prepended to the
   configuration information defined in files identified with the
   IpSecConfig statement. There are 2 consequences to this:
    - If no IpSecConfig statements are specified, then the
     CommonIpSecConfig file is not parsed by Policy Agent. The
     IpSecConfig statement is required to define IPSec policy for a
     given stack.
    - If multiple stacks are defined, the CommonIpSecConfig file is
     parsed for each stack, so any errors contained in the file are
     reported multiple times.
   statement format:
         CommonIPSecConfig
   where:
         s1
                                                (R): The path of the common
                                                      IPSec policy file to be
                                                      installed.
#
#
   example:
     CommonIPSecConfig /usr/lpp/tcpip/samples/pagent CommonIPSec.conf
# IPSecConfig Statements
   The IpSecConfig statement specifies the path of an IPSec
   policy file that contains stack specific IPSec policy statements.
   The IpSecConfig statement is required to define IPSec policy
   for a given stack. To define a common set of policies for multiple
   stacks, the IpSecConfig statement can be specified with no
   path name.
   The refresh interval for the IpSecConfig file is inherited
   from the image configuration file containing the corresponding
   IpSecConfig statement.
   The IpSecConfig statement may only appear in an image
   configuration file. If an IpSecConfig statement appears
   multiple times in an image configuration file the last occurrence of
   the statement will be used. If the IpSecConfig statement
   appears in the main configuration file it is ignored.
#
   statement format:
         IPSecConfig
                         s1
   where:
          s1
                                                (0): The path of the stack
                                                      specific IPSec policy
                                                      file to be installed.
                                                      If no path name is
                                                      specified, then the
                                                      common IPSec policy file
                                                      specified on the
                                                      CommonIpSecConfig
                                                      statement is used.
   example:
      IPSecConfig /usr/lpp/tcpip/samples/pagent IPSec.conf
# CommonTTLSConfig statement
```

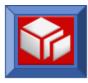

#

#

#

#

#

#

The CommonTTLSConfig statement specifies the path of a TTLS policy file that contains common TTLS policy statements. These common statements can be referenced from a stack specific TTLS policy file. To define a common set of policies for multiple stacks, the TTLSConfig statement can specify the same file as the CommonTTLSConfig statement. Stack specific TTLS policies are defined in a stack TTLS specific policy file. A stack specific TTLS policy file is identified by a TTLSConfig statement. The refresh interval for the CommonTTLSConfig file is inherited from the main configuration file. The CommonTTLSConfig statement may only appear in the main configuration file. If a CommonTTLSConfig statement appears multiple times in the main configuration file the last occurrence of the statement will be used. If the CommonTTLSConfig statement appears in an image configuration file it is ignored. The configuration information defined in the file identified with the CommonTTLSConfig statement is prepended to the configuration information defined in files identified with the TTLSConfig statement. There are 2 consequences to this: - If no TTLSConfig statements are specified, then the CommonTTLSConfig file is not parsed by Policy Agent. The TTLSConfig statement is required to define TTLS policy for a given stack. - If multiple stacks are defined, the CommonTTLSConfig file is parsed for each stack, so any errors contained in the file are reported multiple times. statement format: CommonTTLSConfig where: s1(R): The path of the common TTLS policy file to be installed. example: CommonTTLSConfig /usr/lpp/tcpip/samples/pagent TTLS.conf # TTLSConfig Statements The TTLSConfig statement specifies the path of a TTLS policy file that contains stack specific TTLS policy statements. The TTLSConfig statement is required to define TTLS policy for a given stack. To define a common set of policies for multiple stacks, the TTLSConfig statement can be specified with no path name. The refresh interval for the TTLSConfig file is inherited from the image configuration file containing the corresponding TTLSConfig statement. The TTLSConfig statement may only appear in an image configuration file. If a TTLSConfig statement appears multiple times in an image configuration file the last occurrence of

the statement will be used. If the TTLSConfig statement appears in the main configuration file it is ignored.

213

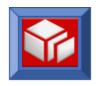

```
#
#
   statement format:
         TTLSConfig
#
                       s1
                           p
                                 p
   where:
         s1
                                                (0): The path of the stack
#
                                                      specific TTLS policy
                                                      file to be installed.
#
#
                                                      If no path name is
                                                      specified, then the
                                                      common TTLS policy file
                                                      specified on the
                                                      CommonTTLSConfig
                                                      statement is used.
         р
                                                (O): FLUSH | NOFLUSH,
                                                      default value is
#
                                                      obtained from the
                                                      corresponding TcpImage or
#
                                                      PEPInstance statement.
                                                (O): PURGE | NOPURGE,
         р
                                                      default value is
                                                      obtained from the
                                                      corresponding TcpImage or
#
                                                      PEPInstance statement.
#
#
      TTLSConfig /usr/lpp/tcpip/samples/pagent TTLS.conf FLUSH PURGE
      TTLSConfig /etc/pagent TTLS.conf FLUSH PURGE
# ReadFromDirectory Statement
   This statement initializes the LDAP client so that the rules will be
#
   downloaded from the LDAP server in addition to being read from this
   configuration file.
#
#
   statement format:
#
         ReadFromDirectory
#
            LDAP Server
#
                                               (a|s) # Name or IPv4 address of the directory server.
            LDAP Port
#
                                                  i # The port of the directory server.
            LDAP BackupServer
                                               (a|s) # Name or IPv4 address of the backup directory
                                                      # server.
            LDAP BackupPort
                                                   i # The port of the backup directory server.
                                                  1 # LDAP logon id.
            LDAP DistinguishedName
            LDAP Password
                                                  s # LDAP logon password.
            LDAP SSL
                                                      # LDAP SSL security specification.
#
               LDAP_SSLKeyringFile
                                                  s # SSL key ring file specification.
               LDAP_SSLKeyringPassword
                                                  s # Password to the key ring file.
               LDAP SSLName
                                                  s # Key ring label name.
                                                  p # Should the LDAP session with the server
#
            LDAP SessionPersistent
                                                      # be kept open?
            LDAP ProtocolVersion
                                                2|3 # LDAP protocol version.
            LDAP SchemaVersion
                                              1|2|3 # Policy schema version.
            Base
                                                   1 # The base to look up policies from the server
                                                      # (for version 1 policies).
            LDAP SelectedTag
                                                   s # A tag to select policies for this host
#
                                                      # (for version 1 policies).
#
                                                  p # Whether or no abstract policy searching is
            LDAP AbstractPolicy
                                                      # supported by the LDAP server.
            SearchPolicyBaseDN
                                                   1 # The base to look up policies from the server
                                                      # (for version 2 and up policies).
            SearchPolicyKeyword
                                                  s # Search keyword for policy objects
```

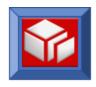

# # (for version 3 policies). s # Search keyword for policy group objects # SearchPolicyGroupKeyWord # (for version 2 and up policies). # Search keyword for policy rule objects SearchPolicyRuleKeyWord # (for version 2 and up policies). PolicyRole s # Roles or role-combinations played by this # LDAP client (i.e. Policy Agent). where: (O): LDAP Server is the domain name or the IPv4 LDAP Server address of the directory server. If the user does not specify this value, the default is the local host which is 127.0.0.1. LDAP Port (O): LDAP Port is the port on which the directory server is running. If the user does not specify this value, the default LDAP port of 389 is used. LDAP BackupServer (O): Domain name or IPv4 address of the backup directory server. This is used when Pagent can't contact the primary server. Default is no backup server. LDAP BackupPort (0): The port on which the backup directory server is running. Default is 389. LDAP DistinguishedName (C): The Distinguished Name for userid to be used when connecting to the LDAP server. If this attribute is not specified, anonymous userid is used for the connect. If this attribute is specified, LDAP Password must also be specified. Case sensitivity is determined by the LDAP server. LDAP Password (C): The password to be used when connecting to the LDAP server. If this attribute is specified. LDAP DistinguishedName must also be specified. LDAP SSLKeyringFile (C): The name of the keyring file, which contains the certificates trusted by the client. The file may also contain a public key and certificate. This parameter is required if LDAP\_SSL is specified. LDAP SSLKeyringPassword (O): The password of the keyring file. The password is set using the gskkyman tool. LDAP SSLName (0): The label assigned to your private key / certificate pair, created with the gskkyman tool. LDAP SessionPersistent (O): LDAP SessionPersistent is YES|NO that indicates if the session with the LDAP server should be kept open or not, for the purpose of querying for updates at the interval specified on the TcpImage statement. If this interval is small, the value of keeping the session opened is greater, to reduce the overhead of opening the session for each query. The default is NO.

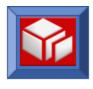

| #<br>#<br>#                     | LDAP_ProtocolVersion     | (0): | LDAP protocol version to be used. Supported version is 2 or 3. Default is 3.                                                                                                    |
|---------------------------------|--------------------------|------|----------------------------------------------------------------------------------------------------|
| #<br>#<br>#<br>#<br>#           | LDAP_SchemaVersion       | (0): | LDAP Policy schema version. Version 1 is for policy schemas from releases prior to CS for OS390 V2R10. Version 2 is for policy schemas for CS for OS390 V2R10. Version 3 is for policy schemas as of OS390 V1R2. Default is 3.                                                                                                    |
| #<br>#<br>#<br>#                | Base                     | (C): | Base is the distinguished name of the subtree in the directory where the policies are located. This parameter is required with schema version 1.                                                                                                    |
| #<br>#<br>#<br>#<br>#<br>#      | LDAP_SelectedTag         | (0): | LDAP_SelectedTag is any string which can be used to select a subset of the policies under the base tree. If this value is not specified, the first name returned by gethostname() is used as the tag. This parameter is used in searching version 1 schema.                                                                                                    |
| #<br>#<br>#<br>#<br>#<br>#<br># | LDAP_AbstractPolicy      | (0): | LDAP_AbstractPolicy is YES NO. Choose YES for LDAP version 3 servers that are capable of matching objectClass for abstract and auxiliary classes. Choose NO otherwise. When YES is chosen, Pagent uses objectClass=ibm-policy when searching the server. Otherwise, it uses objectClass=* (all object classes). The default is YES.                                       |
| #<br>#<br>#<br>#<br>#           | SearchPolicyBaseDN       | (C): | The distinguished name of the subtree under which to find policies that are defined with schema version 2 and up. This parameter is required with schema version 2 and up. Case sensitivity is determined by the LDAP server.                                                                                                    |
| #<br>#<br>#<br>#<br>#<br>#      | SearchPolicyKeyword      | (0): | Keyword used to search for policy objects under the subtree. This is only allowed with version 3 schema and it is used in the initial search. Up to 8 instances of this attribute can be specified. This value is matched against the policyKeywords attribute in the policy rules. Case sensitivity is determined by the LDAP server.                                    |
| #<br>#<br>#<br>#<br>#<br>#<br># | SearchPolicyGroupKeyWord | (0): | Keyword used to search for policy groups under the subtree (e.g., search scoping). This is only allowed with version 2 and up schema and it is used in the initial search. Up to 8 instances of this attribute can be specified. This value is matched against the policyGroupKeywords attribute in the policy groups. Case sensitivity is determined by the LDAP server. |
| #<br>#<br>#                     | SearchPolicyRuleKeyWord  | (0): | Keyword used to search for policy rules under<br>the subtree. This is only allowed with<br>version 2 and up schema and it is used in the                                                                                                    |

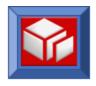

initial search. Up to 8 instances of this # # attribute can be specified. This value is matched against the policyRuleKeywords attribute in the policy rules. Case sensitivity is determined by the LDAP server. (0): Specifies a policy role or role-combination PolicyRole (see below). Use this parameter to filter the policy rules to be retrieved. This parameter is only valid with schema version 3. This parameter can be repeated as many times as necessary. Either a single role or a set of roles, known as a role-combination, may be specified. The roles may be single words, or any strings containing blanks or other special characters, contained in double quotes. Role-combinations are specified as follows. The first role is specified the same way that a single role is specified. Each additional role in the role-combination is prefixed with the characters "&&". For example: PolicyRole role1 &&"quoted role 2" PolicyRole PolicyRole "quoted role 3" PolicyRole role4 This parameter is used to filter out policy rules that don't contain any of the specified roles or role-combinations, using the attribute ibm-policyRoles. For example, the set of roles specified above result in the retrieval of any policy rules that specify "role1&&quoted role 2" or "quoted role3" or "role4" in their policyRoles values. Note: If the LDAP server being used is an z/OS LDAP server prior to Version 2 Release 10 then only one of the parameters SearchPolicyGroupKeyWord or SearchPolicyRuleKeyWord may be used. If both parameters are used the LDAP server will not return any policy information. example: ReadFromDirectory 9.10.11.12 LDAP Server LDAP\_Port 9000 LDAP\_DistinguishedName cn=root, o=IBM, c=US LDAP\_Password secret LDAP ProtocolVersion LDAP SchemaVersion SearchPolicyBaseDN cn=group5, o=IBM, c=US # PolicyPerfMonitorForSDR Statement This statement is used to enable/disable (without this statement, this function is turned off) the policy performance monitor function that assigns a QoS weight fraction to the monitored policy performance data and sends messages to the Sysplex Distributor (SD) routing component as the monitored data crosses its defined thresholds. SD uses this weight fraction to influence its routing decision on the incoming connection # requests to appropriate hosts within a group that is responsible for processing the request. The QoS weight fraction is used by SD to reduce the availability factor that SD obtains from the Work Load Manager (WLM).

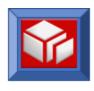

##

#

#

#

For instance, assume the WLM weight (available processing capacity) is 64 and the QoS performance monitor detects a significant loss rate over the network from the corresponding node in the sysplex. Also assume that the QoS weight fraction is 50%: the resulting weight used in routing incoming connection requests to that node is now only 32 ( $64\times0.5$ ) instead of 64. This weight adjustment results in balancing the work load in the sysplex taking into account both the node processing capacity and the QoS performance over the network.

Note that there must exist at least one policy rule definition that covers the application whose incoming connection request is being routed by SD. The policy rule(s) enables the collection of the performance data. This function only works with TCP since other IP transports contain data retransmission and error recovery. Also, if policies with policyScope TR exist that cover the application, and if a limit on the total connections is defined, then when the total active connections for that application reaches the contrained state (i.e. 90% of the defined total), the QOS weight fraction will be set to 100%. This will divert incoming connection requests for the application away from the corresponding target node.

```
statement format:
```

```
Enable/Disable # Default is Disable. If Enable,
     PolicyPerfMonitorForSDR
                                                # the following parameters can
                                                # be specified.
        SamplingInterval
                                                # How often to sample the policy
                                                # performance information.
                                           i i # The first number is the unit ratio of
        LossRatioAndWeightFr
                                                 # retransmitted bytes (loss) over
                                                 # transmitted bytes; the second is
                                                 # the weight fraction to be assigned.
        LossMaxWeightFr
                                                # Maximum weight fraction to be assigned.
        TimeoutRatioAndWeightFr
                                                # The first number is the unit ratio of
                                                # the number of timeouts over
                                                   total packets transmitted; the second
                                                # is the weight fraction to be assigned.
                                             i # Maximum weight fraction to be assigned.
        TimeoutMaxWeightFr
     }
where:
     SamplingInterval
                                          (0): In units of seconds. Default is 60 seconds.
```

LossMaxWeightFr

LossRatioAndWeightFr

(0): Weight fraction is added or subtracted as the ratio exceeds the next unit or retreats to the lower unit. If the monitored loss ratio increases such that the weight fraction exceeds the maximum, only maximum weight fraction is sent to SD. Default is 100, or 100%.

loss ratio factor in SD routing.

(O): Loss (Retransmission) Ratio is in units of tenths of a percent (1-1000) and the weight fraction is in percentage units (1-100%). Default is 10 and 10, meaning 1% unit loss ratio corresponds to 10% fraction. A weight fraction of 0 means to suppress

TimeoutRatioAndWeightFr

(O): Time out Ratio is also in units of tenths of a percent and the weight fraction is in percentage. Default is 10 and 20, respectively. A weight fraction of 0 means to suppress timeout ratio factor in SD routing.

TimeoutMaxWeightFr

(O): Default is 100%.

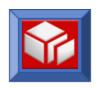

```
example: PolicyPerfMonitorForSDR
#
                                        Enable
#
                 Samplinginterval
#
                 LossRatioAndWeightFr
                                         10 20
                 LossMaxWeightFr
                                          100
                 TimeoutRatioAndWeightFr 5 50
                TimeoutMaxWeightFr
                                          100
      In this example, Pagent will send to SDR a message when the loss
       (retransmission) ratio begins to exceed 1% but not above 2%, with
      a weight fraction of 20% (this means that the WLM weight will be
      decreased by 20% before it is used as a measure to route incoming
      connection requests). When the loss (retransmission) ratio exceeds
      2% but not above 3%, a message is sent with a weight fraction of 40%,
      and so on. When the loss exceeds 5%, a maximum weight fraction of 100%
      will be used. The same with the timeout ratio. When the timeout ratio
      exceeds 0.5% but not above 1%, a weight fraction of 50% is added to
      QoS fraction in the message sent to SD. And so on.
# PolicyPerformanceCollection Statement
   This statement is used to enable/disable the policy performance collection
   function. Without this statement, this function is turned off by default.
   When enabled, the Policy Agent collects performance data from the kernel
   and caches it. This performance data is then made available to user
   applications through the Policy API (PAPI). This data can also be
   optionally logged to a performance log file for offline performance
   analysis.
   statement format:
#
         PolicyPerformanceCollection Enable/Disable # Default is Disable.
#
            DataCollection
                                                   p+ # Specifies the type of performance
                                                      # data that needs to be collected.
            MinimumSamplingInterval
                                                   i # The minimum time at which performance
                                                      # data will be collected from the kernel
                                                   i # The time at which performance data will
            LogSamplingInterval
                                                      # be collected from the kernel and logged
                                                      # into the performance log file.
            PerformanceLogFile
                                                   s # Specifies the name of the file to which
                                                      # performance data needs to be logged.
            NumberOfLogFiles
                                                   i # Specifies the number of performance log
                                                      # files to be maintained.
            SizeOfLogFile
                                                   i # Specifies the size of each log file.
   where:
         DataCollection
                                                (0): Specifies the type of performance data that
                                                       will be collected. The values could be
                                                      RULE or ACTION. Default is RULE.
                                                (0): In seconds. Value ranges from 30 to
         MinimumSamplingInterval
                                                      2147483647. Default is 30.
         LogSamplingInterval
                                                (C): In seconds. Value ranges from 30 to
                                                      2147483647. If LogSamplingInterval is
                                                      specified then PerformanceLogFile needs
                                                      to be specifed.
         PerformanceLogFile
                                                (C): Specifies the name of the log file.
                                                      PerformanceLogFile needs to be specified
                                                      if LogSamplingInterval is specified.
         NumberOfLogFiles
                                                (O): Ranges from 1 - 255. Default is 3.
         SizeOfLogFile
                                                (O): In kilobytes (Kb). Value ranges from 1 -
                                                       1000000Kb. Default is 300 Kb.
```

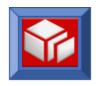

```
#
   example: PolicyPerformanceCollection
                                            Enable
#
                 DataCollection
                                           RULE ACTION
                 MinimumSamplingInterval
                 LogSamplingInterval
                                           60
                 PerformanceLogFile
                                           /tmp/perfdata.log
       In this example, Pagent will collect the performance data from the
       kernel every 60 seconds and will log the performance data to the
      performance log file (/tmp/perfdata.log) every 60 seconds.
# SetSubnetPrioTosMask Statement
   This statement defines the TOS/priority field in the IP header type of
   service byte. It is used by the TCP/IP stack to read the TOS value and
   assign appropriate service to the corresponding IP packets. If this
#
   statement is not specified, TCP/IP will use the system default TOS mask
   and priority levels for all interfaces currently defined for IPv4
    (RFC 791). Note that there is an alternate definition for the TOS
   byte referred to as the DS (Differentiated Services) byte, see RFC 2474
   for details. This statement can be used to support the DS byte format.
   statement format:
          SetSubnetPrioTosMask
#
             SubnetAddr
#
                                                   a # Subnet IP address.
             SubnetTosMask
                                                   b # TOS mask to obtain priority level.
             PriorityTosMapping
                                               B b B # Priority level, corresponding TOS,
                                                       # and optional user priority.
#
   where:
#
          SubnetAddr
                                                 (0): Is the local subnet interface address.
                                                       Default is 0, meaning the mask is the same
#
                                                       for all interfaces.
          SubnetTosMask
                                                 (R): The TOS mask (e.g., 11100000).
          PriorityTosMapping
                                                 (0): This key can be repeated for each priority
                                                        level to Tos value mapping. For example:
                                                       PriorityTosMapping 0 0
                                                       PriorityTosMapping 1 01000000
                                                       The third parameter is the user priority,
                                                       which is also known as the VLAN priority,
                                                       and is an optional parameter.
                                                       This allows the Virtual LAN (VLAN) user
                                                       priority to be set for those devices
                                                        that support tagging of VLAN frames.
# CAUTION: The coding of the user priority (third parameter) will cause the frame to be sent out
# based on the IEEE 802.1Q specification which establishes a standard method for tagging Ethernet
# frames with VLAN priority and membership information. Specifically, VLAN priority tagged frame
# is used to convey packet priority to the switches, and has NULL for VLANID. A full VLAN tagged
\# frame supported as of CS for z/OS V1R5 contains both the priority and non-NULL VLANID. If you
# have switches in your network that DO NOT support the IEEE 802.1Q standard (either VLAN priority
# tagged frames or full VLAN tagged frames) or are not properly configured for this frame, the
 frame may be dropped by the switch.
   example: SetSubNetPrioTosMask
                                    11100000
                SubnetTosMask
                PriorityTosMapping 1 1110000 7
                PriorityTosMapping 1 1100000 6
                PriorityTosMapping 2 1010000 5
PriorityTosMapping 2 1000000 4
```

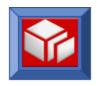

```
#
                PriorityTosMapping 3 0110000 3
               PriorityTosMapping 3 0100000 2
PriorityTosMapping 4 0010000 1
PriorityTosMapping 4 0000000 0
#
# PolicyAction Statement
   This statement specifies the QoS that a flow of IP packets
   (e.g., from a TCP connection, or UDP data) should receive end-to-end
   as they traverse the network. In addition to QoS, this statement
   can also be used to specify Traffic Regulation Management action to
   be performed by TCP/IP for a target application specified in the
   policyRule.
#
   statement format:
         policyAction
#
                                                   s # Policy action name.
             PolicyScope
                                                   p # Type of action to be performed.
             Permission
                                                   p # If packets belonging to this
                                                       # action should be discarded
                                                       # or allowed to proceed.
            MaxRate
                                                   i # Maximum rate/thoughput per TCP
                                                       # connection allowed for traffic
                                                       # in this action.
             MinRate
                                                   i # Minimum rate/throughput per TCP
                                                       # connection allowed for traffic
                                                       # in this action.
                                                   i # Maximum end-to-end delay time.
             MaxDelay
                                                   b # TOS/DS value of outbound traffic
             OutgoingTOS
#
                                                       # belonging to this action.
                                                      # Maximum number of end-to-end TCP
             MaxConnections
                                                       # connections at any instance of time
                                                       # for this action.
             OutboundInterface
                                                      # Sysplex Distributor routing interface.
                                                       # The following are leaky bucket traffic
                                                       # conditioning parameters:
                                                   i # Token generation rate.
             DiffServInProfileRate
                                                   i # Leaky bucket peak rate.
             DiffServInProfilePeakRate
             DiffServInProfileTokenBucket
                                                   i # Burst size.
                                                   i # Peak rate max packet size.
             DiffServInProfileMaxPacketSize
            DiffServOutProfileTransmittedTOSByte b # TOS/DS for out-of-profile
                                                       # traffic.
             DiffServExcessTrafficTreatment
                                                   p # Treatment for out-of-profile traffic.
                                                       # The following are RSVP parameters:
             InboundScope
                                                      # Inbound QoS service type.
             AverageConnectionRate
                                                      # Average new inbound connections per
                                                       # second.
                                                   i # Maximum number of new concurrent
             ConnectionBurstSize
                                                       # inbound connections.
                                                   i # Peak rate of inbound connection
             PeakConnectionRate
                                                       # token bucket conditioner.
             AverageApplicationRate
                                                   i # Average new application requests
                                                       # per second.
             AverageApplicationRequestRate
                                                  i # Synonym for AverageApplicationRate.
             ApplicationBurstSize
                                                   i # Maximum number of new concurrent
                                                      # application requests.
                                                  i # Synonym for ApplicationBurstSize.
             ApplicationRequestBurstSize
             ApplicationPeakRate
                                                   i # Peak rate of application request
                                                       # token bucket conditioner.
                                                  i # Synonym for ApplicationPeakRate.
             ApplicationRequestPeakRate
             PrioritizedQueue
                                                   p # Order of processing inbound
```

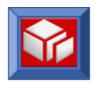

| #           |                                              |              | # connections.                                                                     |
|-------------|----------------------------------------------|--------------|------------------------------------------------------------------------------------|
| #           | FlowServiceType                              | -            | # Type of RSVP reserved traffic.                                                   |
| #           | MaxRatePerFlow                               | i            | # Maximum rate a flow in this service                                              |
| #           | MaxTokenBucketPerFlow                        | i            | <pre># category is allowed to reserve. # Maximum token bucket size per flow.</pre> |
| #           | MaxFlows                                     |              | # Maximum number of reserved flows.                                                |
| #           | SignalClient                                 | р            | # Enable RSVP for TCP/UDP connection.                                              |
| #           |                                              |              | # The following parameters are for                                                 |
| #           |                                              |              | # TR (Traffic Regulation<br># Management) action:                                  |
| #           | TypeActions                                  | p+           | # TR action type.                                                                  |
| #           | TotalConnections                             |              | # Total connections allowed for an                                                 |
| #           |                                              |              | <pre># application specified in a policy</pre>                                     |
| #           |                                              |              | # rule.                                                                            |
| #           | Percentage<br>TimeInterval                   |              | <pre># Percentage of connections allowed. # TR sampling interval in minutes.</pre> |
| #           | LoggingLevel                                 | i<br>i       | # TR logging level.                                                                |
| #           | }                                            | _            | "                                                                                  |
| #           | where:                                       |              |                                                                                    |
| #           | S                                            | (R):         | Is the name of this policy action                                                  |
| #           |                                              |              | (up to 32 characters, truncated if longer).                                        |
| #           | PolicyScope                                  | (0):         | DataTraffic   RSVP   Both   TR                                                     |
| #           |                                              |              | TR is Traffic Regulation Management.                                               |
| #           |                                              |              | Default is Both, which means both                                                  |
| #           | Permission                                   | (0):         | DataTraffic and RSVP. Allowed   Blocked, default is Allowed.                       |
| #           | MaxRate                                      | (0):         | in Kbps (K bits per second), default is                                            |
| #           | 14111400                                     | (0).         | infinite.                                                                          |
| #           | MinRate                                      | (0):         | In Kbps, default is zero.                                                          |
| #           | MaxDelay                                     | (0):         | Default is non-specified (infinite).                                               |
| #           | OutgoingTOS<br>MaxConnections                | (O):<br>(O): | Default is 0. Default is non-specified (infinite).                                 |
| #           | OutboundInterface                            | (0):         | Sysplex Distributor routing interfaces.                                            |
| #           |                                              |              | Up to 32 instances of this attribute may be                                        |
| #           |                                              |              | specified. If 0 is specified, then the SD                                          |
| #           |                                              |              | routing component can use any available target server if the target servers        |
| #           |                                              |              | identified with instances of this attribute                                        |
| #           |                                              |              | are not available. Default is no policy                                            |
| #           |                                              |              | control of Sysplex Distributor routing                                             |
| #           |                                              |              | interfaces. Only IPv4 addresses can be specified.                                  |
| #           | DiffServInProfileRate                        | (C):         | In Kbps, see EZAPAGAT (pagent at.conf)                                             |
| #           |                                              |              | for details.                                                                       |
| #           | DiffServInProfilePeakRate                    | (C):         | <pre>In Kbps, see EZAPAGAT (pagent_at.conf) for details.</pre>                     |
| #<br>#      | DiffServInProfileTokenBucket                 | (C):         | <pre>In Kb, see EZAPAGAT (pagent_at.conf) for details.</pre>                       |
| #<br>#      | DiffServInProfileMaxPacketSize               | (C):         | In Kb, see EZAPAGAT (pagent_at.conf) for details.                                  |
| #<br>#      | ${\tt DiffServOutProfileTransmittedTOSByte}$ | (0):         | See EZAPAGAT (pagent_at.conf) for details.                                         |
| #<br>#<br># | DiffServExcessTrafficTreatment               | (0):         | Drop   BestEffort   Shape<br>see EZAPAGAT (pagent_at.conf)<br>for details.         |
| #<br>#<br># | InboundScope                                 | (0):         | Connection   Application see EZAPAGAT (pagent_at.conf) for details.                |
| #<br>#      | AverageConnectionRate                        | (0):         | In Kbps, see EZAPAGAT (pagent_at.conf) for details.                                |
| #           | ConnectionBurstSize                          | (0):         | In Kb, see EZAPAGAT (pagent_at.conf)                                               |
|             |                                              |              |                                                                                    |

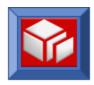

```
#
                                                       for details.
                                                (O): In Kbps, see EZAPAGAT (pagent_at.conf)
#
          PeakConnectionRate
                                                       for details.
          AverageApplicationRate
                                                (O): In Kbps, see EZAPAGAT (pagent at.conf)
          AverageApplicationRequestRate
                                                       for details.
          ApplicationBurstSize
          ApplicationRequestBurstSize
                                                (0): In Kb, see EZAPAGAT (pagent at.conf)
                                                       for details.
          ApplicationPeakRate
          ApplicationRequestPeakRate
                                                (O): In Kbps, see EZAPAGAT (pagent at.conf)
                                                       for details.
         PrioritizedQueue
                                                (0): 1 | 2 | 3 | 4
                                                       see EZAPAGAT (pagent_at.conf)
                                                       for details.
         FlowServiceType
                                                (O): ControlledLoad | Guaranteed, default is
                                                       ControlledLoad. Guaranteed is considered
                                                       greater than ControlledLoad. Use this
                                                       attribute to limit the type of RSVP service
                                                       requested by RSVP applications.
                                                (O): In Kbps, default is system defined
         MaxRatePerFlow
                                                       maximum. Use this attribute to limit the
                                                       mean rate requested by RSVP applications
                                                       in the traffic specification (Tspec) or
                                                       Guaranteed service Rspec.
         MaxTokenBucketPerFlow
                                                (0): In Kb, default is system defined maximum.
                                                       Use this attribute to limit the token bucket
                                                       depth requested by RSVP applications in the
                                                       traffic specification (Tspec).
         MaxFlows
                                                (0): Default is non-specified (infinite).
                                                (O): 0 (no signalling) | 1 (signalling)
         SignalClient
         TypeActions
                                                (C): Statistics | Log | Limit
                                                       Required with PolicyScope TR. Any or all
                                                       of the values can be specified, for
                                                       Example: TypeActions Log Limit
         TotalConnections
                                                (C): Required if TypeActions contains Log or Limit.
                                                (C): Required if TypeActions contains Log or Limit.
         Percentage
                                                (O): Used when TypeActions is Statistics,
         TimeInterval
                                                       default is 60 minutes.
         LoggingLevel
                                                (0): Maximum logging level is 7. Default is 0.
                                                       For TR parameters, see appropriate
                                                       documentation in IP Configuration.
# The following are a set of default policyAction definitions based
   on the precedence field of the TOS byte in the IP header
    (refer to RFC 791 for detail). For network domains that support
    Differentiated Services (DS) definition (RFC 2474), the outgoing
   TOS (aka DS code points) value needs to be updated.
policyAction
             networkcontrol
     policyScope
                    DataTraffic
     OutgoingTOS
                    11100000
                                # Precedence bits (first 3 bits)
policyAction internetwork
                                 # encapsulated network control
     policyScope
                    DataTraffic
     OutgoingTOS
                   11000000
policyAction crit-realtime
                                # realtime data
```

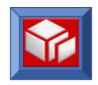

```
policyScope
                   DataTraffic
    OutgoingTOS
                   10100000
}
policyAction interactive1
                   DataTraffic
    policyScope
    OutgoingTOS
                   10000000
}
policyAction interactive2
    policyScope
                   DataTraffic
    OutgoingTOS
                   01100000
}
policyAction batch1
    policyScope
                   DataTraffic
    OutgoingTOS
                   01000000
policyAction batch2
    policyScope
                   DataTraffic
    OutgoingTOS
                   00100000
# policyRule statement
   This statement specifies characteristics of IP packets, that are used
   to match to a corresponding policyAction. In other words, it
    defines a set of IP packets that should receive a particular service.
   It also can be used to define an application (e.g. port number)
   that has TR action to be enforced.
   statement format:
#
#
         policyRule
                                                 s # Policy rule name.
            PolicyRulePriority
                                                  i # Priority of this policy rule.
                                                  p # Is the rule intended for load
            ForLoadDistribution
                                                     # distribution?
            SourceAddressRange
                                              al a2 # Source IP address range.
            DestinationAddressRange
                                              al a2 # Destination IP address range.
            SourcePortRange
                                              i1 i2 # Source port range.
                                              i1 i2 # Destination port range.
#
            DestinationPortRange
            ProtocolNumberRange
                                              i1 i2 # Transport protocol id range to which
                                                     # this policy rule applies.
                                                  s # Local application/job name.
            ApplicationName
            ApplicationData
                                                  s # Application data, used for Web QoS.
                                                  i # Application specified priority.
            ApplicationPriority
            ServerDomainName
                                                  s # HTTP request URL domain name.
                                                  s # User name requesting service.
            UserNameId
            UserQoSGroup
                                                  s # User group requesting service.
            InboundInterface
                                                a|s # Incoming interface for which
                                                     # this policy rule applies.
            OutboundInterface
                                                a|s # Outgoing interface for which
                                                     # this policy rule applies.
                                                  b # IncomingTOS value/mask.
            IncomingTOS
            ConditionTimeRange
                                                  s # Overall time range.
            MonthOfYearMask
                                                  b # Months of year that this
                                                     # policy rule is active.
```

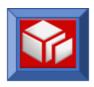

# b # Days of month that this DayOfMonthMask # # policy rule is active. DayOfWeekMask b # Days in a week that this # policy rule is active. TimeOfDayRange s # Time of each day during which # policy rule is active. s # Name of an action which this policy PolicyActionReference # rule uses. } where: (R): Is the name of this policy rule (up to 32 characters, truncated if longer). PolicyRulePriority (O): Priority of a rule, it determines the order of rule evaluation relative to others. Default is for Pagent to assign a priority based on rule's specificity. The maximum value is 255. ForLoadDistribution (0): Set to TRUE if the rule is intended for a Sysplex Distributor (SD) distributing stack. Use this for rules to be interpreted on the SD distributing stack. Valid values are TRUE and FALSE. The default is FALSE. (0): From al to a2 where a2  $\geq$  a1, default is 0 SourceAddressRange which is all inclusive. a2 is optional. IPv4 or IPv6 addresses can be specified. DestinationAddressRange (0): From a1 to a2 where a2  $\geq$  a1, default is 0 which is all inclusive. a2 is optional. IPv4 or IPv6 addresses can be specified. (0): From i1 to i2 where i2 >= i1, default is 0 SourcePortRange which is all inclusive. The maximum value is 65535. i2 is optional. (O): From i1 to i2 where i2 >= i1, default is 0 which is all inclusive. The maximum value DestinationPortRange is 65535. i2 is optional. (0): From i1 to i2 where i2  $\geq$  i1, default is 0 ProtocolNumberRange which is all inclusive. The maximum value is 255. i2 is optional. ApplicationName (O): Eee EZAPAGAT (pagent at.conf) for detail description. (O): See EZAPAGAT (pagent\_at.conf) for detail ApplicationData description. ApplicationPriority (O): See EZAPAGAT (pagent at.conf) for detail description. ServerDomainName (O): See EZAPAGAT (pagent\_at.conf) for detail description. UserNameId (O): See EZAPAGAT (pagent\_at.conf) for detail description. UserQoSGroup (O): See EZAPAGAT (pagent at.conf) for detail description. InboundInterface (0): Specifies a valid local interface. Default is all inbound interfaces. Either an IPv4 address or an interface name can be specified. OutboundInterface (0): Specifies a valid local interface. Default is all outbound interfaces. Either an IPv4 address or an interface name can be specified. NOTE: if both local inbound and outbound interfaces are specified, the corresponding rule won't be mapped to any traffic. This is because S/390 implmentation of policy is as a server where traffic is destined to or originates from, not as a routing node where

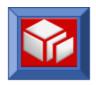

```
#
                                                      traffic enters one interface and departs on
#
                                                (O): bbbbbbbb-n
         IncomingTOS
                                                      First 8 bits are incoming TOS value. n is
                                                      the number of significant bits in the TOS
                                                (O): yyyymmddhhmmss:yyyymmddhhmmss
         ConditionTimeRange
                                                      see description of ptpConditionTime in
                                                      EZAPAGAT (pagent at.conf) for details.
                                                      Seconds are rounded to the nearest minute.
                                                      Default is always.
         MonthOfYearMask
                                                (0): A mask of 12 0's and 1's representing
                                                      January to December. Default is all year.
         DayOfMonthMask
                                                (O): A mask of 31 0's and 1's, default is
                                                      all month.
         DayOfWeekMask
                                                (O): A mask of 7 0's and 1's representing Sunday
                                                      through Saturday. For example, 0111110
                                                      represents weekdays. Default is all week.
         TimeOfDayRange
                                                (O): A series of time intervals (up to 25),
                                                      separated by a comma. Time starts at 0
                                                      which is right after midnight. Only hour
                                                      and minute are allowed to be specified.
                                                      Default is 24 hours.
                                                      Example: TimeOfDayRange 0-8:30, 17:30-24
                                                      means this policy is only active after
                                                      midnight to 8:30AM, and from 5:30PM to
                                                      midnight.
         PolicyActionReference
                                               (R): Example: policyActionReference interactive
                                                      Up to 4 instances of this statement
                                                      can be specified (one name per attribute) to
                                                      associate this policy rule with different
                                                      actions. For instance, a policy rule
                                                      can reference two actions, one for RSVP
                                                      and one for DataTraffic (DiffServ).
# The following are a set of default policy rules defined
   for different traffic types including Enterprise Extender (EE),
   based on port numbers from the host side (390 server).
   This set is not exhaustive but only represents the majority of traffic
   in a typical network.
                                    # ROUTED traffic
policyRule
                   routed
{
    protocolNumberRange 17
    SourcePortRange 520
                                    # ROUTED port
    policyActionReference networkcontrol
}
policyRule
                   ospf
                                    # OSPF link advertisement traffic
    protocolNumberRange 89
                                    # OSPF protocol number
    policyActionReference networkcontrol
}
policyRule
                   tftpd
                                  # TFTP traffic
    protocolNumberRange 17
    SourcePortRange 69
                                   # TFTP port
    policyActionReference batch1
policyRule
           ftpd
                                   # FTP traffic
```

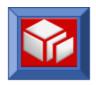

```
protocolNumberRange 6
    SourcePortRange 20 21 # Both FTP control and data ports
    policyActionReference batch1
policyRule
                 telnetd
                               # telnet traffic
    protocolNumberRange 6
    SourcePortRange 23
    policyActionReference interactive1
}
policyRule
                 web-httpd
                               # web traffic
{
    protocolNumberRange 6
    SourcePortRange 80
    policyActionReference interactive2
}
policyRule
                 dns-udp
                                # domain name server udp traffic
    protocolNumberRange 17
    SourcePortRange 42
    policyActionReference interactive1
policyRule
                  dns-tcp
                                # domain name server tcp traffic
    protocolNumberRange 6
    SourcePortRange 42
    policyActionReference interactive1
policyRule
                 ntp
                               # NTP traffic
    protocolNumberRange 17
    SourcePortRange 123
    policyActionReference crit-realtime
}
policyRule
                 EE-xid
{
    protocolNumberRange 17
    SourcePortRange 12000
    policyActionReference internetwork
}
policyRule
                 EE-network
    protocolNumberRange 17
    SourcePortRange 12001
    policyActionReference internetwork
}
policyRule
                 EE-highpri
    protocolNumberRange 17
    SourcePortRange 12002
    policyActionReference interactive1
policyRule
                 EE-medpri
```

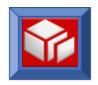

```
{
     protocolNumberRange 17
     SourcePortRange
     policyActionReference batch1
policyRule
                   EE-lowpri
    protocolNumberRange 17
     SourcePortRange 12004
     policyActionReference batch2
# The following is a sample policy for enforcing Differentiated Services
   parameters that describe a token bucket mechanism. The action
   establishes a token bucket traffic conditioner with a mean rate of
   128 kilobits per second and a burst size of 4 kilobytes. Any traffic
   that exceeds these specifications will be sent as best effort, with
   an accompanying TOS byte of '00000000'. Note that this is just an
   example: exact specifications depend on the characteristics of the
   sending application and the underlying network.
                                           DiffServ Rule1
# PolicyRule
#
  {
      DestinationAddressRange
                                            211.40.100.0-211.40.100.255
      SourcePortRange
                                            20-21
      PolicyActionReference
                                            DiffServ Action1
      DayOfWeekMask
                                            0111110
#
  }
#
#
 PolicyAction
                                           DiffServ Action1
#
      PolicyScope
                                            DataTraffic
#
     OutgoingTOS
                                            01000000
#
     DiffServInProfileRate
                                            128
                                                      # 128 Kbps
     DiffServInProfileTokenBucket
                                                      # 64 Kbits
                                            64
     DiffServInProfilePeakRate
                                            512
                                                      # 512 Kbits
     DiffServInProfileMaxPacketSize
                                           120
                                                      # 120 Kbits
     DiffServOutProfileTransmittedTOSByte 00000000
      DiffServExcessTrafficTreatment
```

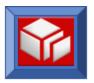

## **A1.2 Sample Pagent TTLS Configuration**

```
IBM Communications Server for z/OS
 SMP/E distribution path: /usr/lpp/tcpip/samples/IBM/EZAPAGFT
#
 5694-A01 (C) Copyright IBM Corp. 2005.
 Licensed Materials - Property of IBM
 Status = CSV1R7
#
 /usr/lpp/tcpip/samples/pagent TTLS.conf
# Common Diagnostic Group that a problem Rule may use
# Shows AT-TLS events and result of each System SSL call
TTLSGroupAction grp Diagnostic
TTLSEnabled On
Trace 32
               # Log Error, Info, Event and Flow to syslogd
# Application using ephemeral ports
                                                 #
TTTLSRule Generic Outbound Application
LocalAddr
                   All
RemoteAddr
                   All
RemotePortGroupRef
                  Generic Server App Ports
Direction
                   Outbound
TTLSGroupActionRef
                   grp Diagnostic
TTLSEnvironmentActionRef Generic Client App
TTLSEnvironmentAction Generic Client App
 HandshakeRole
                Client
 TTLSKeyRingParms
 keyring
               TOREXT
```

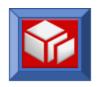

```
keyring
                    TSLKEYRING
 TTLSCipherParms
   V3CipherSuites
                    TLS RSA WITH 3DES EDE CBC SHA
 TTLSEnvironmentAdvancedParmsRef Generic Client App Adv Prm
TTLSEnvironmentAdvancedParms Generic Client App Adv Prm
   SSLV2
                    OFF
   SSLV3
                    ON
   TLSV1
                    ON
}
# This group defines the Application Server SSL ports
PortGroup Generic Server App Ports
PortRange
 Port
        443
PortRange
 Port
      9443
PortRange
        1740
 Port
TTLSRule LDAP Client Application
RemoteAddr
                        All
RemotePortGroupRef
                        LDAP App Ports
Direction
                        Outbound
                        grp Diagnostic
TTLSGroupActionRef
TTLSEnvironmentActionRef LDAP_Client App
TTLSEnvironmentAction LDAP Client App
 HandshakeRole
                    Client
 TTLSKeyRingParms
   keyring
                    LDAPKEYRING
 TTLSCipherParms
```

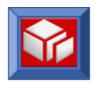

```
V3CipherSuites TLS RSA WITH DES CBC SHA
 TTLSEnvironmentAdvancedParmsRef LDAP Client App Adv Prm
}
TTLSEnvironmentAdvancedParms LDAP_Client_App_Adv_Prm
    SSLV2
                     OFF
    SSLV3
                     ON
   TLSV1
                     ON
  ClientAuthType
                  PassThru
#
   ApplicationControlled ON
# This group defines the Application Server SSL ports
PortGroup LDAP App Ports
PortRange
 Port 636
 }
}
```

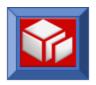

## A1.3 Sample Pagent Environment setup

```
PAGENT_CONFIG_FILE=/etc/pagent.conf
PAGENT LOG FILE=/tmp/pagent.log
```

## A1.4 Sample Pagent Started Task JCL

```
//PAGENT
           PROC
//*
//* IBM Communications Server for z/OS
//* SMP/E distribution name: EZAPAGSP
//*
//* 5694-A01 (C) Copyright IBM Corp. 1998, 2005
//* Licensed Materials - Property of IBM
//* "Restricted Materials of IBM"
//* Status = CSV1R7
//*
//PAGENT
          EXEC PGM=PAGENT, REGION=0K, TIME=NOLIMIT,
// PARM='POSIX(ON) ALL31(ON) ENVAR(" CEE ENVFILE=DD:STDENV")/'
//*
//* Example of passing parameters to the program (parameters must
//* extend to column 71 and be continued in column 16):
//*
        PARM='POSIX(ON) ALL31(ON) ENVAR(" CEE ENVFILE=DD:STDENV")/-c
/
//*
               etc/pagent3.conf -1 SYSLOGD'
//*
//* Provide environment variables to run with the desired
//* configuration. As an example, the data set or file specified by
//* STDENV could contain:
//*
//*
     PAGENT CONFIG FILE=/etc/pagent2.conf
//*
     PAGENT LOG FILE=/tmp/pagent2.log
//*
//* For information on the above environment variables, refer to the
//* IP CONFIGURATION GUIDE. Other environment variables can also be
//* specified via STDENV.
//*
//*STDENV DD DUMMY
//* Sample MVS data set containing environment variables:
//*STDENV DD DSN=TCPIP.PAGENT.ENV(PAGENT),DISP=SHR
//* Sample HFS file containing environment variables:
//STDENV DD PATH='/etc/pagent.env', PATHOPTS=(ORDONLY)
//* Output written to stdout and stderr goes to the data set or
//* file specified with SYSPRINT or SYSOUT, respectively. But
```

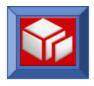

```
//* normally, PAGENT doesn't write output to stdout or stderr.
//* Instead, output is written to the log file, which is specified
//* by the PAGENT_LOG_FILE environment variable, and defaults to
//* /tmp/pagent.log. When the -d parameter is specified, however,
//* output is also written to stdout.
//*
//SYSPRINT DD SYSOUT=*
//SYSOUT DD SYSOUT=*
//*
//CEEDUMP DD SYSOUT=*,DCB=(RECFM=FB,LRECL=132,BLKSIZE=132)
```